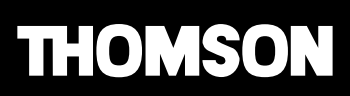

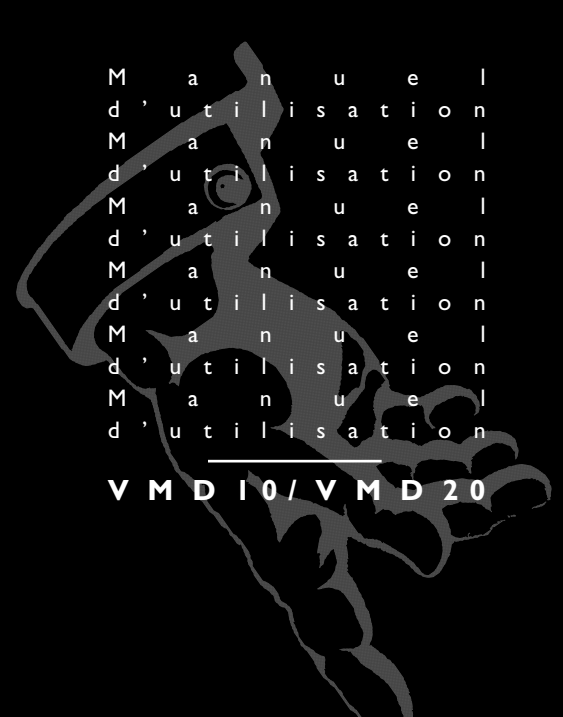

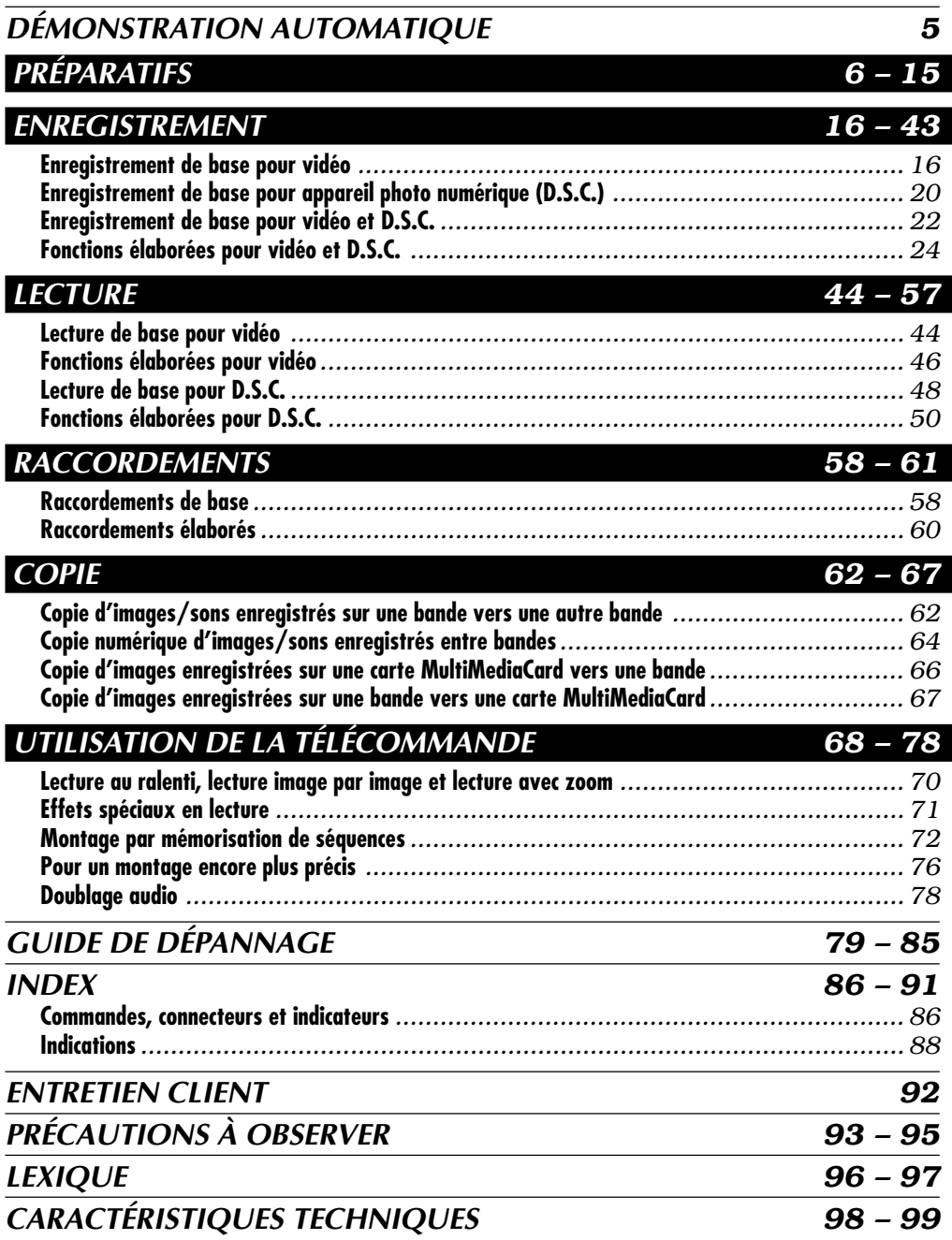

**TABLE DES MATIÈRES**

 $rac{1}{5}$ 

# $2n$

#### **Cher client,**

Nous vous remercions pour l'achat de ce camescope numérique. Avant son utilisation, veuillez lire les informations ci-dessous et les précautions de sécurité indiquées dans les pages suivantes pour assurer une utilisation sûre de cet appareil.

#### **Utilisation de ce manuel d'instructions**

- •Toutes les sections principales et les sous-sections sont indiquées dans la table des matières de la couverture.
- •Des remarques apparaissent après la plupart des sous-sections. Bien les lire également.
- •Les caractéristiques/opérations de base/avancées sont séparées pour une compréhension plus aisée.

#### **Nous vous recommandons de . . .**

- .... vous référer aux index  $(\text{I} \mathcal{F} p. 86 \text{ à } 91)$  et de vous familiariser avec la disposition des touches, etc. avant utilisation.
- .... lire complètement les instructions et les précautions de sécurité qui suivent. Elles contiennent des informations extrêmement importantes concernant l'utilisation de votre nouveau camescope.

Nous vous recommandons de bien lire les précautions à observer aux pages 93 à 95 avant utilisation.

# **PRÉCAUTIONS DE SÉCURITÉ**

# **AVERTISSEMENT: POUR ÉVITER LES RISQUES D'INCENDIE OU D'ÉLECTROCUTION, NE PAS EXPOSER L'APPAREIL À LA PLUIE NI À L'HUMIDITÉ.**

## **PRÉCAUTIONS:**

- Pour éviter tout risque d'électrocution, ne pas ouvrir le boîtier. Aucune pièce intérieure n'est à régler par l'utilisateur. Se référer à un agent qualifié en cas de problème.
- Si l'on ne se sert pas de l'adaptateur secteur/chargeur pendant une longue période, il est recommandé de débrancher le cordon d'alimentation de la prise secteur.

#### **REMARQUES:**

- La plaque d'identification (numéro de série) et l'étiquette d'avertissement de sécurité se trouvent sous l'appareil et/ou au dos.
- La plaque d'identification (numéro de série) de l'adaptateur secteur/chargeur est située sous l'appareil.

Ce camescope est conçu pour être utilisé avec les signaux de télévision couleur de type PAL. Il ne peut pas être utilisé pour la lecture sur un téléviseur de standard différent. Cependant, l'enregistrement en direct et la lecture sur l'écran LCD/dans le viseur sont possibles n'importe où. Utiliser la batterie BAT2000 et, pour les recharger, l'adaptateur secteur/chargeur de batterie multi-tensions fourni. (Un adaptateur de conversion adéquat risque d'être nécessaire pour le branchement sur les prises secteur de formes différentes selon les pays.)

Si le matériel est installé dans un coffret ou sur une étagère, s'assurer qu'il y a un espace suffisant sur tous les côtés pour permettre la ventilation (10 cm ou plus sur les deux côtés, au dessus et à l'arrière). Ne pas boucher les orifices de ventilation.

FR*3*

(Si les orifices de ventilation sont bouchés par un journal, un tissu, etc., la chaleur peut ne pas s'éliminer.) Aucune source à flamme nue, telle que des bougies allumées, ne doit être placée sur l'appareil. En jetant des batteries aux ordures, les problèmes d'environnement doivent être pris en considération et les réglementations locales ou la législation concernant le rebut de ces batteries doivent être strictement respectées.

L'appareil ne doit pas être exposé à la pluie, la neige ni aux éclaboussements.

Ne pas utiliser cet appareil dans une salle de bain, ni dans des endroits avec de l'eau.

Aussi, ne pas placer de récipient rempli d'eau ou de liquides (tels des produits cosmétiques, des

médicaments, des vases de fleurs, des plantes en pot, des tasses, etc.) sur le dessus de cet appareil.

(Si de l'eau ou un liquide entre dans ce matériel, un incendie ou un choc électrique risque de se produire.)

Ne dirigez pas l'objectif vers le soleil. Vous pourriez vous abîmer la vue et l'appareil pourrait être endommagé. Il y a aussi risque d'incendie ou d'électrocution.

#### **ATTENTION!**

Les remarques suivantes sont destinées à protéger l'utilisateur et l'appareil contre des dommages éventuels.

Quand vous portez l'appareil, veillez à toujours attacher et utiliser correctement la bandoulière fournie. Tenez bien l'appareil dans la main, avec la sangle autour du poignet. Ne pas saisir ni porter l'appareil par le viseur et/ou par l'écran LCD, car il pourrait tomber ou être endommagé.

Veillez à ne pas vous laisser prendre les doigts dans le volet de logement de cassette, et ne laissez pas les enfants utiliser l'appareil, car ils peuvent facilement se blesser de cette façon.

Ne pas utiliser de pied photographique sur des surfaces irrégulières et inclinées. Il pourrait tomber et l'appareil pourrait être sérieusement endommagé.

#### **ATTENTION!**

Avec des câbles (Audio/Vidéo, S-Vidéo, Montage, CC, etc.) raccordés, il est recommandé de ne pas laisser le camescope sur le dessus du téléviseur, afin d'éviter une chute qui pourrait l'endommager.

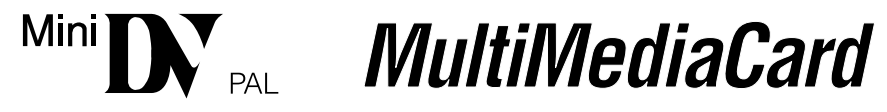

■ Ce camescope est conçu exclusivement pour les cassettes vidéo numériques et les cartes MultiMediaCard. Seules les cassettes marquées "Mallet" et les cartes mémoires marquées " MultiMediaCard" peuvent être utilisées avec cet appareil.

#### **Avant de filmer une scène importante . . .**

- .... veillez à utiliser des cassettes portant la mention  $\mathbb{M}$ .
- .... assurez-vous que vous n'utilisez que des cartes mémoires avec la marque MultiMediaCard.
- ....souvenez-vous que ce camescope n'est pas compatible avec les autres formats vidéo numériques.
- ....souvenez-vous que ce camescope est destiné à l'usage privé seulement. Toute utilisation commerciale sans autorisation est interdite. (Même si vous enregistrez un spectacle ou une exposition pour votre plaisir personnel, il est vivement recommandé de demander l'autorisation de filmer.)

# *4* **FR <b>ACCESSOIRES FOURNIS**

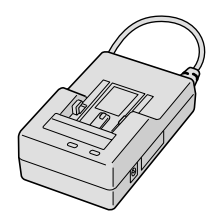

**•Adaptateur secteur/chargeur de batterie AC2000 351 10 440**

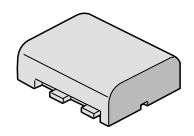

**•Batterie BAT2000 351 10 460**

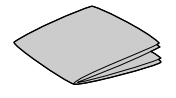

**•Chiffon de nettoyage**

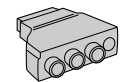

**•Adaptateur péritel 350 27 120**

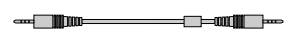

**•Câble JLIP (Les deux fiches ont trois bagues autour de la broche.) 350 84 670**

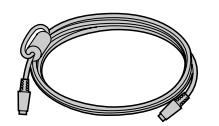

**•Câble S-Vidéo 350 84 660**

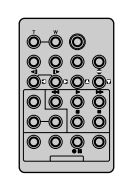

**•Télécommande TC200M 351 08 960**

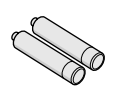

**•Pile LR03 (AAA) x 2 (pour télécommande)**

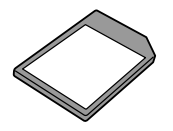

**•Carte MultiMediaCard (4 Mo) (déjà introduite dans le camescope) 351 08 990**

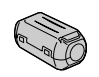

**•Filtre en ligne (pour câble DV en option) 351 10 470**

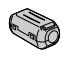

**•Filtre en ligne x 2 (pour microphone externe et casque en option) 351 10 480**

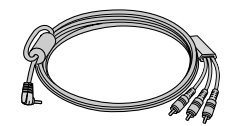

**•Câble audio/vidéo (minifiche ø 3,5 mm - fiche RCA) 350 84 650**

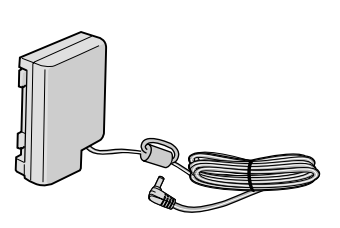

**•Cordon CC 351 10 450**

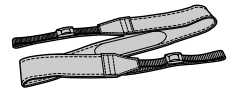

**•Bandoulière 101 50 680**

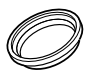

**•Protecteur d'objectif (déjà monté sur le camescope)**

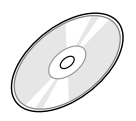

**•CD-ROM Le CD-ROM contient les logiciels MultiMediaNavigator 351 08 980**

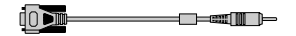

**•Câble de raccordement PC 350 84 690**

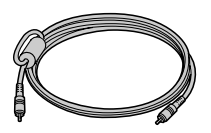

**•Câble de montage (Une fiche a trois bagues autour de la broche, et l'autre a une bague autour la broche.) 350 84 680**

#### **Fixation des filtres en ligne**

Fixer les filtres en ligne fournis sur un câble DV, le câble du microphone externe ou du casque en option. Les filtres en ligne réduisent les interférences.

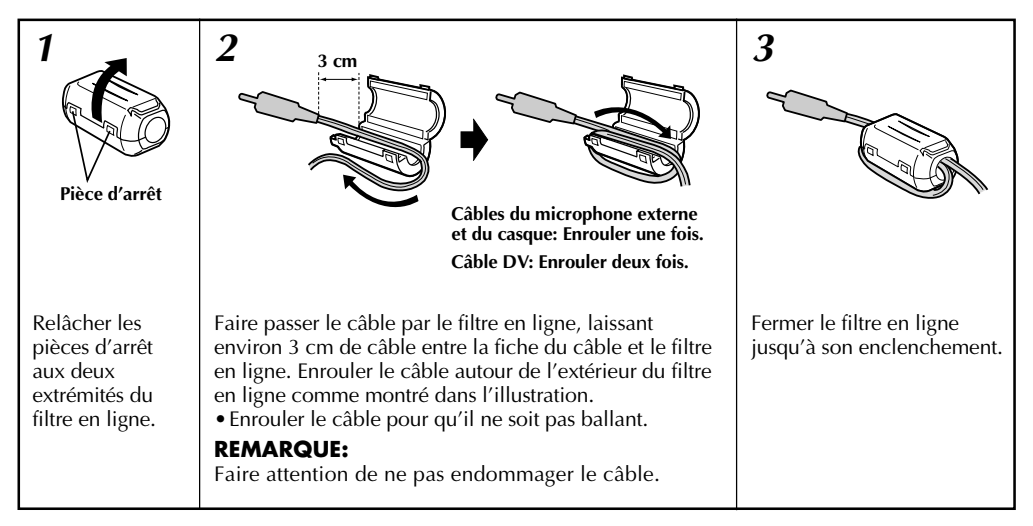

En raccordant les câbles, brancher l'extrémité avec le filtre en ligne au camescope.

# **DÉMONSTRATION AUTOMATIQUE**

#### **La démonstration automatique a lieu lorsque "DEMO. MODE" est réglé sur "ON" (réglage en usine).**

- Disponible lorsque l'interrupteur d'alimentation est réglé sur " $\mathbb{Z}$ " ou " $\mathbb{M}$ " et qu'il n'y a pas de cassette dans le camescope.
- Effectuer n'importe quelle opération pendant la démonstration l'arrête momentanément. Si aucune opération n'est effectuée pendant plus d'une minute après cela, la démonstration reprend.
- "DEMO. MODE" reste sur "ON", même si l'alimentation du camescope est coupée.
- Pour annuler la démonstration automatique, régler l'interrupteur d'alimentation sur "<sup>m</sup> et appuyer deux fois sur **MENU/BRIGHT** alors que la démonstration est en cours. Ce qui vous fait passer directement au menu de réglage du mode de démonstration (vous n'avez pas à passer par l'écran de menu). Tourner **MENU/BRIGHT** pour sélectionner "OFF" et presser cette molette. L'écran normal apparaît.

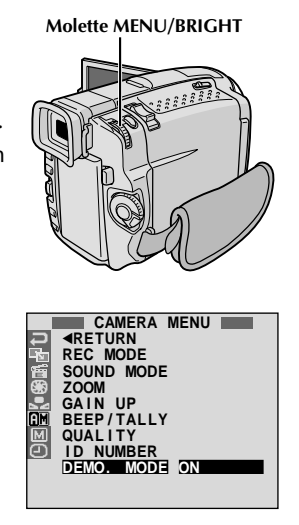

# $6F$

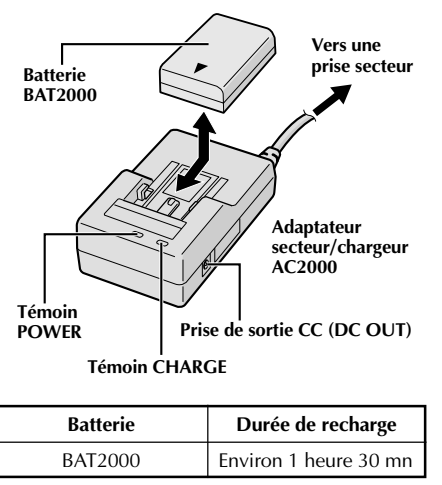

# **Alimentation**

Les 2 possibilités d'alimentation de ce camescope vous laissent le choix de la source la plus appropriée à vos besoins. Ne pas utiliser les sources d'alimentation fournies avec d'autres appareils.

### **RECHARGE DE LA BATTERIE**

1**1** S'assurer de débrancher le cordon CC du camescope<br>de l'adaptateur secteur/chargeur. Branchez le cordon d'alimentation de l'adaptateur secteur/chargeur sur une prise de courant. Le témoin POWER s'allume.

Monter la batterie avec les marques  $\oplus$  et  $\ominus$ alignées avec les marques correspondantes sur l'adaptateur secteur/chargeur. Le témoin CHARGE se met à clignoter pour indiquer que la recharge a commencé.

**3** Quand le témoin CHARGE cesse de clignoter mais reste allumé, la recharge est terminée. Faire coulisser la batterie et l'enlever. N'oubliez pas de débrancher le cordon d'alimentation de l'adaptateur secteur/ chargeur de la prise de courant.

#### **REMARQUES:**

- Effectuer la recharge où la température ambiante se situe entre 10℃ et 35℃. La gamme de température idéale est de 20 à 25˚C pour la recharge. Si l'endroit est trop froid, la recharge peut être incomplète.
- Les durées de recharge notées ci-dessus sont pour une batterie complètement déchargée.
- Les durées de recharge varient en fonction de la température ambiante et de l'état de la batterie.
- Pour éviter des interférences avec la réception, ne pas utiliser l'adaptateur secteur/chargeur près d'une radio.
- Si vous raccordez le cordon CC du camescope à l'adaptateur pendant la recharge d'une batterie, l'alimentation est fournie au camescope et la recharge s'arrête.
- Comme l'adaptateur secteur/chargeur génère de l'électricité, il devient chaud pendant l'utilisation. Ne l'utiliser que dans des endroits bien ventilés.
- En chargeant la batterie pour la première fois ou après une longue période de stockage, le témoin CHARGE peut ne pas s'allumer. Dans ce cas, retirer la batterie de l'adaptateur secteur/chargeur, puis essayer de nouveau de la recharger.
- Si la durée d'utilisation de la batterie devient très courte même après avoir été complètement rechargée, la batterie est usée et a besoin d'être remplacée.

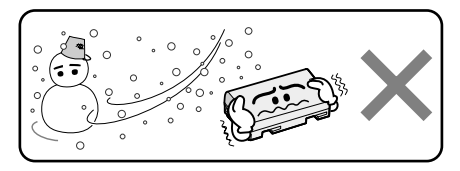

#### **Les batteries lithium-ion sont vulnérables au froid.**

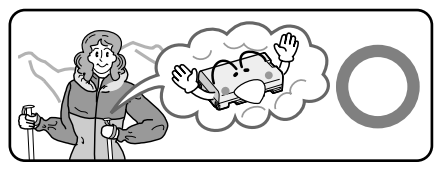

#### **À propos des batteries**

**DANGER!** Ne pas démonter les batteries ni les exposer au feu ou à une chaleur excessive, ce qui pourrait causer un incendie ou une explosion.

**AVERTISSEMENT!** Ne pas laisser la batterie ou ses bornes entrer en contact avec des objets métalliques, ce qui pourrait produire un court-circuit et éventuellement déclencher un incendie.

#### **Les avantages des batteries lithium-ion**

Les batteries au lithium sont petites mais ont une grande capacité. Cependant, quand une batterie est exposée à des températures basses (en dessous de 10˚C), sa durée d'utilisation devient plus courte et elle peut cesser de fonctionner. Dans ce cas, mettez la batterie dans votre poche ou dans un autre endroit chaud quelques instants, puis installez la de nouveau sur le camescope. Tant que la batterie n'est pas froide, ses performances devraient être intactes.

(Si vous utilisez un sachet chauffant, assurez-vous que la batterie n'est pas en contact direct avec lui.)

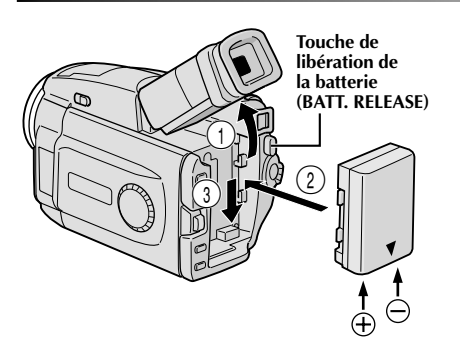

#### **ATTENTION:**

Avant de détacher la source d'alimentation, s'assurer que l'alimentation du camescope est coupée. Ne pas respecter cela peut conduire à un mauvais fonctionnement du camescope.

#### **UTILISATION DE LA BATTERIE**

**Relever le viseur (1).** 

- **2** Avec la flèche sur la batterie pointée vers le bas, pousser légèrement la batterie contre la monture de  $b$ atterie  $\Omega$ , puis faire coulisser la batterie vers le bas pour la mettre en place (3).
	- $\bullet$  Si la batterie est montée avec les repères  $\oplus$   $\ominus$ tournés dans le mauvais sens, un mauvais fonctionnement risque de se produire.

#### **Pour retirer la batterie . . .**

.... relever le viseur  $(1)$  et faire coulisser légèrement la batterie vers le haut tout en appuyant sur la touche **BATT. RELEASE**.

#### **Durée d'enregistrement approximative**

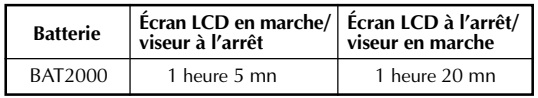

#### **REMARQUES:**

- La durée d'enregistrement est réduite de façon significative sous les conditions suivantes:
	- •Le zoom ou le mode d'attente d'enregistrement est engagé de façon répétée.
	- •L'écran LCD est utilisé de façon répétée.
- Avant un usage prolongé, il est recommandé de préparer suffisamment de batteries pour couvrir 3 fois la durée de prise de vues prévue.

#### **UTILISATION DE L'ALIMENTATION SECTEUR**

Utiliser l'adaptateur secteur/chargeur (raccordement comme montré dans l'illustration).

- **Vers une** ● L'adaptateur secteur/chargeur de batterie fourni dispose d'une sélection automatique de la tension dans la gamme 110 à 240 V CA.
- $\bullet$  Pour d'autres remarques,  $\Box$  p. 6.

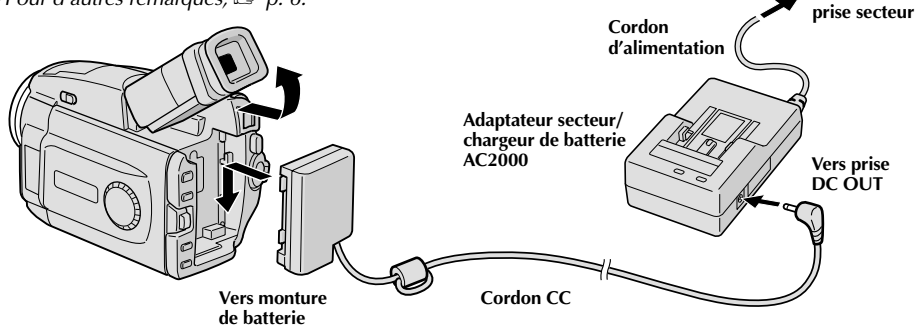

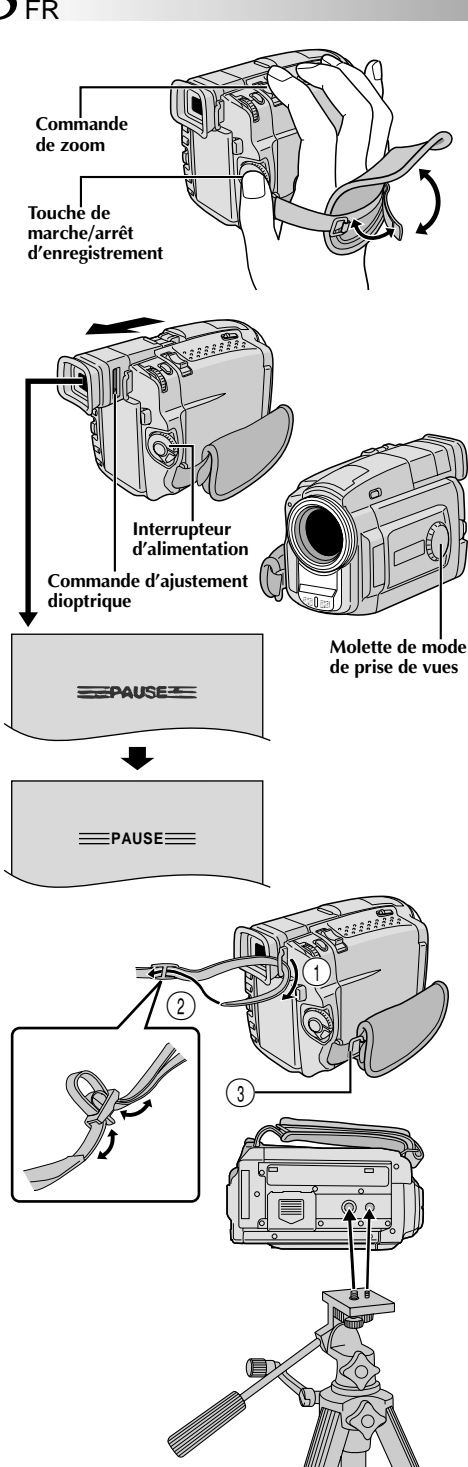

# **Ajustement de la courroie**

**1** Séparer la bande Velcro.

**2** Passer la main droite dans la boucle et tenir l'appareil.

3 Ajuster pour que votre pouce et vos doigts<br>**3** puissent facilement commander la touche de marche/arrêt d'enregistrement et la commande de zoom. Refixer la bande Velcro.

# **Ajustement de la netteté du viseur**

**1** Régler l'interrupteur d'alimentation sur " **A** " ou<br>" M " tout en appuyant sur la touche de verrouillage située sur l'interrupteur. Régler la molette de prise de vues sur n'importe quelle position.

**2** Tirer complètement sur le viseur et l'ajuster à la main pour une meilleure visibilité.

3 Coulisser la commande d'ajustement dioptrique<br>**3** jusqu'à ce que les indications dans le viseur soient nettement au point.

# **Fixation de la bandoulière**

**1** En suivant l'illustration, passer la courroie par l'oeillet  $(1)$ , puis la replier et la passer par la boucle 2. Refaire la même chose pour attacher l'autre extrémité de la courroie à l'autre oeillet 3, en s'assurant que la courroie n'est pas entortillée.

# **Montage sur un trépied**

- **1** Aligner la vis et le taquet de direction de caméra du trépied sur la prise de montage et l'orifice de taquet du camescope. Puis serrer la vis.
	- •Certains trépieds ne sont pas équipés de taquet.

# **PRÉCAUTION:**

En utilisant un trépied, bien l'ouvrir et étendre complètement ses pieds pour stabiliser le camescope. Pour éviter des dommages à l'appareil causés par une chute, ne pas utiliser un trépied de petite taille.

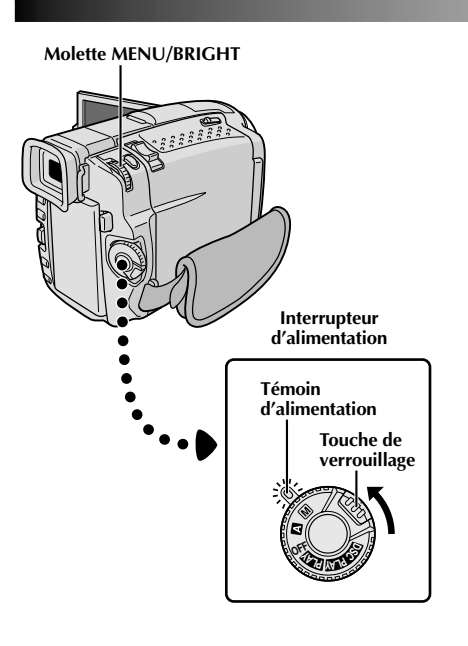

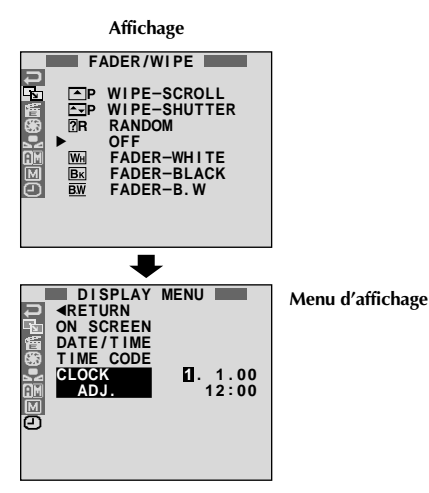

# **Réglages de la date et de l'heure**

La date et l'heure seront toujours enregistrées automatiquement sur la bande. Vous pouvez choisir de les afficher ou non pendant la lecture  $(\square \triangledown p. 46)$ .

Régler l'interrupteur d'alimentation sur "<sup>M</sup> tout en appuyant sur la touche de verrouillage située sur l'interrupteur, et ouvrir complètement l'écran LCD ou tirer complètement sur le viseur. Le témoin d'alimentation s'allume et le camescope est mis en marche.

**2** Appuyer sur **MENU/BRIGHT**. L'écran de menu apparaît.

**Tourner MENU/BRIGHT** pour sélectionner "  $\bullet$ ". Presser la molette et "DISPLAY MENU" apparaît.

**4** Tourner **MENU/BRIGHT** pour sélectionner "CLOCK ADJ.". Appuyer sur la molette et le jour est illuminé. Tourner **MENU/BRIGHT** pour entrer le jour. Appuyer sur la molette. Répéter pour entrer le mois, l'année, les heures et les minutes. Lorsque la barre lumineuse est sur "**ERETURN**", appuyer deux fois sur **MENU**/ **BRIGHT**.

#### **Batterie au lithium incorporée pour l'horloge**

Pour mémoriser la date et l'heure, une batterie au lithium est intégrée dans le camescope. Alors que le camescope est raccordé au secteur en utilisant l'adaptateur secteur/ chargeur, ou que la batterie montée sur le camescope continue à fournir l'alimentation, la batterie au lithium de l'horloge est toujours chargée. Toutefois, si le camescope n'est pas utilisé pendant 3 mois environ, la batterie au lithium de l'horloge pourrait être déchargée et la date et l'heure mises en mémoire seraient perdues. Quand ceci se produit, raccorder d'abord le camescope au secteur en utilisant l'adaptateur secteur/chargeur pendant plus de 24 heures pour recharger la batterie au lithium de l'horloge. Puis effectuer le réglage de la date et de l'heure avant d'utiliser le camescope.

Il est également possible d'utiliser le camescope sans régler la date et l'heure.

#### **REMARQUE:**

Même si vous sélectionnez "CLOCK ADJ.", si le paramètre <sup>n</sup>'est pas illuminé l'horloge interne du camescope continue à fonctionner. Une fois que vous déplacez la barre lumineuse sur le premier paramètre de date/heure (le jour), l'horloge s'arrête. Lorsque vous avez fini le réglage des minutes et appuyez sur **MENU/BRIGHT**, la date et l'heure commencent à fonctionner à partir de la date et de l'heure que vous venez de régler.

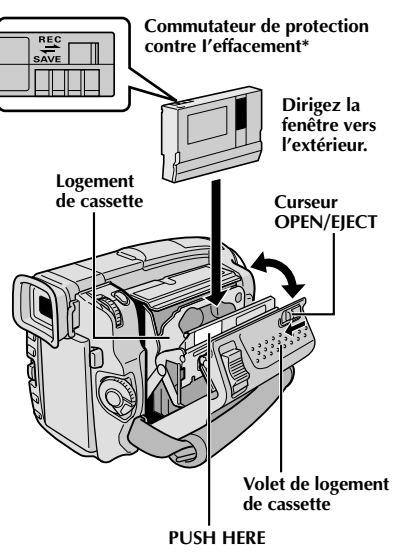

#### **\* Pour protéger des enregistrements importants . . .**

.... poussez le commutateur de protection contre l'effacement au dos de la cassette dans le sens de "SAVE". Vous ne risquerez pas de réenregistrer la cassette. Pour enregistrer sur cette cassette, ramener le commutateur sur "REC" avant de l'insérer.

# **Insertion/éjection d'une cassette**

Le camescope a besoin d'être alimenté pour charger ou éjecter une cassette.

**1** Faire coulisser **OPEN/EJECT** dans le sens de la flèche puis basculer le volet ouvert jusqu'à son blocage. Le logement s'ouvre automatiquement en quelques secondes.

•Ne touchez pas aux pièces internes.

**2** Insérez ou enlevez la cassette et appuyez sur "PUSH HERE" pour fermer le logement.

- •Quand vous fermez le logement, il s'abaisse automatiquement. Attendez qu'il soit complètement abaissé avant de fermer le volet.
- •Quand la tension de la batterie est faible, il peut être impossible de fermer le volet. Ne forcez pas, mais remplacez la batterie par une batterie complètement chargée avant de continuer.

**3** Fermer fermement le volet de logement de cassette jusqu'à son verrouillage complet.

#### **Durée approximative d'enregistrement**

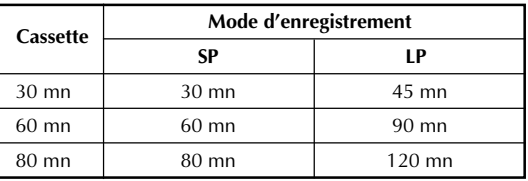

- Il faut quelques secondes pour que le logement de cassette s'ouvre. Ne l'ouvrez pas en forçant.
- Si vous attendez quelques secondes et que le logement ne s'ouvre pas, refermez le volet et essayez une nouvelle fois. Si le logement de cassette ne s'ouvre toujours pas, mettez le camescope hors tension puis de nouveau sous tension.
- Si la cassette n'est pas chargée correctement, ouvrir complètement le volet de logement de cassette et retirer la cassette. Quelques minutes plus tard, l'introduire de nouveau.
- Lorsque le camescope est transporté d'un lieu froid dans un lieu chaud, attendez quelques instants avant d'ouvrir le volet afin d'éviter une éventuelle condensation.
- Fermer le volet de logement de cassette avant que le logement de cassette sorte peut endommager le camescope.
- Même lorsque l'alimentation du camescope est coupée, une cassette peut être insérée ou enlevée. Toutefois si le logement de cassette est fermé avec le camescope non alimenté, il ne s'ouvrira pas. Il est recommandé de mettre l'alimentation en marche avant l'insertion ou l'éjection.
- Si on reprend l'enregistrement après ouverture du volet de logement de cassette, une partie vierge est enregistrée sur la bande ou une scène enregistrée précédemment est effacée (recouverte par le nouvel enregistrement), que le logement de cassette soit sorti ou non. Voir la page 23 pour des informations à propos de l'enregistrement sur une cassette en cours.

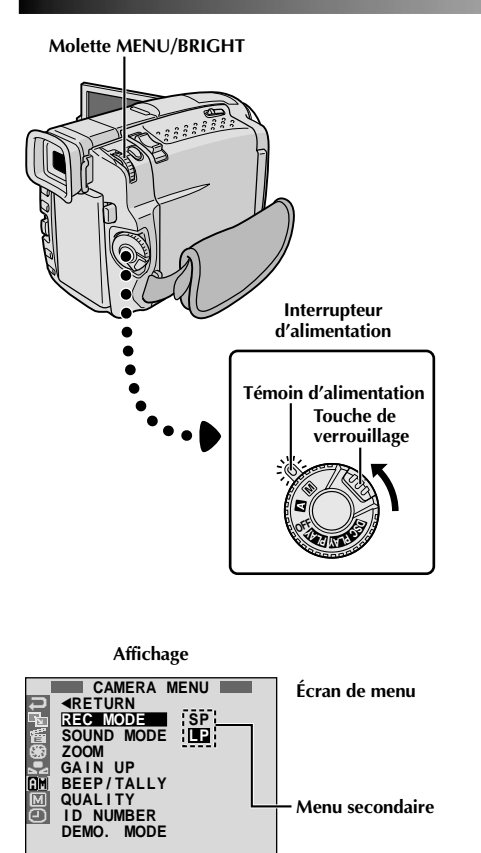

# **Molette MENU/BRIGHT Réglage du mode d'enregistrement**

Réglez selon votre préférence.

**1** Régler l'interrupteur d'alimentation sur " $\blacksquare$ " tout en appuyant sur la touche de verrouillage située sur l'interrupteur, et ouvrir complètement l'écran LCD ou tirer complètement sur le viseur. Le témoin d'alimentation s'allume et le camescope est mis en marche.

**2** Appuyer sur **MENU/BRIGHT**. L'écran de menu apparaît.

**3** Tourner MENU/BRIGHT pour sélectionner " **EU**".<br>Presser la molette et "CAMERA MENU" apparaît.

**4** Tourner **MENU/BRIGHT** pour sélectionner "REC MODE" et presser la molette. Le menu secondaire apparaît. Sélectionner "SP" ou "LP" en tournant **MENU/BRIGHT** et presser la molette pour valider. Tourner **MENU/BRIGHT** pour sélectionner "**KRETURN**", et appuyer deux fois sur la molette. L'écran de menu se ferme.

- •Le doublage audio est impossible sur une cassette enregistrée dans le mode LP.
- •"LP" (Longue durée) est plus économique, offrant
- 1,5 fois la durée d'enregistrement normale.

- Si le mode d'enregistrement est commuté pendant l'enregistrement, l'image de lecture sera floue au point de commutation.
- Il est recommandé que les bandes enregistrées dans le mode LP sur ce camescope soient lues sur ce camescope.
- Pendant la lecture d'une bande enregistrée sur un autre camescope, des parasites peuvent apparaître ou il peut y avoir des pauses momentanées dans le son.

# **1**  $2$ <sub>FR</sub> **PRÉPARATIFS** (suite)

# **Touche PUSH-OPEN Insertion d'une carte MultiMediaCard**

La carte MultiMediaCard est déjà introduite dans le camescope quand vous recevez le camescope.

**1** S'assurer que l'alimentation du camescope est coupée.

**2** Appuyer sur **PUSH-OPEN** et ouvrir l'écran LCD, puis ouvrir le volet de carte (**MEMORY CARD**).

- **3** Introduire d'abord le bord rogné de la carte MultiMediaCard, avec l'étiquette tournée vers le haut.
	- •Ne pas toucher la prise sur le côté opposé de l'étiquette.

**4** Pour fermer le volet de carte, le pousser jusqu'à entendre un déclic.

#### **REMARQUES:**

- Bien s'assurer de n'utiliser que des cartes MultiMediaCard marquées " MultiMediaCard".
- Certaines marques de cartes MultiMediaCard ne sont pas compatibles avec ce camescope. Avant d'acheter une carte MultiMediaCard, consulter le fabricant ou le revendeur.

#### **Pour retirer la carte MultiMediaCard . . .**

.... dans l'étape **3** pousser sur la carte qui sort alors automatiquement du camescope. La retirer puis fermer le volet de carte.

### **ATTENTION:**

Ne pas introduire/retirer la carte MultiMediaCard alors que l'alimentation du camescope est mise, ce qui pourrait corrompre la carte ou le camescope pourrait ne plus être capable de reconnaître si la carte est installée ou non.

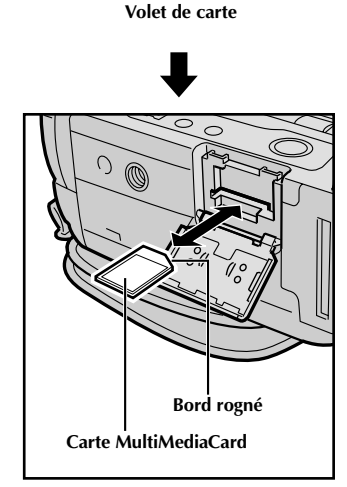

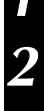

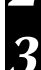

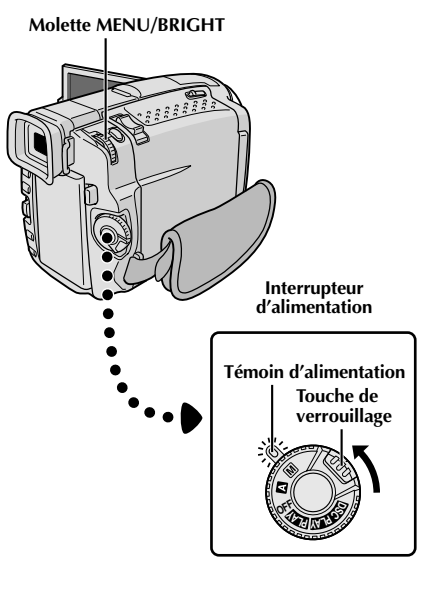

**Affichage**

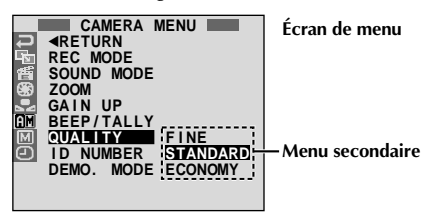

# **Réglage de la qualité d'image**

La qualité d'image peut être sélectionnée pour correspondre au mieux à vos besoins. Trois modes de qualité d'image sont disponibles: FINE, STANDARD et ECONOMY (dans l'ordre de la qualité).

Régler l'interrupteur d'alimentation sur " M m tout en appuyant sur la touche de verrouillage située sur l'interrupteur, et ouvrir complètement l'écran LCD ou tirer complètement sur le viseur. Le témoin d'alimentation s'allume et le camescope est mis en marche.

**2** Appuyer sur **MENU/BRIGHT**. L'écran de menu apparaît.

Tourner **MENU/BRIGHT** pour sélectionner " **IEI** ". Presser la molette et "CAMERA MENU" apparaît.

**4** Tourner **MENU/BRIGHT** pour sélectionner "QUALITY" et appuyer sur la molette. Le menu secondaire apparaît. Tourner **MENU/BRIGHT** pour sélectionner le mode désiré et appuyer sur la molette. Tourner **MENU/ BRIGHT** pour sélectionner "<RETURN", et appuyer deux fois sur la molette. L'écran de menu se ferme.

#### **REMARQUE:**

Le nombre d'images enregistrables dépend du mode de qualité d'image sélectionné, du mode de prise de vues (VGA ou XGA,  $\Box$  p. 15) ainsi que de la composition des sujets dans les images.

#### **Nombre approximatif d'images enregistrables pour le mode VGA**

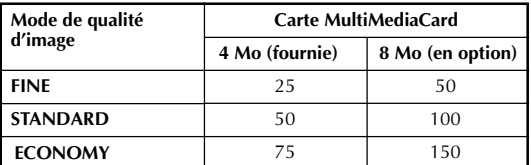

#### **Nombre approximatif d'images enregistrables pour le mode XGA**

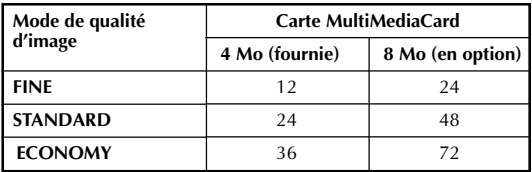

# $14$ <sub>FR</sub>

**Pour mettre le camescope en marche, régler d'abord l'interrupteur d'alimentation sur tout mode de fonctionnement sauf "OFF", puis tirer complètement sur le viseur ou ouvrir l'écran LCD. Pour régler l'interrupteur d'alimentation, appuyer et maintenir pressée la touche de verrouillage.**

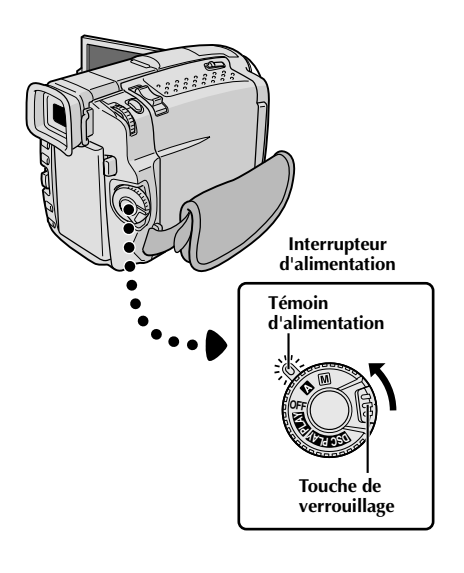

# **Mode de fonctionnement**

Tourner l'interrupteur d'alimentation et la molette de mode de prise de vues vous permet de choisir le mode de fonctionnement approprié contenu dans le tableau suivant et dans celui de la page 15:

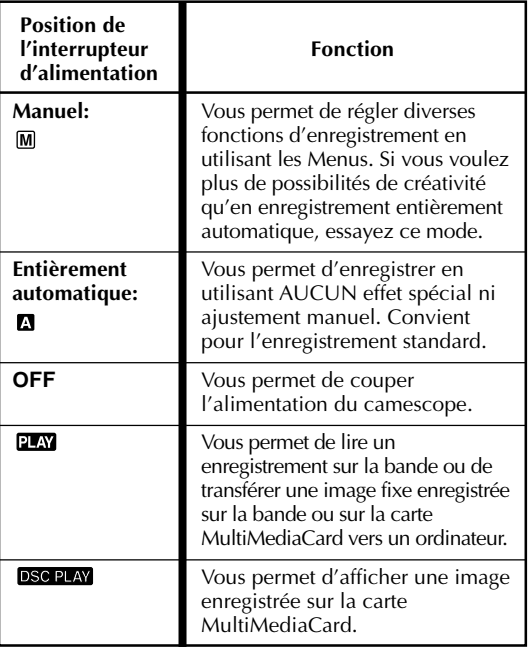

**En fonction de la position de l'interrupteur d'alimentation que vous avez sélectionnée, "F.AUTO" ou "MANUAL" apparaît dans le coin supérieur gauche.**

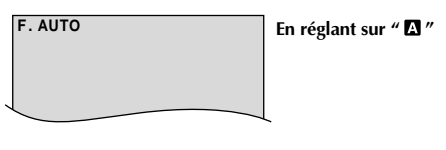

**MANUAL**

**En réglant sur " "**

**Si l'interrupteur d'alimentation est réglé sur " " ou " ", ces indications n'apparaissent pas.**

# FR*15*

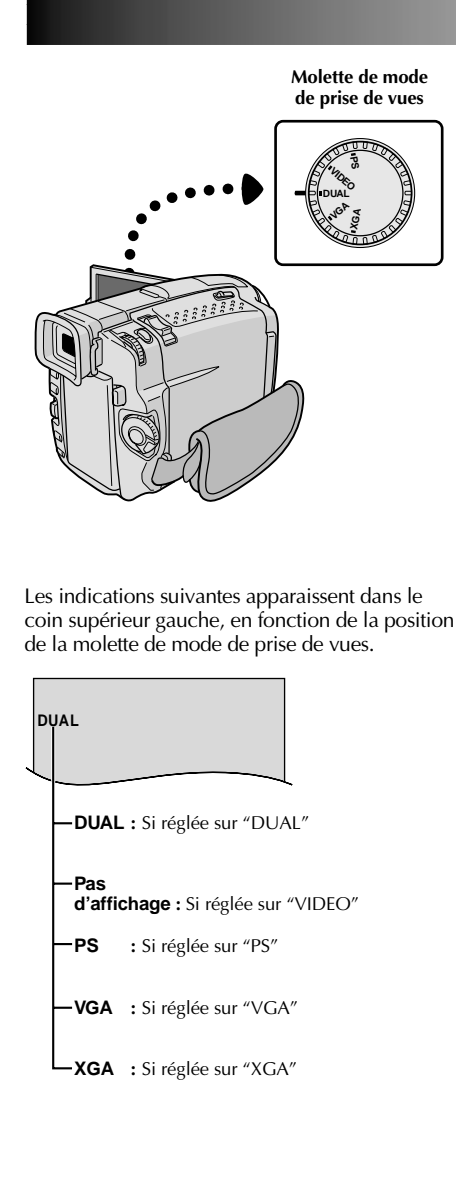

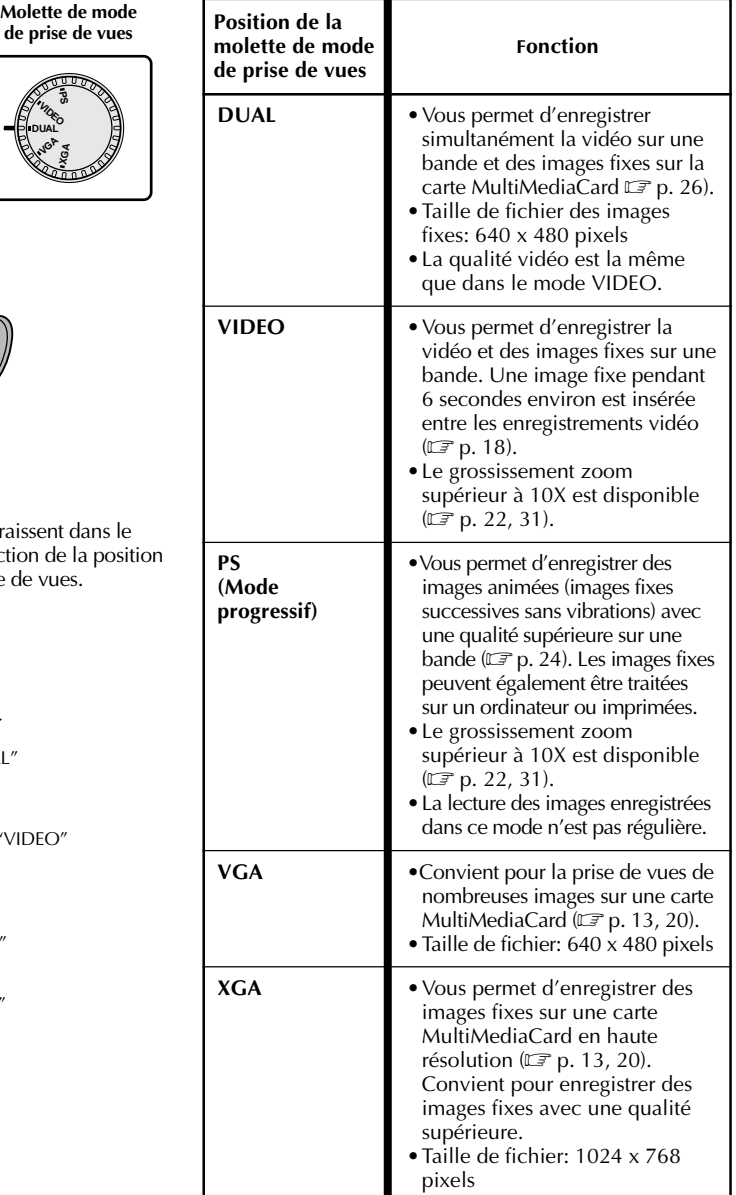

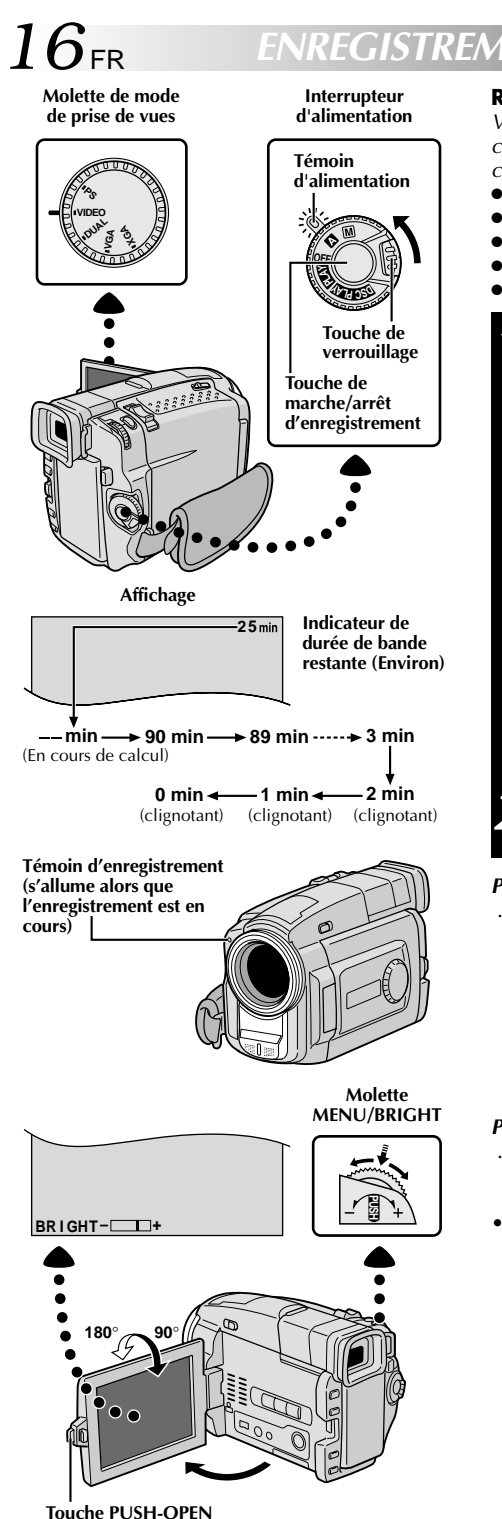

### **ENREGISTREMENT Enregistrement de base pour vidéo REMARQUE:**

Vous devez déja avoir effectué les procédures indiquées ci-dessous. Si ce n'est pas le cas, le faire avant de continuer.

- Alimentation ( $\mathbb{F}$  p. 6)
- $\bullet$  Ajustement de la courroie ( $\circledcirc$  p. 8)
- $\bullet$  Ajustement de la netteté du viseur ( $\mathbb{F}$  p. 8)
- Insertion d'une cassette  $(\Box \, \bar{P} \, p. 10)$
- Réglage du mode d'enregistrement ( $\mathbb{F}$  p. 11)

**1** Régler la molette de mode de prise de vues sur "VIDEO", puis régler l'interrupteur d'alimentation sur " $\mathbf{N}$ " ou " $\mathbf{M}$ " tout en appuyant sur la touche de verrouillage située sur l'interrupteur.

**Prise de vues en regardant dans le viseur:**

S'assurer que l'écran LCD est fermé et verrouillé. Tirer complètement sur le viseur.

•S'assurer de sortir le viseur jusqu'à entendre un déclic, sinon il risque de rentrer en cours d'utilisation.

#### **Prise de vues en regardant l'écran LCD:**

S'assurer que le viseur est rentré. Appuyer sur **PUSH-OPEN** et ouvrir complètement l'écran LCD. L'incliner vers le haut/bas pour une meilleure visibilité.

- •Le témoin d'alimentation s'allume et le camescope passe en mode d'attente d'enregistrement. "PAUSE" est affiché.
- 2 Appuyer sur la touche de marche/arrêt<br>d'enregistrement. "<sup>REC</sup> " apparaît alors que l'enregistrement est en cours.

#### **Pour arrêter l'enregistrement . . .**

.... appuyer sur la touche de marche/arrêt d'enregistrement. Le camescope repasse en mode d'attente d'enregistrement.

#### Pour ajuster la luminosité de l'affichage

- .... tourner **MENU/BRIGHT** jusqu'à ce que l'indicateur de luminosité se déplace et que la luminosité appropriée soit atteinte.
- •Il est également possible de régler la luminosité du viseur.

#### **REMARQUES:**

- Si vous utilisez l'écran LCD en extérieur en plein soleil, l'écran LCD peut être difficile à regarder. Si c'est le cas, utiliser le viseur.
- L'image n'apparaîtra pas simultanément sur l'écran LCD et dans le viseur, sauf pendant la prise de vues interface. Voir ci-dessous.
- Le porte-cassette ne peut être ouvert que si le camescope est alimenté.
- Il peut y avoir un retard après avoir ouvert le volet de logement de cassette jusqu'à ce que le logement de cassette <sup>s</sup>'ouvre. Ne pas forcer.
- Quand vous fermez le logement, il s'abaisse automatiquement. Attendez qu'il soit complètement abaissé avant de fermer le volet.
- La durée nécessaire pour calculer et afficher la longueur de bande restante, et la précision du calcul peuvent varier en fonction du type de bande utilisée.
- "TAPE END" apparaît quand la bande est arrivée à sa fin, et l'alimentation est coupée automatiquement si le camescope est laissé dans cet état pendant 5 minutes. "TAPE END" apparaît également quand une cassette dont la bande est déjà à sa fin est chargée.
- Si le mode d'attente d'enregistrement se prolonge pendant 5 minutes sans effectuer de zoom ou d'autres opérations, l'alimentation du camescope est coupée automatiquement. Pour remettre l'alimentation en marche, régler le commutateur d'alimentation sur "OFF", et le remettre sur " $\blacksquare$ " ou " $\blacksquare$ ".
- Lorsqu'une section vierge est laissée entre des séquences enregistrées sur la bande, le time code est interrompu et des erreurs peuvent se produire en faisant du montage avec la bande. Pour éviter ceci, se référer à "Enregistrement sur une cassette en cours" ( $\mathbb{F}$  p. 23).
- Pendant l'enregistrement, le son n'est pas entendu à partir du haut-parleur. Pour entendre le son, raccorder un casque d'écoute en option à la prise PHONE. Le volume sonore est au niveau qui a été réglé pendant la lecture  $(\mathbb{CP}^p, 44)$ .
- **Pour éteindre le témoin d'enregistrement pendant l'enregistrement, p. 30, 31.**
- Pour retirer les indications de l'affichage du camescope pendant l'enregistrement, <del>□</del> p. 30, 33.

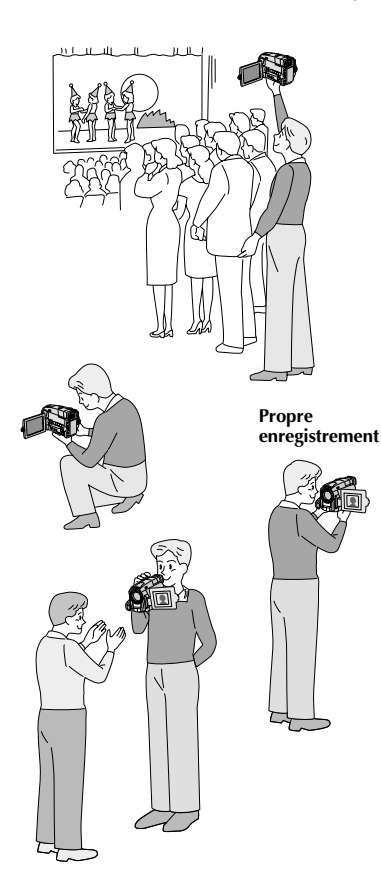

#### **PRISE DE VUES JOURNALISTIQUE**

Dans certaines situations, des angles de prise de vues différents peuvent offrir des résultats plus spectaculaires. Tenir le camescope dans la position désirée et incliner l'écran LCD dans le sens le plus commode. Il peut tourner de 270˚ (90˚ vers le bas, 180˚ vers le haut).

#### **PRISE DE VUES INTERFACE**

La personne que vous filmez peut se voir sur l'écran LCD, et vous pouvez même vous filmer vous-même en visionnant votre propre image sur l'écran LCD.

Ouvrir l'écran LCD et l'incliner vers le haut de 180˚ pour qu'il soit tourné vers l'avant. Lorsque l'écran LCD est incliné vers le haut d'un angle supérieur à 105˚ environ, l'image de l'écran est inversée verticalement. Si le viseur est sorti à ce moment-là, il est également mis en marche.

Pointer l'objectif sur le sujet (vous-même pour votre propre enregistrement) et commencer l'enregistrement.

Pendant la prise de vues interface, l'image et les indications de l'écran n'apparaissent pas inversées comme s'ils étaient vues d'un miroir.

- Pendant la prise de vues interface, l'indicateur de défilement de bande et les indicateurs d'avertissement  $(\Box \, p. 88, 89)$ sont les seuls qui sont montrés; ils apparaissent inversés sur l'écran comme s'ils étaient vus d'un miroir, mais ne sont pas inversés dans l'enregistrement.
- L'indicateur de durée de bande restante n'apparaît pas pendant la prise de vues interface. Toutefois, lorsque la durée restante arrive à 2 minutes, l'indicateur apparaît montrant la durée restante:  $\rightarrow \dots$   $\Box$  (clignotant)  $\rightarrow \mathcal{L}$  (clignotant)  $\rightarrow \mathcal{L}$  (clignotant)

### $18<sub>FR</sub>$ **ENREGISTREMENT Enregistrement de base pour vidéo (suite)**

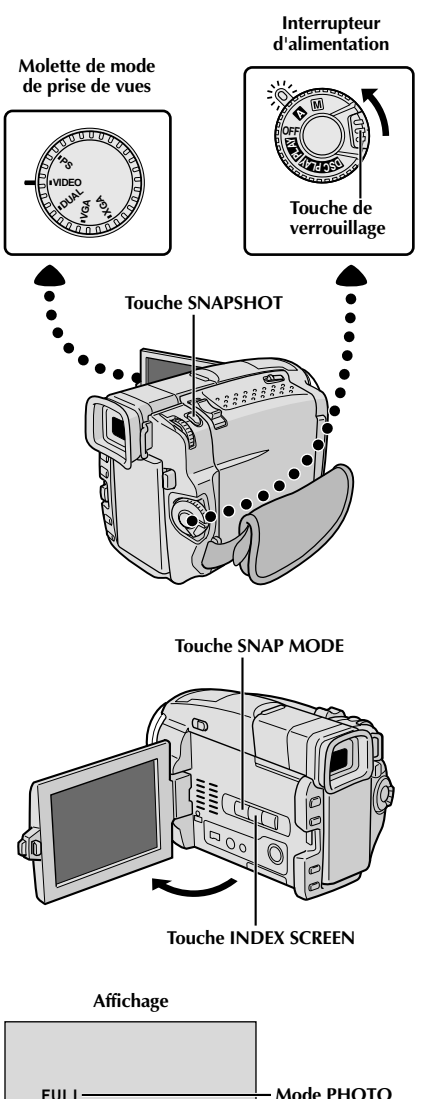

**FULL** 

# **Mode Photo (Pour enregistrement vidéo)**

Utilisez le camescope comme un appareil photographique et prenez une ou des photographies instantanées, les unes après les autres.

Cette fonction vous permet d'enregistrer des images fixes qui ressemblent à des photos sur une bande.

### **SÉLECTION DU MODE PHOTO**

- **1** Régler la molette de mode de prise de vues sur "VIDEO" ou "PS", puis régler l'interrupteur d'alimentation sur " $\mathbf{A}$ " ou " $\mathbf{M}$ " tout en appuyant sur la touche de verrouillage située sur l'interrupteur. Tirer complètement sur le viseur ou ouvrir complètement l'écran LCD.
- **2** Choisir le mode Photo approprié parmi les 6 disponibles en appuyant plusieurs fois sur **SNAP MODE** jusqu'à ce que l'indicateur de mode photo désiré soit affiché.

#### **ENREGISTREMENT DE PHOTOS**

#### **1** Appuyer sur **SNAPSHOT**.

#### **Si vous appuyez pendant l'attente d'enregistrement . . .**

.... "PHOTO" apparaît et une image fixe sera enregistrée pendant 6 secondes environ, puis le camescope revient en mode d'attente d'enregistrement.

**Si vous appuyez pendant l'enregistrement . . .** ..... "PHOTO" apparaît et une image fixe sera enregistrée pendant 6 secondes environ, puis l'enregistrement normal reprend.

#### **Pour utiliser le flash (** $\mathbb{F}$  **p. 34)...**

.... faire coulisser **FLASH OPEN** dans le sens de la flèche imprimée sur le camescope. Le flash est relevé. Si le flash n'est pas nécessaire, rabattre le flash.

#### **Prise de vues en rafale**

Laisser le doigt sur **SNAPSHOT** offre un effet comparable à la photographie en rafale. (L'intervalle entre les images fixes est de 1 seconde environ.)

# FR*19*

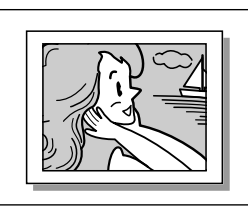

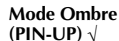

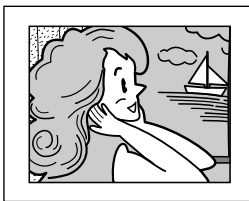

**Mode PHOTO avec marge\* (FRAME)** √

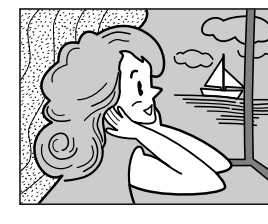

**Mode PHOTO**

**sans marge\* (FULL)** √

**Album 4 (MULTI-4)**

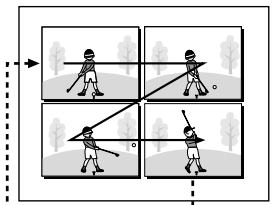

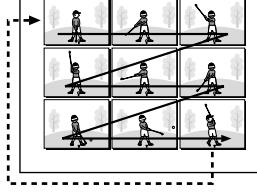

**Album 9 (MULTI-9)**

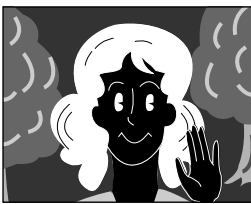

**NEGA/POSI Mode Négatif/ Positif\*** √

- **\*** Il y a un bruit de fermeture d'obturateur.
- √ Si la molette de mode de prise de vues est réglée sur "PS", l'enregistrement Photo sera effectué avec une qualité plus élevée ( $\mathbb{F}$  p. 24).

#### **REMARQUES:**

- Pour retirer le bruit d'obturateur,  $\Box$  "BEEP/TALLY" à la page 31.
- Si le zoom numérique est utilisé tout en étant dans le mode Album 4 ou Album 9, l'enregistrement Photo sera effectué avec un grossissement 10X.
- En mode Album 4 ou Album 9, le flash est condamné  $(\Gamma \bar{=} n. 34)$ .
- Si l'enregistrement de photos n'est pas possible, "PHOTO" clignote lorsque la touche **SNAPSHOT** est pressée.
- Même si le Programme AE avec effets spéciaux  $(\Box \triangledown p. 40)$  est engagé, certains modes du Programme AE avec effets spéciaux sont condamnés pendant l'enregistrement de photos. Dans un tel cas, l'icône clignote.
- Si **SNAPSHOT** est pressé lorsque "DIS" est réglé sur "ON" ( $\mathbb{F}$  p. 32), le stabilisateur sera condamné.
- Pour copier des images enregistrées sur une bande vers une carte MultiMediaCard,  $\mathbb{F}$  p. 67.
- Le flash est condamné pendant l'enregistrement vidéo.
- Pour réduire l'effet des yeux rouges du sujet lorsque le flash se déclenche,  $\mathbb{F}$  p. 34.
- Pendant la lecture également, tous les modes Photo sauf Négatif/Positif sont disponibles lorsque " $\mathbb{Z} \rightarrow \mathbb{Z}$  COPY" est réglé sur "OFF" dans le menu vidéo  $(\square \rightleftharpoons p. 46)$ .
- Lorsqu'un casque est raccordé au connecteur PHONE, le bruit d'obturateur n'est pas entendu du haut-parleur, toutefois il est enregistré sur la bande.

# **Recherche de photos**

Vous permet de trouver des photos pendant la lecture d'une bande.

Lire la bande  $(\mathbb{F} \mathbb{F} p. 44)$ .

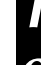

**2** Appuyer sur **INDEX SCREEN**. "SNAPSHOT SEARCH" apparaît en clignotant sur l'écran et la bande défile

rapidement en avant et s'arrête sur une photo. En appuyant de nouveau, la bande s'arrête sur la photo suivante. Répéter jusqu'à avoir trouver les photos désirées.

#### $20$  FR **ENREGISTREMENT Enregistrement de base pour appareil photo numérique (D.S.C.)**

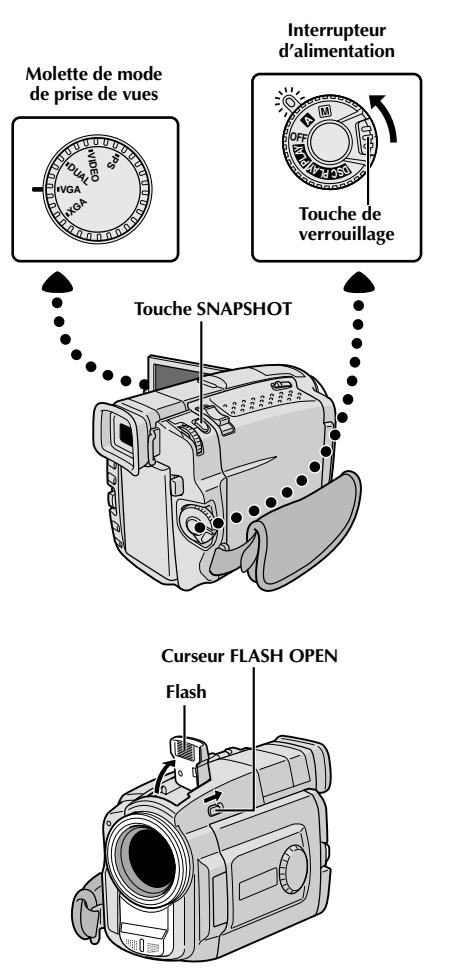

#### **Affichage**

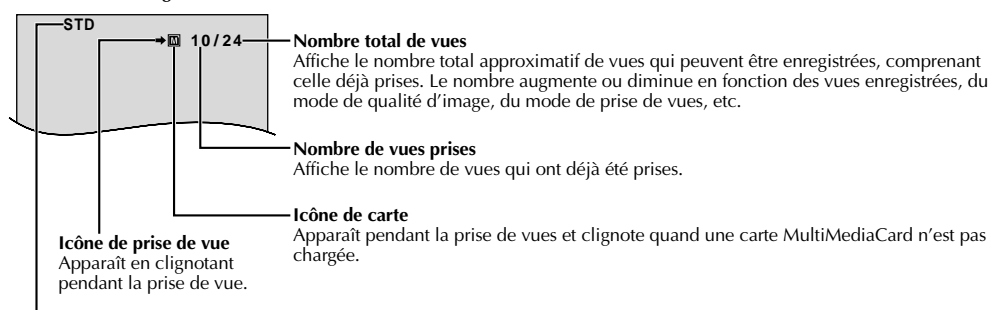

#### **Mode de qualité d'image**

Affiche le mode de qualité d'image de la vue enregistrée. Il y a 3 modes disponibles: FINE, STD (Standard) et ECO. (Economie) (dans l'ordre de la qualité) ( $\mathbb{F}$  p.13).

## **Prise de vues simple (Photo)**

Vous pouvez utiliser votre camescope comme un appareil photo numérique pour prendre des photos. Des images fixes prises avec la molette de mode de prise de vues réglée sur "VGA" ou "XGA" ( $\sqrt{p}$  p. 15) sont enregistrées sur la carte MultiMediaCard.

#### **REMARQUE:**

Vous devez déjà avoir effectué les procédures indiquées cidessous. Si ce n'est pas le cas, le faire avant de continuer.

- Alimentation  $(\Box \vec{r})$  p. 6)
- $\bullet$  Ajustement de la courroie ( $\mathbb{F}$  p. 8)
- $\bullet$  Ajustement de la netteté du viseur ( $\circled{r}$  p. 8)
- Insertion d'une carte MultiMediaCard ( $\mathbb{F}$  p. 12)
- $\bullet$  Réglage de la qualité d'image ( $\circled{r}$  p. 13)

**1** Régler la molette de mode de prise de vues sur "VGA" ou "XGA", puis régler l'interrupteur d'alimentation sur " $\mathbf{\Omega}$ " ou " $\mathbf{\mathbf{\Omega}}$ " tout en appuyant sur la touche de verrouillage située sur l'interrupteur. Ouvrir complètement l'écran LCD ou tirer complètement sur le viseur.

- **2** Appuyer sur **SNAPSHOT** à mi-course. L'écran devient une image fixe, qui est saisie dans la mémoire du camescope. Toutefois, elle n'est pas enregistrée jusqu'à ce que **SNAPSHOT** soit pressée complètement.
	- •À ce moment-là, si vous relâchez **SNAPSHOT**, l'enregistrement de photo sera annulé.

**3** Appuyer complètement sur **SNAPSHOT**. L'image est enregistrée sur la carte MultiMediaCard. •Les images fixes sont enregistrées dans le mode Photo sans marge ( $\mathbb{F}$  p. 21).

#### *Pour utiliser le flash* ( $\mathbb{F}$  p. 34) . . .

.... faire coulisser **FLASH OPEN** dans le sens de la flèche imprimée sur le camescope. Le flash est relevé. Si le flash n'est pas nécessaire, le rabattre. Lorsque **SNAPSHOT** est pressé à mi-course, le flash se déclenche.

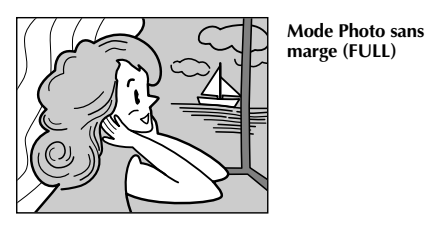

Il y a un bruit de fermeture d'obturateur.

#### **Pour effacer des images fixes non désirées . . .**

.... si des images fixes non désirées sont enregistrées sur la carte MultiMediaCard ou si sa mémoire est pleine, se référer à "Effacement d'images" ( $\sqrt{p}$  p. 51) et effacer les images fixes non désirées.

#### **Pour retirer le bruit d'obturateur . . .**

.... si vous ne voulez pas entendre le bruit d'obturateur, régler BEEP/TALLY sur "OFF" dans l'écran de menu  $(\Box \bar{F} p. 30, 31)$ . Le son n'est plus entendu du hautparleur.

- Même si "DIS" est réglé sur "ON" ( $\mathbb{F}$  p. 32), le stabilisateur sera condamné.
- Si l'enregistrement de photos n'est pas possible, "PHOTO" clignote lorsque la touche **SNAPSHOT** est pressée.
- Même si le Programme AE avec effets spéciaux  $(\Box \triangledown p. 40)$  est engagé, certains modes du Programme AE avec effets spéciaux sont condamnés pendant l'enregistrement de photos. Dans un tel cas, l'icône clignote.
- Si la prise de vue n'est pas effectuée dans les 5 minutes environ lorsque l'interrupteur d'alimentation est réglé sur " $\mathbb{Z}$ " ou " $\mathbb{M}$ " et que l'alimentation est fournie par la batterie, le camescope se coupe automatiquement pour économiser l'énergie de la batterie. Pour effectuer de nouveau une prise de vue, fermer l'écran LCD et l'ouvrir de nouveau. En utilisant le viseur, le rentrer et le tirer de nouveau.
- La prise de vues en rafale ( $\mathbb{F}$  p. 18) est condamnée lorsque la molette de mode de prise de vues est réglée sur "VGA" ou "XGA".
- Pour réduire l'effet des yeux rouges du sujet lorsque le flash se déclenche,  $\mathbb{F}$  p. 34.
- Lorsqu'un casque est raccordé au connecteur PHONE, le bruit d'obturateur n'est pas entendu du haut-parleur.
- Les images fixes prises sont conformes au système DCF (Design rules for Camera File). Elles ne sont pas compatibles avec des appareils qui ne sont pas conformes au système DCF.
- En mode XGA, des images prises en utilisant un CCD à analyse progressive de 800.000 pixels (zone effective: 720.000 pixels, 962 x 774 pixels) sont converties et mémorisées dans la taille des fichiers en mode XGA (1024 x 768 pixels).

#### $22$ <sub>FR</sub> **ENT** Enregistrement de base pour vidéo et D.S.C.

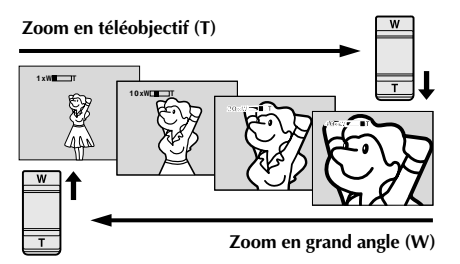

**Affichage du zoom**

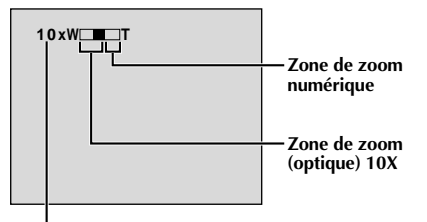

**Rapport de zoom approximatif**

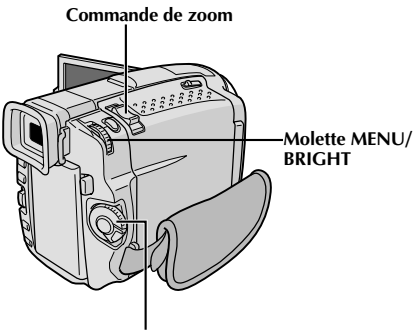

**Interrupteur d'alimentation**

#### **CARACTÉRISTIQUE: Zoom**

#### **OBJECTIF:**

Produire un effet zoom, ou un changement immédiat dans le grossissement de l'image.

#### **OPÉRATION:**

#### **Zoom avant**

Glisser la commande de zoom vers "T".

#### **Zoom arrière**

Glisser la commande de zoom vers "W".

Plus vous glissez la commande de zoom, plus le zoom répond rapidement.

- La mise au point peut devenir instable pendant l'opération de zoom. Dans ce cas, régler le zoom en mode d'attente d'enregistrement, mémoriser la mise au point en utilisant la mise au point manuelle  $(\mathbb{F} p. 27)$ , puis faire des zooms avant ou arrières en mode d'enregistrement.
- Le zoom est possible jusqu'à un maximum de 200X, ou il peut être commuté sur un grossissement 10X en utilisant le zoom optique  $(\Box \vec{r})$  p. 31).
- L'agrandissement zoom au delà de 10X est effectué par traitement d'image numérique, et il est par conséquent appelé zoom numérique.
- Pendant le zoom numérique, la qualité d'image peut être dégradée.
- Le zoom numérique ne peut pas être utilisé dans les cas suivants:
	- •Lorsqu'un traitement d'image numérique, tel qu'un volet/fondu enchaîné d'images ( $\mathbb{F}$  p. 38,  $39$ ) ou l'écho vidéo ( $\mathbb{F}$  p. 40, 41), est activé.
	- •Lorsque la molette de mode de prise de vues est réglée sur "DUAL", "VGA" ou "XGA".
- La prise de vue macro (à 5 cm du sujet) est possible lorsque la commande de zoom est réglée complètement sur "W". Voir également "TELE MACRO" dans l'écran de menu à la page 32.

# **REMARQUE: Enregistrement sur une cassette en cours**

#### **Time Code**

Pendant l'enregistrement, un time code est enregistré sur la bande. Ce code est utilisé pour confirmer la place de la séquence enregistrée sur la bande pendant la lecture.

Si l'enregistrement commence à partir d'une section vierge, le time code commence à compter à partir de "00:00:00" (minutes: secondes: image). Si l'enregistrement commence à partir de la fin d'une séquence enregistrée précédemment, le time code continue à partir de la valeur du dernier time code.

Pour effectuer le montage par mémorisation de séquences ( $\mathbb{F}$  p. 72 à 77), le time code est nécessaire. Si pendant l'enregistrement, une partie vierge est laissée sur la bande, le time code est interrompu. Quand l'enregistrement est repris, le time code recommence à compter à partir de "00:00:00". Ce qui signifie que le camescope peut enregistrer les mêmes time codes que ceux existant dans une séquence enregistrée précédemment. Pour éviter ceci, effectuer la procédure "Enregistrement sur une cassette en cours" ci-dessous dans les cas suivants;

- •Après lecture de la bande enregistrée, quand vous refaites une prise de vues.
- •Si l'alimentation est coupée pendant la prise de vues.
- •Si la cassette est retirée puis remise pendant la prise de vues.
- •En filmant en utilisant une bande partiellement enregistrée.
- •En filmant sur une partie vierge située au milieu de la bande.
- •En filmant de nouveau après avoir déjà fait une prise de vues et ouvert/fermé le volet de logement de cassette.

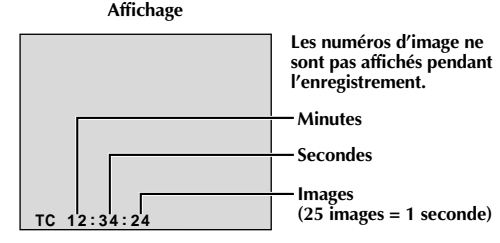

#### **Enregistrement sur une cassette en cours**

- **1.** Lire une cassette pour trouver le point à partir duquel vous voulez commencer l'enregistrement, puis passer en mode d'arrêt sur image ( $\mathbb{F}$  p. 44).
- 2. Régler l'interrupteur d'alimentation sur "  $\Delta$ " ou "  $\text{M}$ " tout en appuyant sur la touche de verrouillage située sur l'interrupteur, puis commencer l'enregistrement.

#### **REMARQUES:**

- Le time code ne peut pas être remis à zéro.
- Pendant l'avance rapide ou le rebobinage, l'indication de time code n'évolue pas de façon régulière.
- Le time code n'est affiché que lorsque  $\sqrt[n]{L}$ IME CODE" est réglé sur "ON" ( $\sqrt[p]{E}$  p. 33, 46).

#### **Si une partie vierge est enregistrée sur la bande**

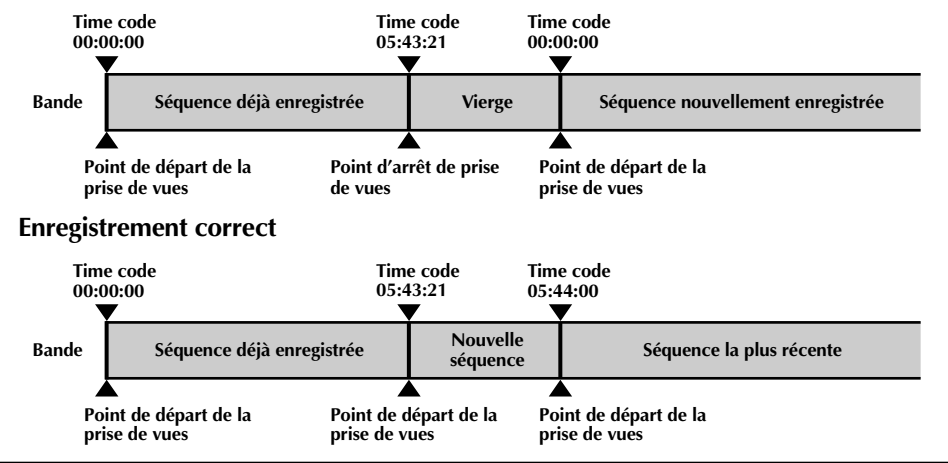

#### $24$ <sub>FR</sub> **ENREGISTREMENT Fonctions élaborées pour vidéo et D.S.C.**

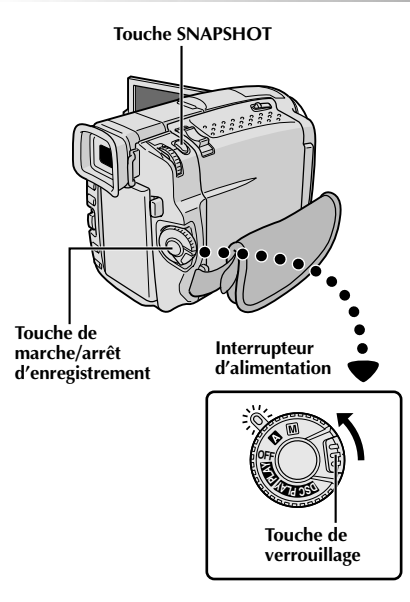

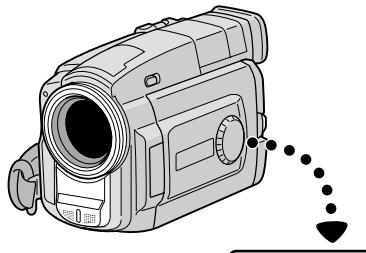

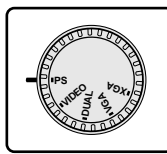

**Molette de mode de prise de vues**

# **Enregistrement en mode progressif**

Ce mode vous permet d'enregistrer des images animées (images fixes successives sans vibrations) sur une bande. Les images peuvent alors être lues sans vibrations, avec une qualité supérieure. Une image fixe haute résolution peut également être traitée sur un ordinateur personnel ou peut être imprimée ( $\mathbb{F}$  p. 61).

**1** Régler la molette de mode de prise de vues sur "PS", puis régler l'interrupteur d'alimentation sur "  $\blacksquare$ " ou  $^{\prime\prime}$  M<sup>"</sup> tout en appuyant sur la touche de verrouillage située sur l'interrupteur. Tirer complètement sur le viseur ou ouvrir complètement l'écran LCD.

**2** Appuyer sur la touche de marche/arrêt d'enregistrement pour lancer l'enregistrement en mode progressif.

#### **Pour terminer l'enregistrement vidéo progressif . . .**

.... appuyer sur la touche de marche/arrêt d'enregistrement. Le camescope passe en mode d'attente d'enregistrement.

- Lorsqu'une image enregistrée en utilisant le mode progressif est lue, l'image peut ne pas sembler naturelle.
- Lorsque la molette de mode de prise de vues est réglée sur "PS", le fondu effacé/enchaîné ( $\mathbb{F}$  p. 38) et certains modes de Programme AE avec effets spéciaux ( $\equiv p. 40$ ) ne peuvent pas être utilisés.
- Si **SNAPSHOT** est pressée en mode PS, une photo sera enregistrée avec une qualité plus élevée qu'en mode VIDEO. Toutefois, Album 4 et Album 9 ne peuvent pas être utilisés ( $\mathbb{F}$  p. 19).

# FR*25*

# **Description du CCD à analyse progressive**

L'analyse progressive est une méthode spéciale d'analyse d'image qui, à la différence de l'analyse entrelacée conventionnelle, peut capter toutes les lignes d'information d'image en un seul passage. Comme le CCD à analyse progressive est capable de sortir 50 images\* complètes par seconde – le double des systèmes conventionnels – il peut offrir une image de haute qualité même quand son signal de sortie est converti en un format qui peut être visionné sur un écran TV.

\*L'image d'écran TV PAL est composée de 25 images par seconde. Une image est la composition de deux trames.

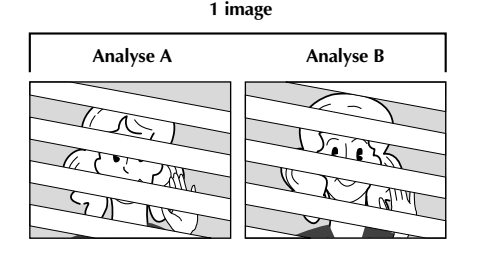

#### **1. Prise de vues normale d'images animées**

Enregistre 25 trames impaires et 25 trames paires, pour un total de 50 par seconde. Comme il y a un retard entre une trame impaire et paire, quand elles sont combinées pour faire une image, la partie de l'image qui a bougé apparaît comme une vibration d'image. **Toutefois, en lecture normale, l'image animée semble coulante et naturelle.**

#### **2. Prise de vues en mode progressif d'images animées (Enregistrement en mode progressif**  $\mathbb{F}$  p. 24)

L'analyse A est enregistrée, divisée en une trame impaire et paire, puis l'analyse B est sautée. Les analyses C et D sont traitées de la même façon que les analyses A et B, comme illustré ci-dessous, enregistrant par conséquent 25 images par seconde.

Comme chaque trame impaire et paire enregistrée est issue de la même analyse, il n'y a pas de retard entre elles, et ainsi quand elles sont combinées en une image et **qu'une image fixe est affichée sur l'écran d'un téléviseur ou d'un moniteur PC, l'image n'a pas d'instabilité. Toutefois, quand des images animées sont lues, l'image peut sembler peu naturelle.**

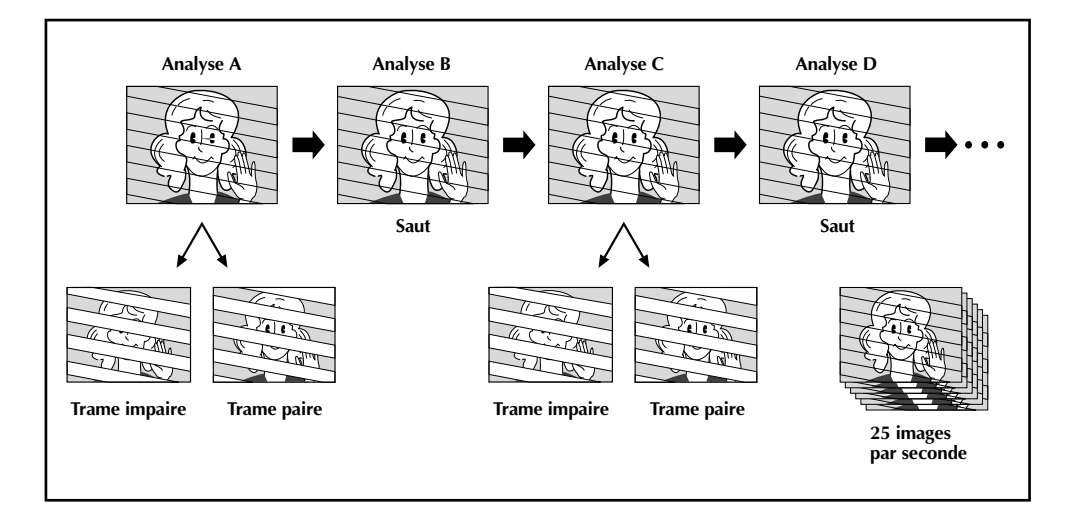

# *26* FR **ENREGISTREMENT Fonctions élaborées pour vidéo et D.S.C. (suite)**

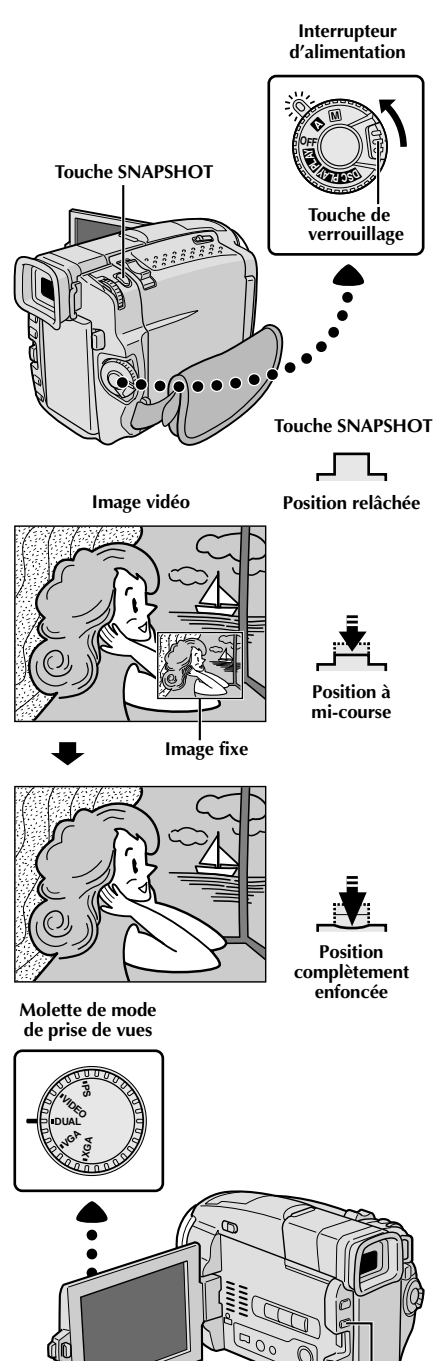

**Double prise de vues**

Vous permet d'enregistrer simultanément des images sur une bande et des images fixes sur la carte MultiMediaCard. En d'autres termes, il est possible d'enregistrer des images fixes sur la carte MultiMediaCard sans interrompre l'enregistrement de l'image sur la bande.

- **1** Régler la molette de mode de prise de vues sur "DUAL", puis régler l'interrupteur d'alimentation sur " $\mathbf{N}$ " or " $\mathbf{M}$ " tout en appuyant sur la touche de verrouillage située sur l'interrupteur. Tirer complètement sur le viseur ou ouvrir complètement l'écran LCD.
- **2** Tout en enregistrant sur une bande, appuyer à mi-course sur **SNAPSHOT**. Une image fixe est affichée dans le coin inférieur droit de l'écran où l'image vidéo étant enregistrée est affichée.
	- •À ce moment-là, si vous relâchez **SNAPSHOT**, l'enregistrement de photo sera annulé.

**3** Appuyer complètement sur **SNAPSHOT**. L'image fixe affichée est enregistrée sur la carte MultiMediaCard.

- Si **SNAPSHOT** est pressée en mode d'attente d'enregistrement, uniquement une image fixe est enregistrée sur la carte MultiMediaCard. L'enregistrement vidéo n'a pas lieu.
- Si **SNAPSHOT** est pressé lorsque "DIS" est réglé sur "ON" ( $\mathbb{F}$  p. 32), le stabilisateur est condamné.
- Le stabilisateur est moins efficace dans le mode DUAL que dans d'autres modes.
- Le flash est condamné pendant l'enregistrement vidéo.
- Les images fixes sont enregistrées sur la carte MultiMediaCard en taille de fichier en mode VGA.  $(E \nsubseteq p. 15)$ .
- Lorsque la molette de mode de prise de vues est réglée sur "DUAL", tous les effets de fondu/volet et certains modes de Programme AE avec effets spéciaux ne peuvent pas être utilisés ( $\mathbb{F}$  p. 38 à 41).

**Touche FOCUS (**5**)**

# FR*27*

**Zone de détection de la mise au point**

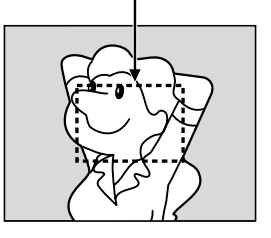

**Tout en faisant la mise au point sur un sujet plus éloigné**

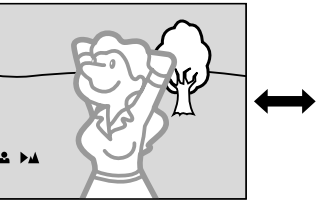

**Tout en faisant la mise au point sur un sujet plus proche**

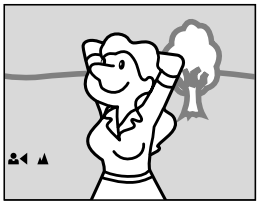

### **CARACTÉRISTIQUE: Mise au point automatique**

#### **OBJECTIF:**

Le système de mise au point automatique toute distance du camescope permet de filmer en continu de gros plan (à 5 cm du sujet) à l'infini. Toutefois, la mise au point correcte peut ne pas être obtenue dans les situations citées ci-dessous (dans ces cas, utiliser la mise au point manuelle).

- •Si deux sujets à des distances différentes se recoupent dans la même scène.
- •Lorsque l'éclairage est faible.\*
- •Lorsque le sujet n'a pas de contraste (différence entre luminosité et ombre), tel un mur unicolore et plat ou un ciel bleu sans nuages.\*
- •Quand un objet sombre se voit à peine dans le viseur.\*
- •Quand la scène contient des objets minuscules ou identiques qui sont répétés avec régularité.
- •Quand la scène est affectée par des rayons de soleil ou de lumière réfléchis à la surface de l'eau.
- En prenant une scène avec un fond à contraste élevé.
- \* Les avertissements de faible contraste suivants apparaissent en clignotant:  $\blacktriangle, \blacktriangle, \blacktriangleright$  ou  $\blacktriangle$

#### **REMARQUES:**

- Si l'objectif est sali ou voilé par de la condensation, une mise au point précise n'est pas possible. Maintenir l'objectif propre, en l'essuyant avec un morceau de tissu doux s'il devient sale. Si de la condensation se produit, essuyer avec un tissu doux ou attendre que l'objectif sèche naturellement.
- Pour filmer un sujet près de l'objectif, faire d'abord un zoom arrière ( $\mathbb{F}$  p. 22). En faisant un zoom avant en mode de mise au point automatique, le camescope peut faire automatiquement un zoom arrière en fonction de la distance entre le camescope et le sujet. Ceci ne se produira pas lorsque le mode "TELE MACRO" ( $\mathbb{F}$  p. 32) est activé.

#### **CARACTÉRISTIQUE: Mise au point manuelle**

#### **OBJECTIF:**

Obtenir une mise au point correcte.

#### **OPÉRATION:**

- **1)** Si vous utiliser le viseur, vous devez déjà avoir fait les réglages nécessaires du viseur ( $\mathbb{F}$  p. 8).
- 2) Régler l'interrupteur d'alimentation sur " M ", puis appuyer sur **FOCUS** ( $\blacksquare$ ). L'indicateur de mise au point manuelle apparaît.
- **3)** Pour faire la mise au point sur un sujet plus éloigné, tourner **MENU/BRIGHT** vers "**+**". " " apparaît et clignote. Pour faire la mise au point sur un sujet plus proche, tourner **MENU/BRIGHT** vers "**–**". " " apparaît et clignote.
- **4)** Appuyer sur **MENU/BRIGHT**. Le réglage de la mise au point est terminé.

Pour revenir à la mise au point automatique, appuyer deux fois sur **FOCUS** ( $\blacksquare$ ) ou régler l'interrupteur d'alimentation sur " $\mathbf{A}$ ".

Si vous n'appuyez qu'une fois sur **FOCUS** ( $\blacksquare$ ), le camescope passe de nouveau en mode de réglage de la mise au point.

- Bien faire la mise au point en position téléobjectif maximale quand vous utilisez le mode de mise au point manuelle. Si vous faites la mise au point sur un sujet en position grand angle, des images bien nettes ne peuvent pas être obtenues en faisant un zoom avant car la profondeur de champ est réduite à des focales plus longues.
- Si le réglage de la mise au point n'est pas possible à une distance plus éloignée ou plus rapprochée,  $"$  $\blacktriangle$   $"$  ou  $"$   $\blacktriangle$   $"$  clignote.

### $28$ <sub>FR</sub> **ENREGISTREMENT Fonctions élaborées pour vidéo et D.S.C. (suite)**

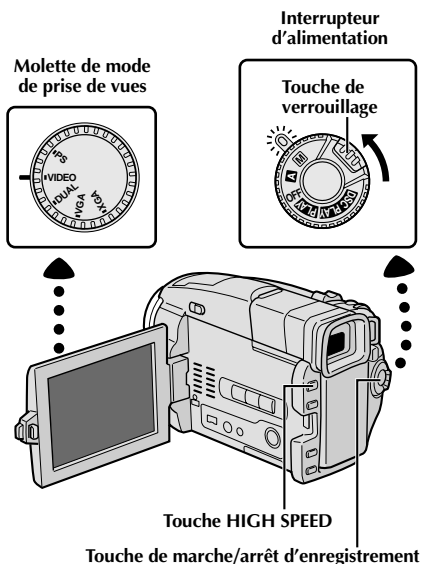

**Écran pendant l'enregistrement ou la lecture à vitesse rapide des images enregistrées en mode d'enregistrement à vitesse rapide.**

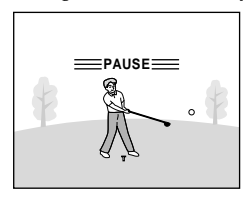

**Attente d'enregistrement normal**

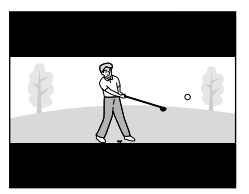

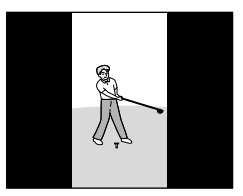

**Haute densité horizontale 2X: Convient pour l'enregistrement de scènes avec des mouvements horizontaux telle une course.**

**Haute densité verticale 2X: Convient pour l'enregistrement de scènes avec des mouvements verticaux tel qu'au golf.**

**Haute densité 4X: Convient pour l'enregistrement de scènes très animées.**

### **Enregistrement à vitesse rapide**

Les images enregistrées en mode d'enregistrement à vitesse rapide peuvent être lues avec une densité élevée au ralenti. Cette fonction est une façon efficace pour saisir une action rapide. Se référer également à "Lecture au ralenti progressif" à la page 29.

- **1** Régler la molette de mode de prise de vues sur "VIDEO", puis régler l'interrupteur d'alimentation sur " M " tout en appuyant sur la touche de verrouillage et tirer complètement sur le viseur ou ouvrir complètement l'écran LCD.
- **2** Appuyer sur **HIGH SPEED** en mode d'attente d'enregistrement pour passer en attente d'enregistrement à vitesse rapide.
	- •Il y a trois modes d'enregistrement à vitesse rapide disponibles comme illustré sur la gauche. À chaque pression sur **HIGH SPEED** ( $\blacktriangleright$ /II), l'écran est commuté.

**3** Pour commencer l'enregistrement à vitesse rapide, appuyer sur la touche de marche/arrêt d'enregistrement.

- **4** Pour finir l'enregistrement à vitesse rapide, appuyer sur la touche de marche/arrêt d'enregistrement.
- •Pour relâcher le mode d'enregistrement à vitesse rapide, appuyer sur **HIGH SPEED** jusqu'à l'apparition de l'écran normal.

- L'écran peut scintiller.
- Il n'est possible de copier des scènes enregistrées en mode d'enregistrement à vitesse rapide de ce camescope que sur un autre VMD20.
- Pendant l'enregistrement à vitesse rapide, les fonctions suivantes sont condamnées: effets de fondu/volet  $(\Box \triangledown p. 38, 39)$ , programme AE avec effets spéciaux autres que "TWILIGHT" et "SHUTTER" ( $\mathbb{F}$  p. 40, 41), "DIS" ( $\mathbb{F}$  p. 32), Photo ( $\mathbb{F}$  p. 18) et grossissement zoom au dessus de 10X ( $\mathbb{F}$  p. 31).
- Si le zoom est tenté pendant l'enregistrement à vitesse rapide, l'image peut devenir légèrement floue.

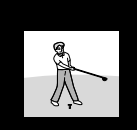

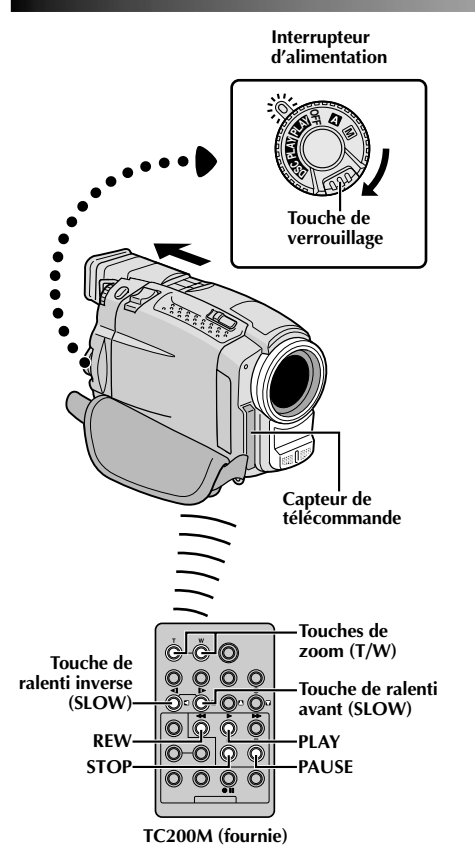

**Image de lecture sur un appareil vidéo autre que le VMD20/VMD10 ou lorsque le camescope est raccordé à un moniteur via DV OUT.**

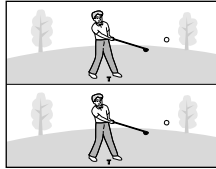

**Haute densité horizontale 2X**

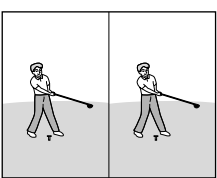

**Haute densité verticale 2X**

**Haute densité 4X**

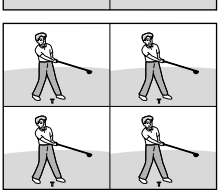

**LECTURE AU RALENTI PROGRESSIF**

Les images enregistrées en mode d'enregistrement à vitesse rapide offriront moins de flou que des images normales en lecture au ralenti. Vous pouvez regarder des actions rapides au ralenti avec une qualité supérieure.

#### **REMARQUE:**

Vous avez besoin de la télécomande pour effectuer la procédure suivante.

1 Régler l'interrupteur d'alimentation sur " **ELAN** " tout<br>en appuyant sur la touche de verrouillage située sur l'interrupteur.

**2** Pour trouver une section enregistrée en mode d'enregistrement à vitesse rapide, appuyer sur **PLAY**  $(\blacktriangleright)$ , puis sur **REW** (44).

Lorsque la section désirée est trouvée, appuyer sur **PAUSE** (11).

- •Pour voir comment les images enregistrées en mode à vitesse rapide sont lues sur ce camescope,  $\Box$  p. 28.
- **3** Appuyer sur **SLOW** (<1) pendant plus de 2 secondes environ pour visionner au ralenti progressif inverse. Appuyer sur **SLOW** (►) pendant plus de 2 secondes environ pour revenir au ralenti progressif avant.
	- •Pour revenir en lecture normale, appuyer sur **PLAY** (4).
	- •Pour lancer la lecture image par image, appuyer sur **SLOW** (<1 ou  $\blacktriangleright$ ) et relâcher rapidement.
	- •Pour un zoom avant pendant le ralenti progressif, appuyer sur **T/W** de la télécommande pour la scène désirée.
	- •Après 1 minute environ en ralenti inverse ou 2 minutes environ en ralenti avant, la lecture normale reprend.

**4** Pour arrêter le ralenti progressif, appuyer sur **STOP**  $\blacksquare$ )

- Pour protéger les têtes vidéo, la lecture au ralenti progressif <sup>n</sup>'est effectuée que pendant 2 minutes au maximum en ralenti avant et que pendant 1 minute au maximum en ralenti arrière.
- Si une bande enregistrée en mode d'enregistrement à vitesse rapide est copiée entre deux appareils vidéo (sauf lorsque le lecteur est un VMD20 ou un VMD10 et l'enregistreur, un VMD20), la lecture au ralenti progressif de la bande copiée <sup>n</sup>'est pas possible.
- En faisant du montage avec JLIP Video Producer (logiciel fourni), des effets spéciaux en lecture et des effets de fondu/ volet ne fonctionnent pas correctement dans les images enregistrées en mode d'enregistrement à vitesse rapide.
- Pendant la lecture au ralenti progressif, les fonctions suivantes sont condamnées: "STROBE" et "VIDEO ECHO" des effets spéciaux en lecture  $(\Box \, \bar{\Rightarrow} \, p. \, 71)$ .
- Si la lecture atteint une plage qui n'est pas enregistrée en mode d'enregistrement à vitesse rapide pendant la lecture au ralenti progressif, le ralenti progressif passe au ralenti normal.

### $30<sub>FR</sub>$ **ENREGISTREMENT Fonctions élaborées pour vidéo et D.S.C. (suite)**

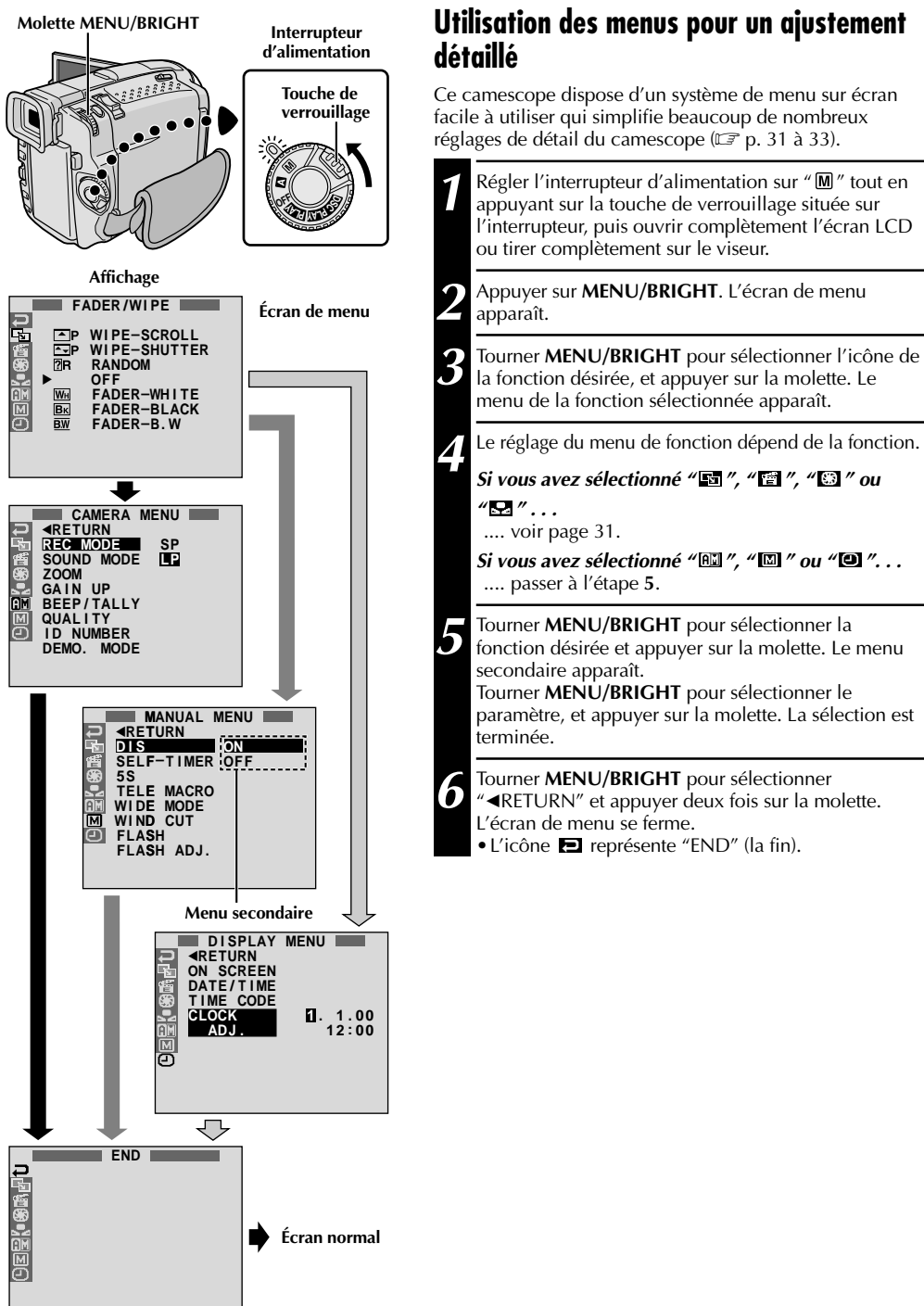

### **Explications d'écran de menu**

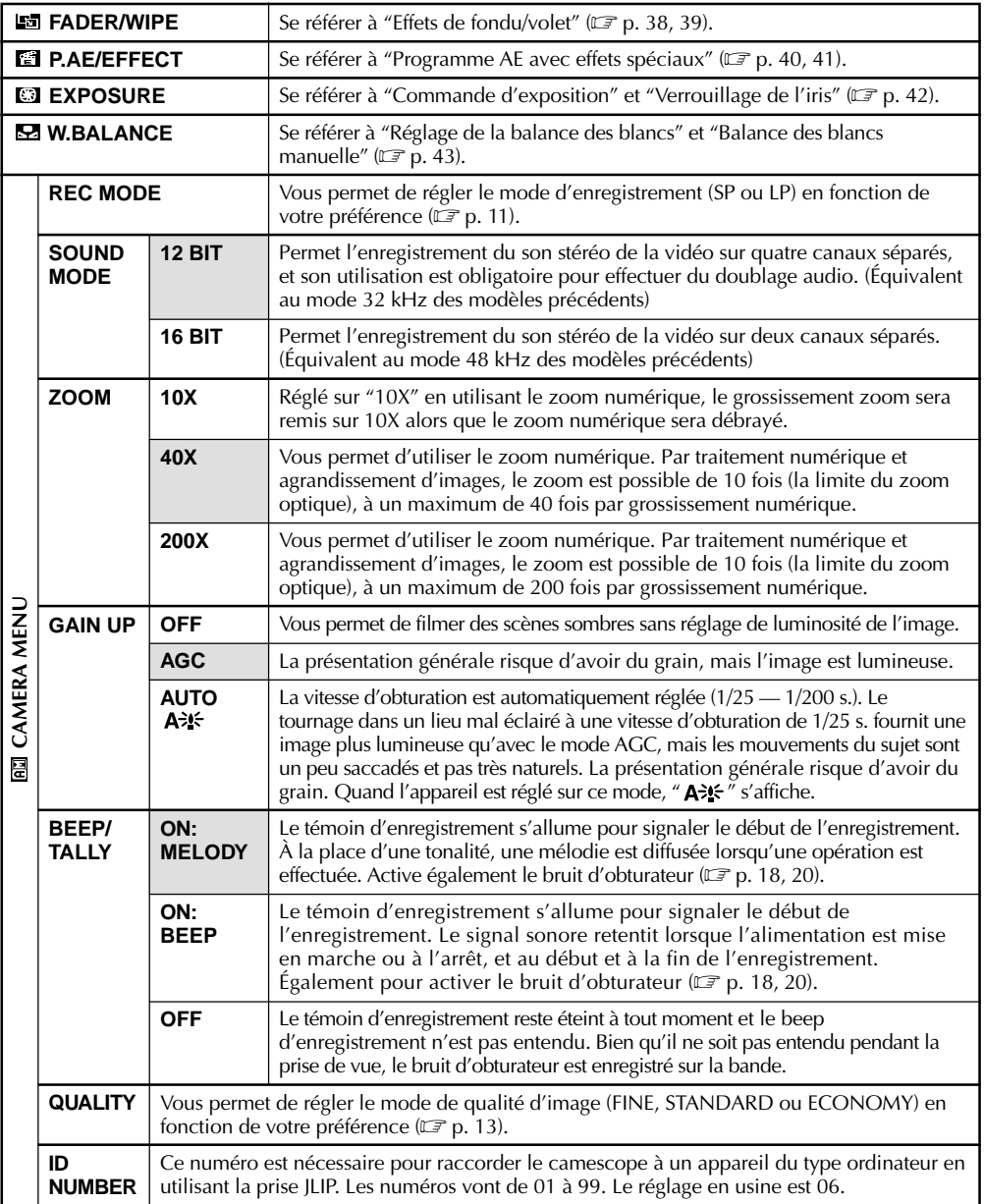

#### **REMARQUE:**

Les réglages " $\Box$  CAMERA MENU" sont effectifs quand l'interrupteur d'alimentation est réglé sur " $\Box$ " ou " $\Box$ ".

**: Préréglage en usine**

### **Explications d'écran de menu (suite)**

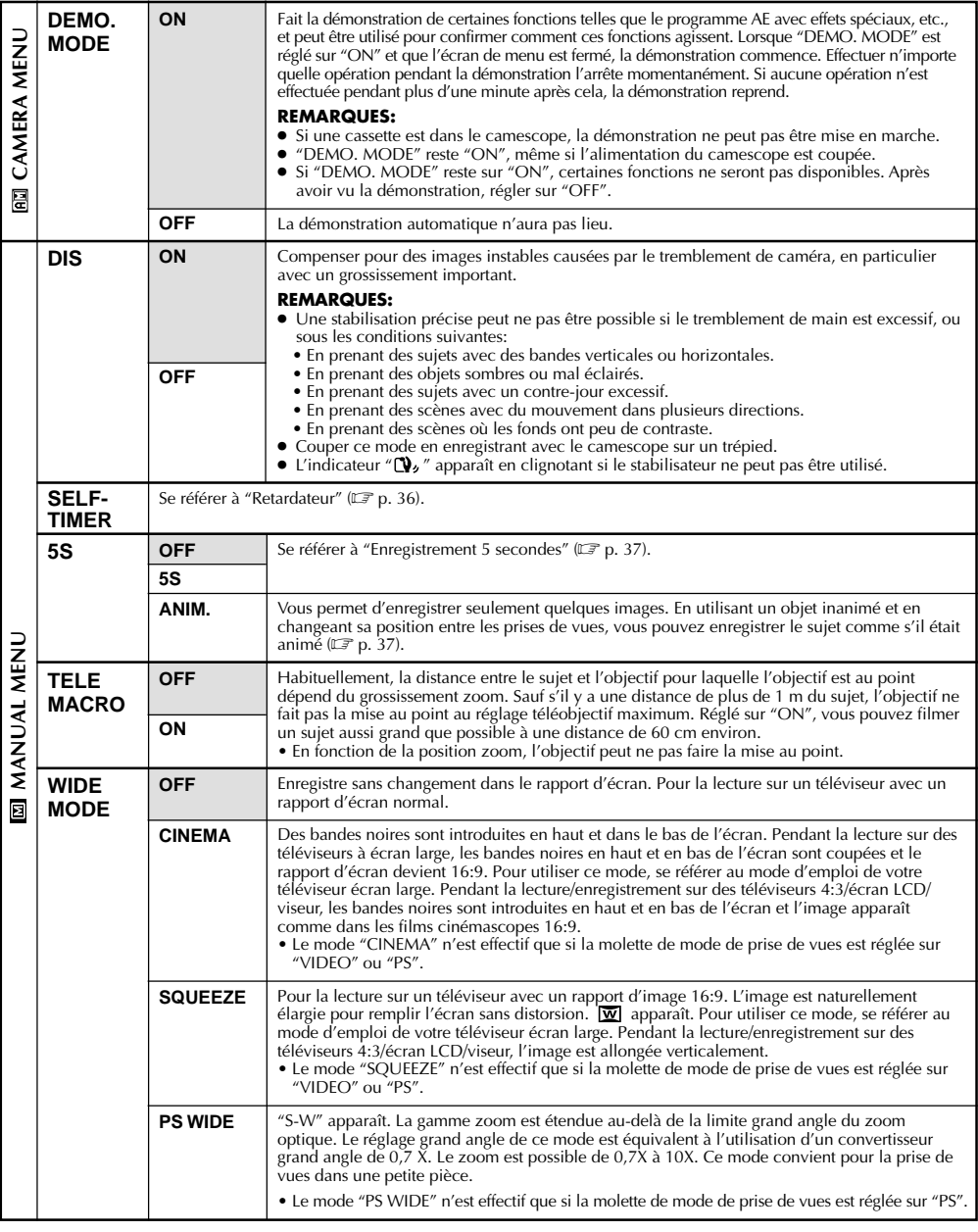

Г

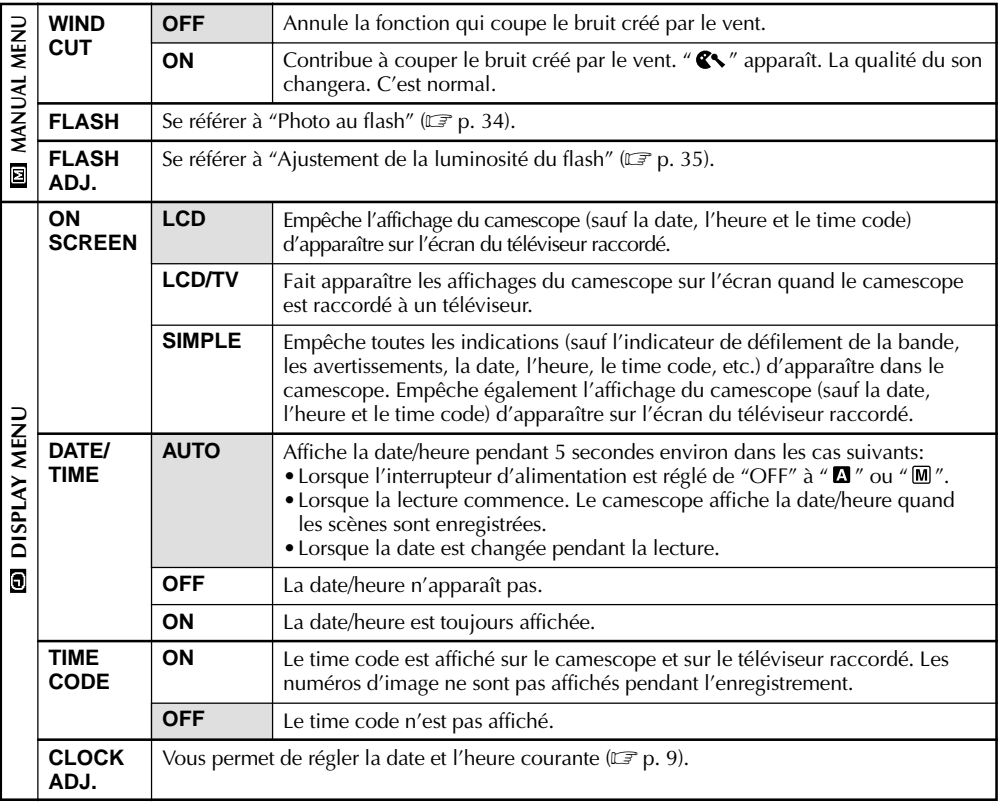

**: Préréglage en usine**

- Les réglages "MANUAL MENU" sont effectifs uniquement lorsque l'interrupteur d'alimentation est réglé sur  $^{\prime\prime}$  M  $^{\prime\prime}$ .
- Les fonctions "DISPLAY MENU" qui sont réglées lorsque l'interrupteur d'alimentation est réglé sur "M" sont également appliquées lorsque l'interrupteur d'alimentation est réglé sur " $\Box \Box$ " ( $\Box \Box$  p. 46). "CLOCK ADJ." seulement apparaît quand l'interrupteur d'alimentation est réglé sur "M".
- Les réglages "DISPLAY MENU" sont effectifs même lorsque l'interrupteur d'alimentation est réglé sur " $\mathbb{D}$ ".
- Le réglage "ON SCREEN" peut également être changé en appuyant sur la touche **DISPLAY** de la télécommande TC200M (fournie) ( $\sqrt{F}$  p. 59, 62, 73).

#### $34$  FR **ENREGISTREMENT Fonctions élaborées pour vidéo et D.S.C. (suite)**

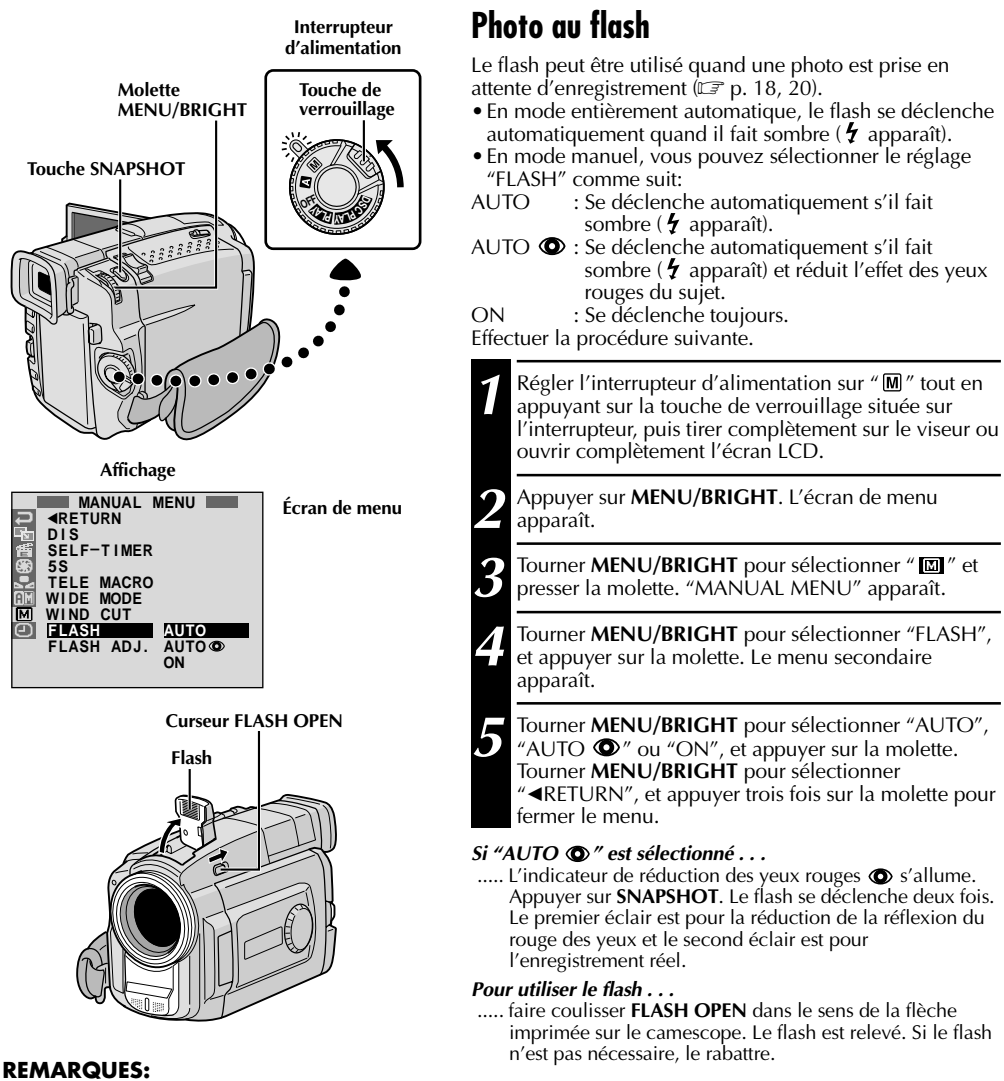

- 
- Ne pas déclencher le flash sur une personne à courte distance.<br>● Dans le mode Album 4 ou Album 9, le flash est condamné (ぼ p. 19).
- Le flash ne se déclenche pas si l'énergie restante dans la batterie est faible. De plus, le flash ne se déclenche pas quand il est réglé sur "AUTO" dans l'écran de menu avec GAIN UP réglé sur "OFF" ( p. 31) ou avec le programme AE avec effets spéciaux réglé sur "TWILIGHT" ( $\Box$ F p. 41).
- En prenant plusieurs photos sucessives (mode en rafale), le flash ne s'allume seulement que pendant la première.
- Bien que les images prises avec un flash ont tendance à être plus blanches qu'elles le sont en réalité, pour compenser ce camescope assombrit automatiquement l'image en utilisant le flash. En prenant un sujet à une distance en dehors de la portée du flash (plus de 2 m), rabattre le flash pour éviter que l'image devienne trop sombre.
- En utilisant une lentille de conversion, garder le flash rabattu car le capteur de flash sera gêné par la lentille.
- La teinte des couleurs change en fonction des conditions d'éclairage de l'arrière-plan, tel sous des lampes fluorescentes ou halogènes.
- Si vous voulez changer la luminosité du flash,  $\mathbb{F}$  "Ajustement de la luminosité du flash" ( $\mathbb{F}$  p. 35).
- Pendant la recharge du flash,  $t$  clignote et le flash ne se déclenche pas. Bien que des parasites puissent apparaître, ce n'est pas un mauvais fonctionnement. Ce n'est pas enregistré. Il peut falloir jusqu'à dix secondes pour recharger le flash.
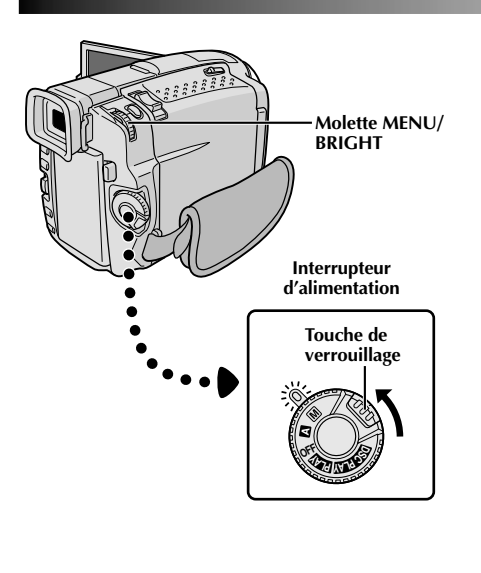

**Affichage**

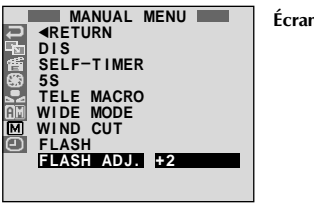

**Écran de menu**

# **Ajustement de la luminosité du flash**

Lorsqu'une photo  $(\Box \vec{r})$  p. 18, 20) est prise dans l'obscurité, le camescope déclenche le flash ( $\mathbb{F}$  p. 34) et ajuste automatiquement la luminosité. Vous pouvez également ajuster manuellement la luminosité du flash. Lorsque vous trouvez que les photos que vous avez prises sont trop claires ou trop sombres, ajuster manuellement.

Régler l'interrupteur d'alimentation sur "<sup>M</sup> tout en appuyant sur la touche de verrouillage située sur l'interrupteur, puis tirer complètement sur le viseur ou ouvrir complètement l'écran LCD.

**2** Appuyer sur **MENU/BRIGHT**. L'écran de menu apparaît.

**Tourner MENU/BRIGHT** pour sélectionner "  $\boxed{2}$ " et presser la molette. "MANUAL MENU" apparaît.

**4** Tourner **MENU/BRIGHT** pour sélectionner "FLASH ADJ."et presser la molette. Le paramètre apparaît.

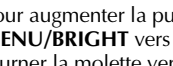

**5** Pour augmenter la puissance du flash, tourner **MENU/BRIGHT** vers "**+**". Pour réduire le flash, tourner la molette vers "**–**". Plage de réglage: –3 à +3.

**6** Appuyer sur **MENU/BRIGHT**. Tourner la molette pour sélectionner "<RETURN" et appuyer deux fois sur la molette pour fermer l'écran de menu.

#### **REMARQUE:**

Lorsque vous changez de sujet ou de lieu de prise de vues, remettre l'ajustement sur ±0 comme décrit dans l'étape **<sup>5</sup>** et prendre une photo pour vérifier la luminosité du flash. Après avoir fait ceci, ajuster pour la luminosité désirée.

# $36<sub>FR</sub>$ **ENREGISTREMENT Fonctions élaborées pour vidéo et D.S.C. (suite)**

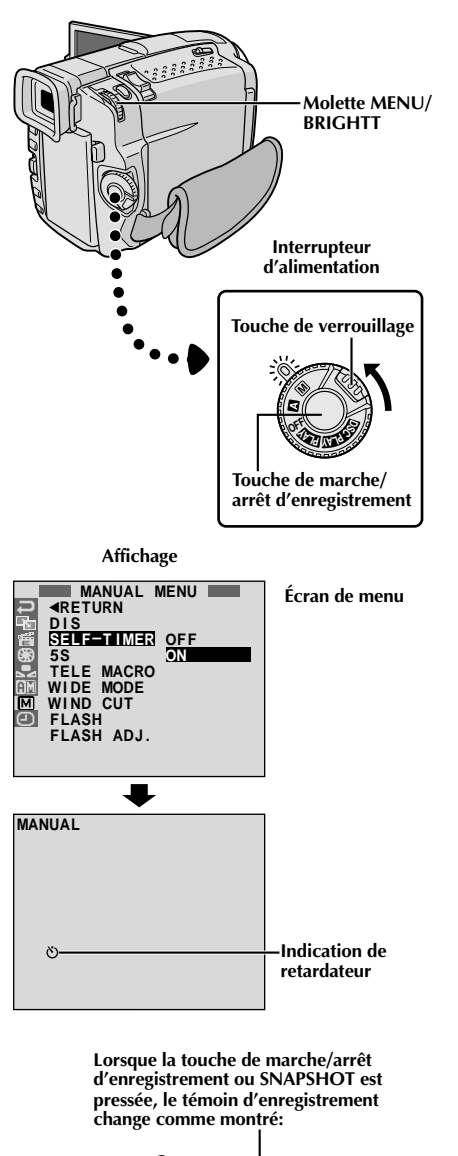

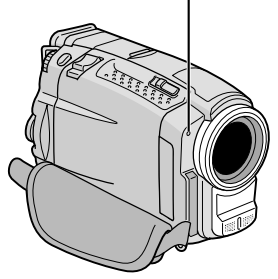

# **Retardateur**

Une fois que le camescope est réglé, la personne qui utilise le camescope peut prendre part à la scène d'une façon plus naturelle, ajoutant la touche finale à une image mémorable.

10 Régler l'interrupteur d'alimentation sur "  " tout en appuyant sur la touche de verrouillage située sur l'interrupteur. Tirer complètement sur le viseur ou ouvrir complètement l'écran LCD. •Vous pouvez incliner l'écran LCD vers le haut de 180 degrés pour qu'il soit tourné vers l'avant et vous visionner tout en vous enregistrant avec le viseur rentré. **2** Appuyer sur **MENU/BRIGHT**. L'écran de menu apparaît. **3** Tourner **MENU/BRIGHT** pour sélectionner " " et presser la molette. **4** Tourner **MENU/BRIGHT** pour sélectionner "SELF-TIMER", et appuyer sur la molette. Le menu secondaire apparaît. Tourner **MENU/BRIGHT** pour sélectionner "ON", et appuyer sur la molette. La sélection est terminée. Tourner **MENU/BRIGHT** pour sélectionner "<RETURN", et appuyer deux fois sur la molette pour fermer l'écran de menu. **5** Pour engager le retardateur pour l'enregistrement<br>vidéo, appuyer sur la touche de marche/arrêt d'enregistrement. Au bout de 15 secondes, une tonalité retentit et l'enregistrement vidéo commence. Pour arrêter l'enregistrement par minuterie, appuyer de nouveau sur la touche de marche/arrêt d'enregistrement. Le camescope revient en mode d'attente d'enregistrement. **OU** Appuyer sur **SNAPSHOT**. Au bout de 15 secondes, une tonalité retentit et l'enregistrement photo commence. Après cela, le camescope revient en mode d'attente d'enregistrement. **6** Pour terminer l'enregistrement par minuterie,<br>**6** sélectionner "OFF" à l'étape **4** ou régler l'interrupteur d'alimentation sur "OFF" ou " $\blacksquare$ ". **REMARQUE:** Si "BEEP/TALLY" est réglé sur "OFF" ( $\mathbb{F}$  p. 31), la tonalité

ne retentit pas et le témoin d'enregistrement ne s'allume pas.

> **S'éteint (L'enregistrement de** 4**photo par retardateur commence)**

Commence à → Clignote rapidement <del>→</del> **(La prise de vues par retardateur va bientôt commencer) clignoter (Le retardateur commence) S'arrête de clignoter et reste allumé (L'enregistrement vidéo par retardateur commence)**  $\ddot{\phantom{1}}$ 

**Au bout de 15 secondes environ.**

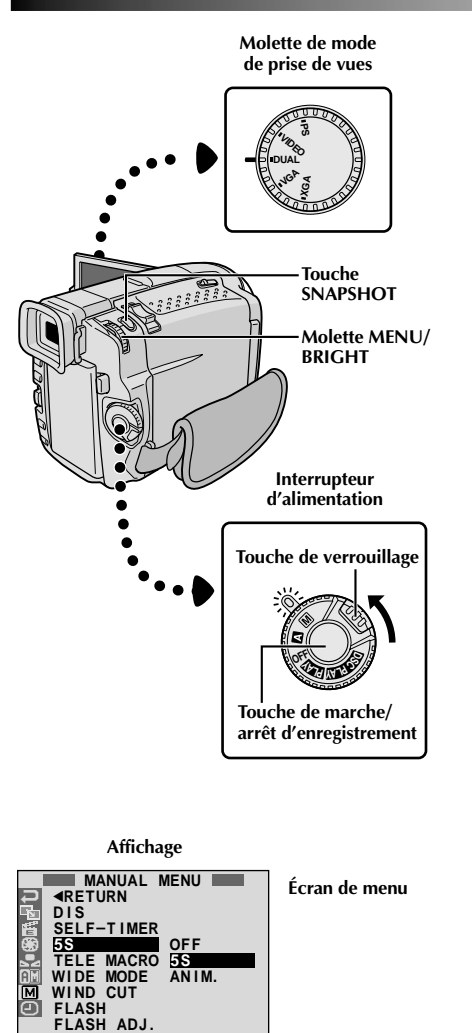

# **Enregistrement 5 secondes**

Enregistrer des vacances ou un événement important par scènes de 5 secondes pour garder le mouvement de l'action. Cette fonction n'est disponible que pour l'enregistrement vidéo.

**1** Régler la molette de mode de prise de vues sur "VIDEO", "PS" ou "DUAL", puis régler l'interrupteur  $d'$ alimentation sur " $M''$  tout en appuyant sur la touche de verrouillage située sur l'interrupteur. Tirer complètement sur le viseur ou ouvrir complètement l'écran LCD.

**2** Appuyer sur **MENU/BRIGHT**. L'écran de menu apparaît.

Tourner **MENU/BRIGHT** pour sélectionner "  $\blacksquare$ ", et presser la molette. "MANUAL MENU" apparaît.

**4** Tourner **MENU/BRIGHT** pour sélectionner "5S", et presser la molette. Le menu secondaire apparaît.

**5** Tourner **MENU/BRIGHT** pour sélectionner "5S", et presser la molette. •"5S MODE" apparaît.

**6** Appuyer sur la touche de marche/arrêt d'enregistrement. Le témoin d'enregistrement s'allume et une tonalité signale le début de l'enregistrement, et au bout de 5 secondes le camescope revient en mode d'attente d'enregistrement.

•Même si vous appuyez de nouveau sur la touche de marche/arrêt d'enregistrement dans les 5 secondes après le début de l'enregistrement, le mode d'attente d'enregistrement n'est pas engagé.

**7** Pour sortir du mode 5S, sélectionner "OFF" dans l'étape **5** ou régler l'interrupteur d'alimentation sur  $\mathbf{A}$ " ou "OFF".

### **Pour prendre une photo dans le mode 5 secondes . . .**

.... au lieu d'appuyer sur la touche de marche/arrêt d'enregistrement dans l'étape **6**, appuyer sur **SNAP MODE** le nombre de fois nécessaire jusqu'à ce que l'indicateur photo désiré soit affiché, puis appuyer sur **SNAPSHOT**. Le camescope enregistre pendant 5 secondes une image fixe ( $\mathbb{F}$  p. 18). Lorsque "5S" est réglé sur "ANIM." ( $\mathbb{F}$  p. 32) cette fonction n'est pas disponible.

#### **REMARQUE:**

● Lorsque "5S" est réglé sur "ANIM." dans l'écran de menu, le mode d'enregistrement 5 secondes n'est pas disponible. L'enregistrement d'animation de seulement quelques images est effectué à la place ( $\mathbb{F}$  p. 32).

# .38<sub>ER</sub> **ENREGISTREMENT Fonctions élaborées pour vidéo et D.S.C. (suite)**

# **Effets de fondu/volet**

Ces effets vous permettent de faire des transitions de scènes de style pro. Utilisez les pour relever et faire varier les transitions d'une scène à l'autre.

# **IMPORTANT:**

Quelques effets de fondu/volet ne peuvent pas être utilisés avec certains modes du programme AE avec effets spéciaux ( $\mathbb{F}$  p. 40, 41). Si un effet de fondu/volet inutilisable est sélectionné, son indicateur clignote ou s'éteint.

**Molette de mode**

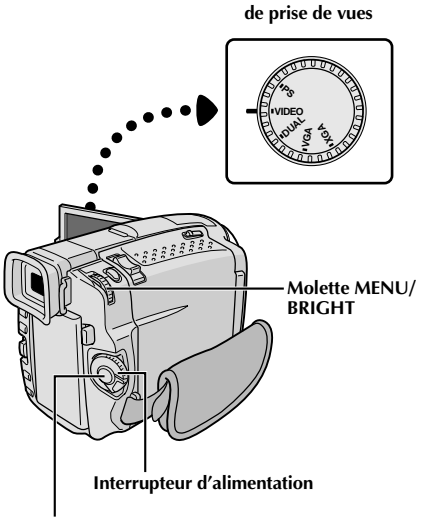

**Touche de marche/arrêt d'enregistrement**

# **Pour désactiver le mode sélectionné . . .**

.... sélectionner "OFF" à l'étape **4**.

# **REMARQUES:**

- Vous pouvez prolonger un fondu ou un volet en appuyant sur la touche de marche/arrêt d'enregistrement et en la maintenant pressée.
- Si l'alimentation est coupée après avoir terminé l'enregistrement d'une scène, le point mémorisé est effacé et le volet/fondu enchaîné d'images <sup>n</sup>'est plus possible. Dans ce cas, l'indicateur de fondu effacé/enchaîné d'images clignote. Veuillez également noter que l'alimentation se coupe automatiquement si 5 minutes se sont écoulées dans le mode d'attente d'enregistrement.
- Le volet/fondu enchaîné d'images ne peut pas être utilisé lorsque la molette de mode de prise de vues est réglée sur "PS".
- Aucun des effets de fondu/volet ne peut être utilisé lorsque la molette de mode de prise de vues est réglée sur "DUAL".
- Le son à la fin de la dernière scène enregistrée <sup>n</sup>'est pas mémorisé.

# **SÉLECTION DE FONDU/VOLET (** $M$ **,**  $B$ **<sub>K</sub>)**, **, , , , , , et )**

Le fondu ou le volet fonctionne quand l'enregistrement commence ou en arrêtant l'enregistrement.

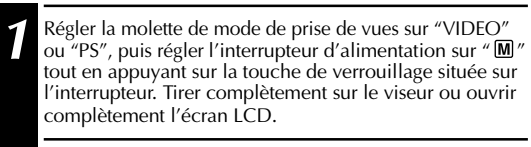

**2** Appuyer sur **MENU/BRIGHT**. L'écran de menu apparaît.

**3** Tourner **MENU/BRIGHT** pour sélectionner " " et presser la molette.

**4** Tourner **MENU/BRIGHT** pour sélectionner la fonction désirée, puis appuyer sur la molette. La sélection est terminée.

•Le menu FADER/WIPE disparaît et l'effet est réservé. L'indicateur représentant l'effet sélectionné apparaît.

**5** Appuyer sur la touche de marche/arrêt d'enregistrement<br>pour activer l'ouverture/fermeture en fondu ou en volet.

# **SÉLECTION DE VOLET D'IMAGE OU DE FONDU ENCHAÎNÉ ( , , , ,**  $\overline{MP}$ ,  $\overline{AP}$  et  $\overline{EP}$ )

Le volet d'image ou le fondu enchaîné fonctionne quand l'enregistrement commence.

**1** Effectuer les étapes **<sup>1</sup>** <sup>à</sup> **<sup>4</sup>** ci-dessus.

#### **2 Si vous sélectionnez le volet d'image/fondu enchaîné pendant l'enregistrement . . .**

..... appuyer sur la touche de marche/arrêt d'enregistrement pour terminer une séquence. La scène au point où la séquence se termine est mise en mémoire.

**Si vous sélectionnez le volet d'image/fondu enchaîné pendant le mode d'attente d'enregistrement . . .**

appuyer sur la touche de marche/arrêt d'enregistrement pour commencer l'enregistrement et appuyer de nouveau pour terminer la séquence. La scène au point où la séquence se termine est mise en mémoire.

#### **Si vous sélectionnez le volet d'image/fondu enchaîné pendant le mode d'attente d'enregistrement après avoir effectué un volet d'image/fondu enchaîné . . .**

..... la scène au point où la séquence se termine est déjà en mémoire.

**3** Si vous reprenez l'enregistrement en l'espace de 5 minutes à la fin de l'enregistrement de la scène précédente (sans avoir mis le camescope hors tension), la scène précédente disparaît progressivement de l'écran en dévoilant la nouvelle scène.

# **Menu de fondu et volet**

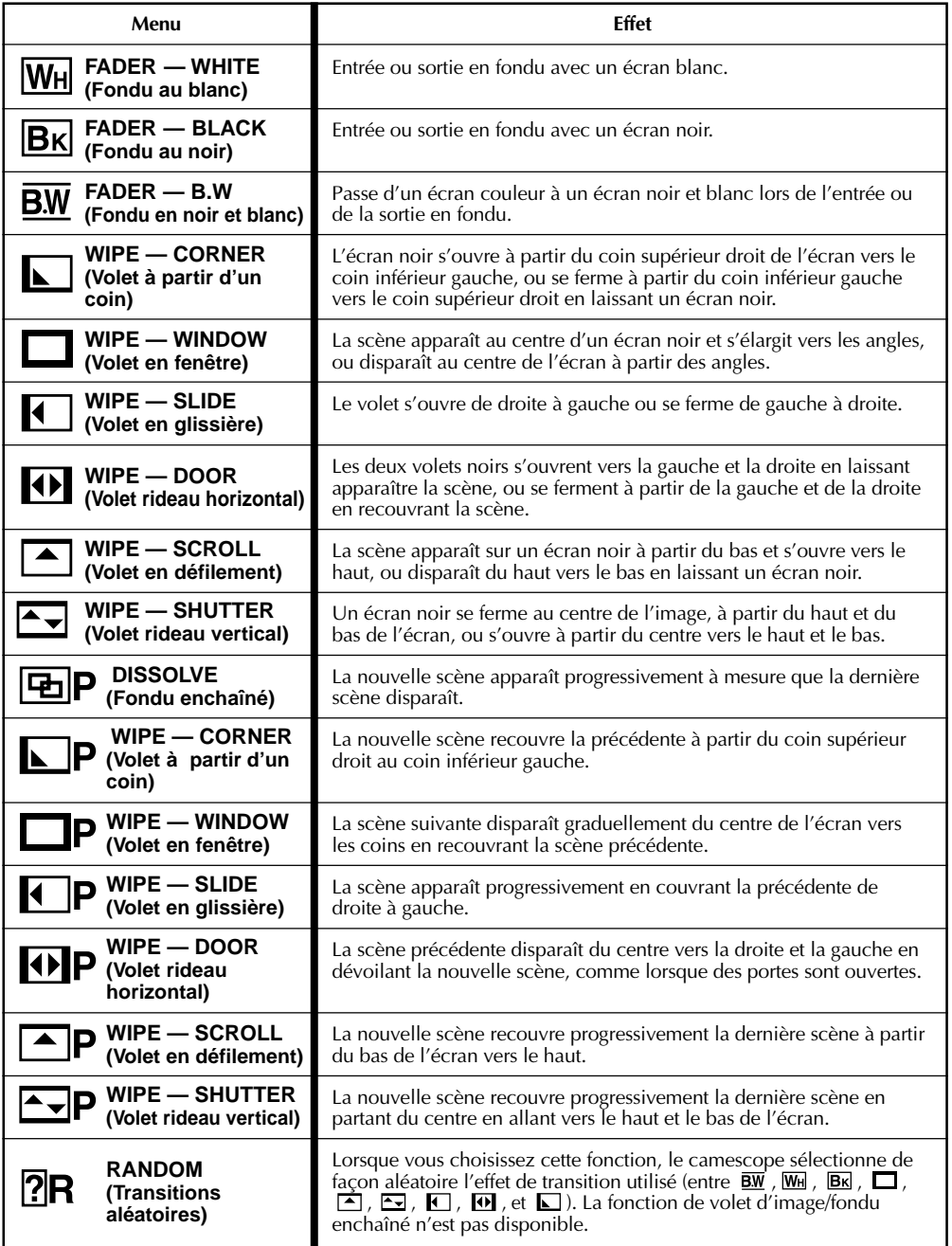

# $40<sub>FR</sub>$ **ENREGISTREMENT Fonctions élaborées pour vidéo et D.S.C. (suite)**

# **IMPORTANT:**

Quelques modes du programme AE avec effets spéciaux ne peuvent pas être utilisés avec certains effets de fondu/volet ( $\mathbb{F}$  p. 39). Si un mode inutilisable est sélectionné, son indicateur clignote ou s'éteint.

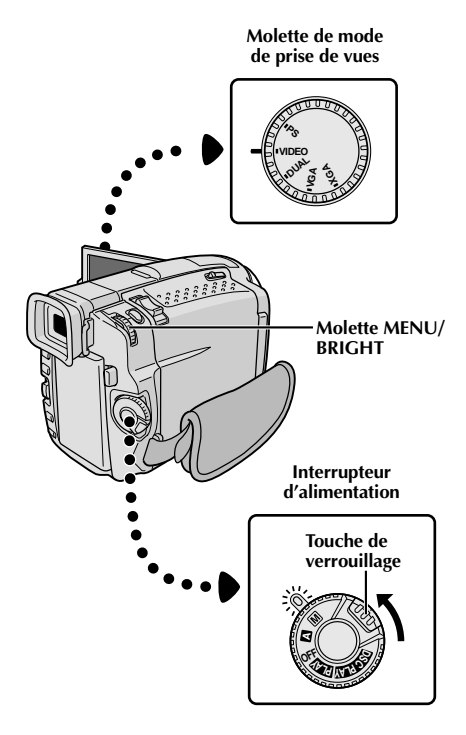

**Affichage**

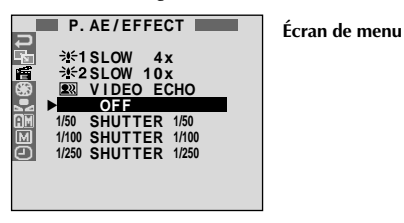

# **Programme AE avec effets spéciaux**

10 Régler l'interrupteur d'alimentation sur "  " tout en appuyant sur la touche de verrouillage située sur l'interrupteur, puis tirer complètement sur le viseur ou ouvrir complètement l'écran LCD.

**2** Appuyer sur **MENU/BRIGHT**. L'écran de menu apparaît.

**3** Tourner **MENU/BRIGHT** pour sélectionner " " et presser la molette.

**4** Tourner **MENU/BRIGHT** pour sélectionner le mode<br>désiré, puis appuyer sur la molette. La sélection est terminée.

•Le menu P.AE/EFFECT disparaît et le mode sélectionné est activé. L'indicateur du mode sélectionné apparaît.

**Pour désactiver le mode sélectionné . . .** .... sélectionner "OFF" à l'étape **4**.

### **REMARQUE:**

Le programme AE avec effets spéciaux peut être changé pendant l'enregistrement ou pendant l'attente d'enregistrement.

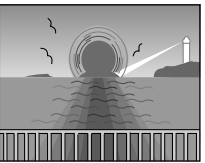

**TWILIGHT (Mode crépuscule)**

Rend les couchers de soleil plus naturels. La balance des blancs  $(\Box \vec{r})$  p. 43) est d'abord réglée sur  $\ddot{\bullet}$ , mais elle peut être changée pour le réglage voulu. Lorsque le mode crépuscule est choisi, le camescope règle automatiquement la mise au point sur environ 10 m à l'infini. Pour une distance inférieure à 10 m, régler manuellement la mise au point. Le flash ne se déclenche pas dans ce mode.

## **SEPIA (Sépia)\*1**

Les scènes enregistrées ont une teinte un peu brune, comme les anciennes photographies. Associez cet effet au mode Cinéma pour donner une tonalité ancienne à votre film.

#### **B/W MONOTONE (noir et blanc)\*1**

Comme dans les films anciens, le film est tourné en noir et blanc. (Utilisé avec le mode cinéma, il relève l'effet "Cinéma classique".)

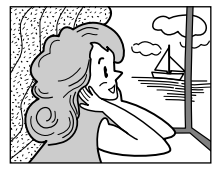

**CLASSIC FILM (Cinéma classique)\*2**

Les scènes sont enregistrées avec un léger effet stroboscopique.

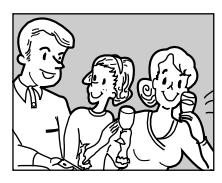

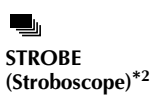

L'enregistrement semble être fait d'une série d'images consécutives.

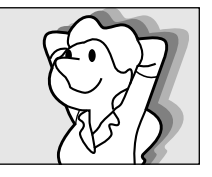

#### $\mathbf{Q}$ **VIDEO ECHO (Écho vidéo)\*3**

Effet de rémanence de l'image (image fantôme du sujet), ce qui crée une ambiance fantastique. L'agrandissement zoom au delà de 10x n'est pas disponible.

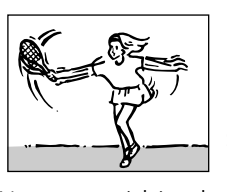

**SLOW (Obturateur lent)\*4**

Vous pouvez éclairer des sujets ou des zones sombres même plus lumineux qu'ils ne le sont en réalité. Utiliser "SLOW" uniquement dans des endroits sombres.

### **H<sub>2</sub> SLOW 4X**

La vitesse d'obturation est réglée au 1/12,5 de seconde pour multiplier la sensibilité par 4.

#### $\frac{3652}{25}$  SLOW 10X

La vitesse d'obturation est réglée sur 1/5 de seconde pour offrir 10 fois la sensibilité.

#### **REMARQUES:**

- Quand vous utilisez l'obturation lente (SLOW), un léger effet stroboscopique est perceptible.
- Si l'indicateur de mise au point manuelle clignote lorsque "SLOW" est utilisé, ajuster manuellement la mise au point et utiliser un trépied.

#### **SHUTTER (Vitesse d'obturation variable)**

**1/50**–La vitesse d'obturation est fixée à 1/50 de seconde. Les bandes noires qui apparaissent habituellement en filmant un écran TV deviennent plus étroites.

**1/100**–La vitesse d'obturation est fixée à 1/100 de seconde. Le scintillement qui se produit en filmant sous un éclairage fluorescent ou une lampe à vapeur de mercure, est réduit.

**1/250**–Ce réglage permet de filmer des scènes rapides, image par image, et donne des enregistrements vivants, stables à la lecture au ralenti. Plus la vitesse d'obturation est rapide, plus l'image s'assombrit. Utilisez la fonction SHUTTER dans les endroits bien éclairés.

- 
- 
- \*1 Pas disponible lorsque la molette de mode de prise de vues est réglée sur "DUAL".<br>\*2 Disponible uniquement lorsque la molette de mode de prise de vues est réglée sur "VIDEO" ou "PS".<br>\*3 Disponible uniquement lorsque la
- "VGA".

# $42<sub>FB</sub>$ **ENREGISTREMENT Fonctions élaborées pour vidéo et D.S.C. (suite)**

# **Commande d'exposition**

Le réglage manuel de l'exposition est conseillé dans les situations suivantes:

- Lorsque vous filmez sous un éclairage indirect ou lorsque l'arrière-plan est trop lumineux.
- Quand vous filmez un fond reflétant naturellement la lumière (sable ou neige).
- Quand le fond est sombre dans l'ensemble ou que le sujet est clair.

**1** Régler l'interrupteur d'alimentation sur " **M** " tout en appuyant sur la touche de verrouillage située sur l'interrupteur, puis tirer complètement sur le viseur ou ouvrir complètement l'écran LCD.

**2** Appuyer sur **MENU/BRIGHT**. L'écran de menu apparaît.

**Tourner MENU/BRIGHT** pour sélectionner "  $\mathbb{S}$ ", puis presser la molette.

**4** Tourner **MENU/BRIGHT** pour sélectionner "MANUAL", puis presser la molette. L'écran de menu disparaît. "EXP." et la barre lumineuse sur l'indicateur de commande d'exposition sont affichés.

**5** Tourner la molette **MENU/BRIGHT** vers "+" pour la molette MENU/BRIGHT vers "-" pour la rendre plus sombre. (maximum ±6)

**6** Appuyer sur **MENU/BRIGHT**. Le réglage de<br> **6** l'exposition est terminé. L'indication change de "EXP." à "MANUAL" et la partie mise en valeur sur l'indicateur de commande d'exposition, disparaît.

#### **Pour revenir à la commande d'exposition automatique . . .**

 .... sélectionner "AUTO" dans l'étape **4**. Ou régler l'interrupteur d'alimentation sur " $\mathbf{\Omega}$ ".

# **Pour rendre rapidement le sujet plus lumineux . . .**

- .... appuyer sur **BACKLIGHT**. **External end** est affiché et le sujet est plus lumineux. Appuyer de nouveau fait disparaître et la luminosité revient au niveau précédent.
- •L'exposition +3 a le même effet que la touche **BACKLIGHT**.
- •Utiliser **BACKLIGHT** peut faire que la lumière autour du sujet devienne trop lumineuse et que le sujet devienne blanc.

# **Pour rendre rapidement le sujet plus sombre . . .**

- ..... appuyer sur **SPOTLIGHT**. **E** est affiché et le sujet est assombri. Appuyer de nouveau fait disparaître et la luminosité revient au niveau précédent.
- •L'exposition –3 a le même effet que la touche **SPOTLIGHT**.
- •Utiliser **SPOTLIGHT** peut faire que la lumière autour du sujet devienne plus sombre et que le sujet devienne noir.
- •Les compensations de contre-jour et de projecteur sont également disponibles lorsque l'interrupteur d'alimentation est réglé sur " $\blacksquare$ ".

# **Verrouillage de l'iris**

Utiliser cette fonction dans les situations suivantes:

- Lorsque vous filmez un sujet en mouvement.
- Lorsque la distance entre le sujet et le camescope change (ainsi sa taille sur l'écran LCD ou dans le viseur change), comme quand le sujet s'éloigne.
- Lorsque vous filmez un fond réfléchissant naturellement la lumière, comme à la plage ou sur les pistes de ski.
- Lorsque vous filmez un sujet éclairé par un projecteur.
- Lorsque vous faites un zooming.

Quand le sujet est rapproché, laissez l'iris verrouillé. Même si le sujet s'éloigne de vous, l'image ne sera pas assombrie ni éclaircie.

#### **Avant les étapes suivantes, effectuer les étapes 1 à 4 de "Commande d'exposition".**

**5** Ajuster le zoom pour que le sujet remplisse l'écran LCD ou le viseur, puis maintenir la molette **MENU/BRIGHT** pressée pendant plus de 2 secondes. L'indicateur de commande d'exposition et " $\blacksquare$ " apparaissent. Appuyer sur **MENU/BRIGHT.** "■" passe en "□" et l'iris est verrouillé. L'indication "EXP." passe en "MANUAL".

# **Molette MENU/BRIGHT**

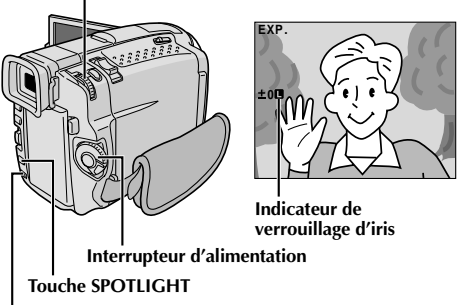

# **Touche BACKLIGHT**

**Pour revenir à la commande automatique de l'iris . . .** ..... tourner **MENU/BRIGHT** pour afficher "AUTO" puis la presser dans l'étape **4**. L'indicateur de commande d'exposition et " $\Box$ " disparaissent. Ou régler l'interrupteur d'alimentation sur " $\mathbf{\Omega}$ ".

### **Pour verrouiller la commande d'exposition et l'iris . . .**

..... après l'étape **4**, ajuster l'exposition en tournant **MENU/BRIGHT**. Puis verrouiller l'iris dans l'étape **5**. Pour un verrouillage automatique, tourner **MENU/BRIGHT** pour sélectionner "AUTO", puis presser la molette dans l'étape **4**. L'iris devient automatique au bout de 2 secondes.

#### **Iris**

Comme la pupille de l'oeil humain, il se contracte dans un milieu bien éclairé pour ne pas laisser passer trop de lumière, et se dilate quand l'éclairage est faible pour laisser passer plus de lumière.

# **Réglage de la balance des blancs**

Un terme qui renvoie à l'exactitude de la reproduction des couleurs sous différents éclairages. Si la balance des blancs est correcte, toutes les autres couleurs seront bien reproduites.

En principe, la balance des blancs est réglée automatiquement. Toutefois, des utilisateurs de camescope expérimentés commandent cette fonction manuellement pour obtenir une reproduction de couleur/teinte plus professionnelle.

1 Régler l'interrupteur d'alimentation sur "<sup>M</sup>"<br>1 tout en appuyant sur la touche de verrouillage située sur l'interrupteur, puis tirer complètement sur le viseur ou ouvrir complètement l'écran LCD.

**2** Appuyer sur **MENU/BRIGHT**. L'écran de menu apparaît.

**3** Tourner **MENU/BRIGHT** pour sélectionner  $\mathbf{Q}$ ", puis presser la molette. Le menu "W.BALANCE" apparaît.

**4** Tourner **MENU/BRIGHT** pour sélectionner "MANUAL", et presser la molette. L'écran de menu disparaît alors que "W.BAL" et le mode actuellement sélectionné sont affichés. Tourner la molette pour sélectionner le mode désiré.

- "  $\mathbb{Z}$ " La balance des blancs est réglée manuellement.
- $\mathbb{R}^n \neq \mathbb{R}^n$  À l'extérieur un jour de beau temps.
- "  $\rightarrow$  "  $\lambda$  l'extérieur un jour couvert.
- $\hat{\mathbf{v}}$  " Quand vous utilisez une torche vidéo ou un éclairage similaire.

**5** Appuyer sur **MENU/BRIGHT**. La sélection est terminée.

#### **Pour revenir à la balance des blancs automatique . . .**

.... sélectionner "AUTO" dans l'étape **4**. Ou régler l'interrupteur d'alimentation sur  $"$   $\blacksquare"$ .

#### **REMARQUE:**

La balance des blancs ne peut pas être utilisée lorsque Sépia ou Monotone ( $\mathbb{F}$  p. 41) est activé.

# **Balance des blancs manuelle**

Effectuer le réglage manuel de la balance des blancs en filmant sous différents types d'éclairage.

**1** Suivre les étapes **<sup>1</sup>** <sup>à</sup> **<sup>4</sup>** du réglage de la balance des blancs, sélectionner " LA MAN.".

**2** Tenir une feuille de papier blanc devant le sujet. Ajuster le zoom ou se déplacer pour que la feuille blanche remplisse l'écran.

**3** Appuyer sur **MENU/BRIGHT** jusqu'à ce que **Z** commence à clignoter. Lorsque le réglage est terminé,  $\mathbb Z$  s'arrête de

clignoter.

**4** Appuyer sur **MENU/BRIGHT**. L'indication "W.BAL." change en "MANUAL" et uniquement l'indicateur de balance des blancs manuelle  $\nabla z$  est affiché.

# **Molette MENU/BRIGHT**

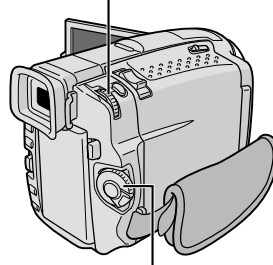

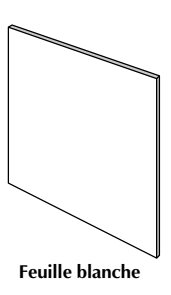

**Interrupteur d'alimentation**

#### **Pour changer la teinte de l'enregistrement . . .**

.... à l'étape **2**, remplacez la feuille blanche par une feuille de couleur. La balance des blancs se règle en fonction de la couleur et la teinte générale de l'image change. Du papier rouge donne une teinte verte sombre, du papier bleu, une teinte orangée et du papier jaune, un violet sombre.

- Dans l'étape **<sup>2</sup>**, il peut être difficile de faire la mise au point sur la feuille blanche. Dans un tel cas, ajuster manuellement la mise au point ( $\mathbb{F}$  p. 27).
- Un sujet peut être filmé sous différents types d'éclairage en intérieur (lumière naturelle, lumière fluorescente, bougies, etc.). La température de couleur étant différente selon le type de lumière, la teinte du sujet varie en fonction des réglages de la balance des blancs. Utilisez cette fonction pour obtenir une image plus naturelle.
- Le réglage de la balance des blancs effectué manuellement reste mémorisé même après la mise hors tension de l'appareil ou le retrait de la batterie.

# *44* FR

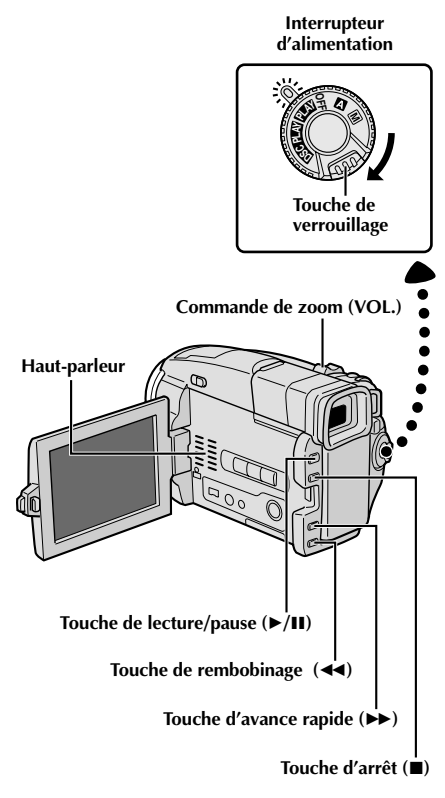

# **LECTURE Lecture de base pour vidéo**

**Insérer une cassette (** $\mathbb{F}$  **p. 10).** 

Régler l'interrupteur d'alimentation sur " **PLAT**" tout en appuyant sur la touche de verrouillage située sur l'interrupteur. Pour commencer la lecture, appuyer  $sur$   $\blacktriangleright$ /II.

- Pour arrêter la lecture, appuyer sur  $\blacksquare$ .
- En mode d'arrêt, appuyer sur <
- rebobinage ou sur  $\rightarrow$  pour l'avance rapide.

#### **Pour commander le volume du haut-parleur . . .**

.... pousser la commande de zoom (**VOL.**) vers "**+**" pour relever le volume ou vers "**–**" pour baisser le volume.

#### **REMARQUES:**

- Si le mode d'arrêt dure pendant 5 minutes lorsque l'énergie est fournie par une batterie, l'alimentation du camescope est coupée automatiquement. Pour remettre l'alimentation, régler l'interrupteur d'alimentation sur "OFF", puis sur " $P/N$ ".
- L'image de lecture peut être visionnée sur l'écran LCD, dans le viseur ou sur un téléviseur raccordé ( $\equiv$  p. 58).
- Vous pouvez également voir l'image de lecture sur l'écran LCD lorsqu'il est retourné et rétracté.
- Indications de l'écran LCD/du viseur:
	- •Lorsque l'énergie est fournie par une batterie: l'indicateur d'énergie restante dans la batterie " $\equiv$ " est affiché.

Lorsque l'énergie est fournie à travers le cordon CC: " " n'apparaît pas.

•Dans le mode d'arrêt, aucune de ces indications n'est affichée.

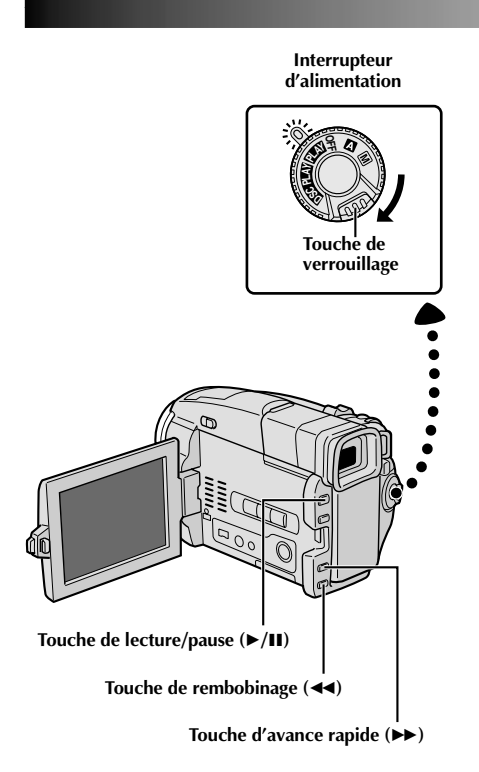

**Pause sur image:** Faire une pause pendant la lecture.

- **1)** Appuyer sur ►/II pendant la lecture.
- **2)** Pour revenir en lecture normale, appuyer de nouveau  $sur$   $\blacktriangleright$ /II.
- Si l'arrêt sur image dure pendant plus de 3 minutes, le mode d'arrêt du camescope est engagé automatiquement. Au bout de 5 minutes dans le mode d'arrêt, l'alimentation du camescope est coupée automatiquement.
- Quand ►/II est pressée, l'image peut ne pas <sup>s</sup>'arrêter immédiatement alors que le camescope stabilise l'image fixe.

**Recherche accélérée:** Offrir une recherche à grande vitesse dans un sens ou l'autre.

- 1) Appuyer sur  $\blacktriangleright$  pour le sens avant ou sur  $\blacktriangleleft$  pour le sens inverse pendant la lecture.
- **2)** Pour revenir en lecture normale, appuyer sur ▶/Ⅱ.
- Pendant la lecture, presser et maintenir << ou →→. La recherche continue tant que vous maintenez la touche. Une fois relâchée, la lecture normale reprend.
- Un léger effet de mosaïque apparaît sur l'écran pendant la recherche accélérée. Ce n'est pas un mauvais fonctionnement.

# $46<sub>FR</sub>$

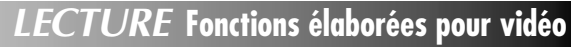

**Molette MENU/BRIGHT**

**OFF SD C PLAY PLAY Touche de verrouillage**

**Interrupteur d'alimentation**

**Touche de marche/arrêt d'enregistrement**

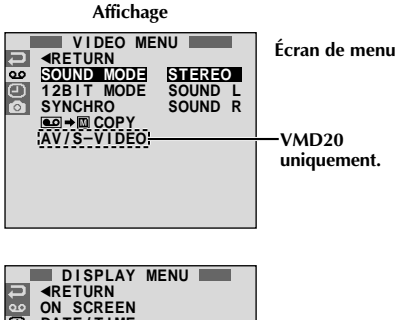

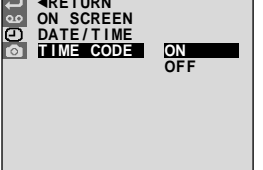

\* Chaque réglage est lié avec "DISPLAY MENU", qui apparaît lorsque l'interrupteur d'alimentation est réglé sur " $M''$  ( $\mathbb{F}$  p. 33). Les paramètres sont les mêmes que dans la description de la page 33.

#### **REMARQUES:**

- Il est également possible de changer les réglages ON SCREEN en appuyant sur **DISPLAY** de la télécommande TC200M (fournie).
- Si "ON SCREEN" est réglé sur "SIMPLE", il empêche l'affichage du camescope (sauf la date, l'heure et le time code) d'apparaître sur l'écran du téléviseur raccordé. Il fait également disparaître le mode de son de lecture et la vitesse de la bande sur le camescope.

# **Utilisation des menus pour un ajustement détaillé**

La procédure suivante s'applique à toutes les fonctions sauf Synchro Comp  $(\sqsubseteq p. 76, 77)$ .

**1** Régler l'interrupteur d'alimentation sur " **PLAY**" tout en appuyant sur la touche de verrouillage située sur l'interrupteur.

**2** Appuyer sur **MENU/BRIGHT**. L'écran de menu apparaît.

**3** Tourner **MENU/BRIGHT** pour sélectionner l'icône de la<br>**3** fonction désirée, et appuyer sur la molette. Le menu de la fonction sélectionnée apparaît.

**4** Tourner **MENU/BRIGHT** pour sélectionner la fonction<br>désirée et appuyer sur la molette pour afficher le menu secondaire.

**5** Tourner **MENU/BRIGHT** pour sélectionner le paramètre désiré, et appuyer sur la molette. La sélection est terminée.

Tourner **MENU/BRIGHT** pour sélectionner "<BETURN" et appuyer deux fois sur la molette pour fermer l'écran de menu.

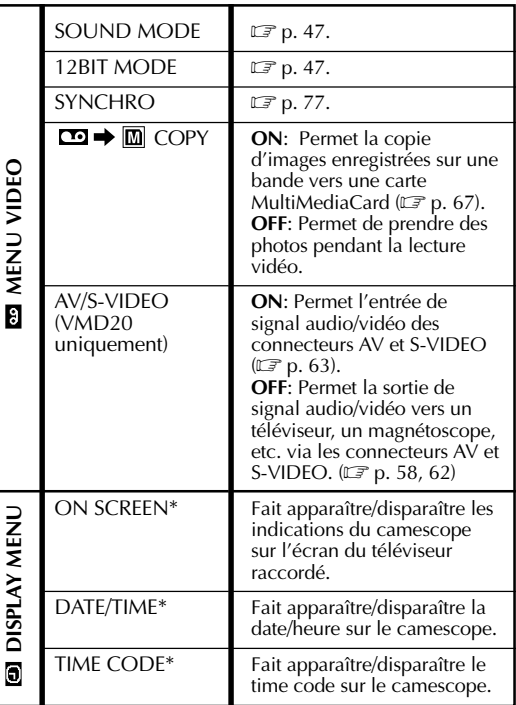

# **Son de lecture**

Pendant la lecture, le camescope détecte le mode dans lequel le son a été enregistré et le reproduit dans le même mode. Sélectionnez le type de son qui doit accompagné l'image de lecture. Selon l'explication d'accès au menu de la page 46, sélectionner "SOUND MODE" ou "12 BIT MODE" de l'écran de menu et le régler sur le paramètre désiré.

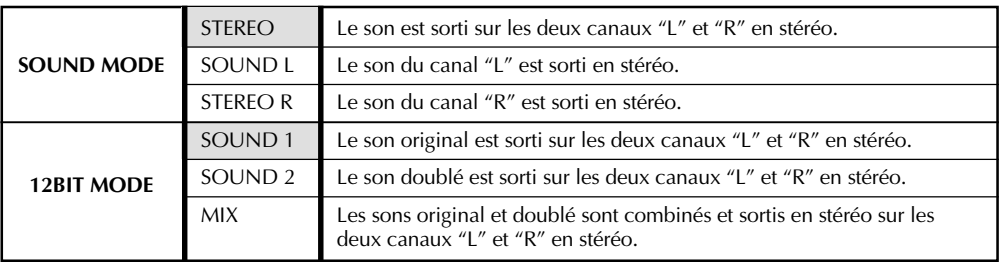

**: Préréglage en usine**

#### **REMARQUES:**

- Le réglage "SOUND MODE" est disponible pour les sons 12 bit et 16 bit. (Dans les fonctions des modèles précédents, "12 bit" était appelé "32 kHz" et "16 bit", "48 kHz".)
- Le camescope ne peut pas détecter le mode dans lequel le son a été enregistré pendant l'avance ou le rebobinage rapide. Pendant la lecture, le mode de son est affiché dans le coin supérieur gauche.

# **Affichage**

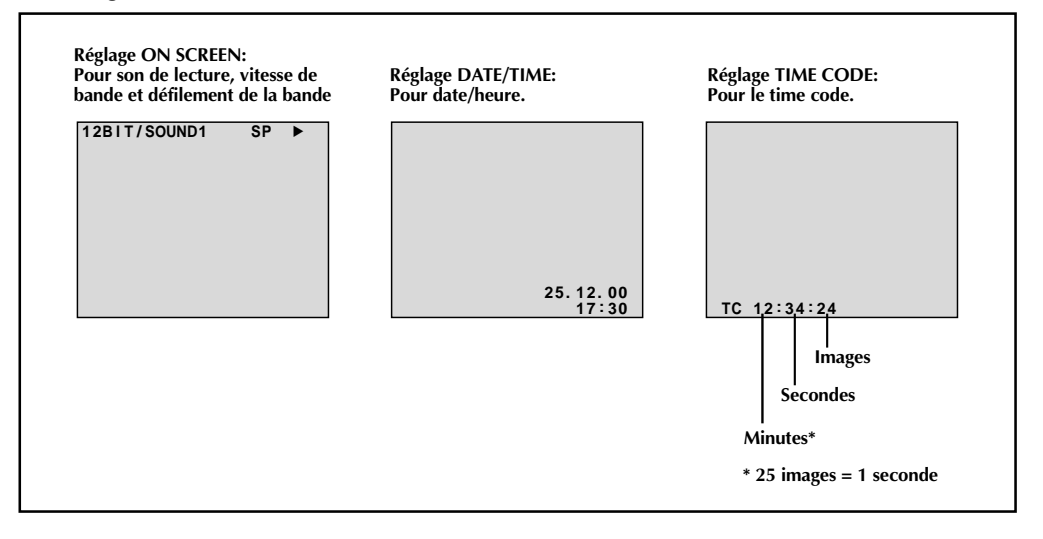

# $A$ X  $_{\scriptscriptstyle\rm ER}$

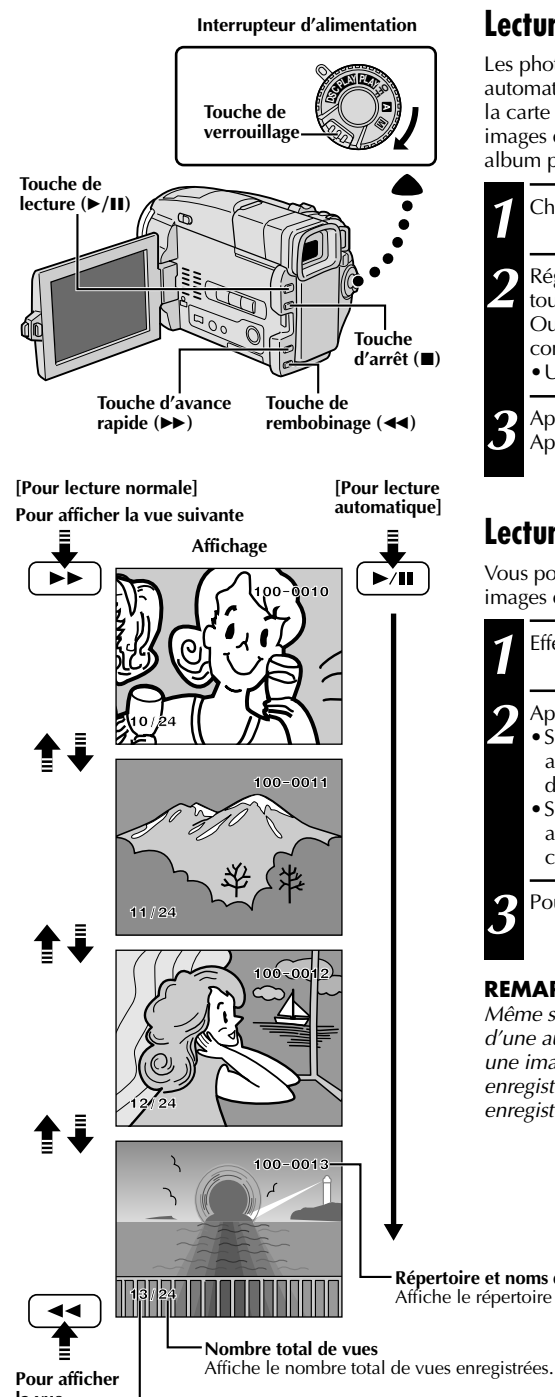

# **LECTURE Lecture de base pour D.S.C.**

# **Lecture normale**

Les photos prises avec le camescope sont numérotées automatiquement, puis rangées dans l'ordre numérique sur la carte MultiMediaCard. Vous pouvez visionner les images enregistrées, une par une, comme en feuilletant un album photo.

- Charger une carte MultiMediaCard (**F** p. 12).
- 2 Régler l'interrupteur d'alimentation sur " DSC PLAY "<br>tout en appuyant sur la touche de verrouillage. Ouvrir complètement le moniteur LCD ou tirer complètement sur le viseur.
	- •Une image enregistrée est affichée.
	- Appuyer sur **▶▶** pour afficher la vue suivante. Appuyer sur <<</a> pour afficher la vue précédente.

# **Lecture automatique**

Vous pouvez faire défiler automatiquement toutes les images enregistrées dans la mémoire.

**1** Effectuer les étapes **1** et **2** ci-dessus.

**Appuyer sur ▶/II.** 

- Si vous appuyez sur  $\triangleleft$  pendant la lecture automatique, les images sont affichées dans l'ordre décroissant.
- Si vous appuyez sur  $\blacktriangleright$  pendant la lecture automatique, les images sont affichées dans l'ordre croissant.

Pour arrêter la lecture automatique, appuyer sur **■**.

# **REMARQUE:**

Même si vous prenez une nouvelle photo après lecture d'une autre de numéro faible, il n'y aura pas d'écriture sur une image existante, car les nouvelles images sont enregistrées automatiquement après la dernière enregistrée.

**Répertoire et noms de fichier** Affiche le répertoire et les noms de fichier (F p. 49).

**la vue précédente**

**Numéro de vue**

Affiche le numéro d'index du fichier image (FP p. 49).

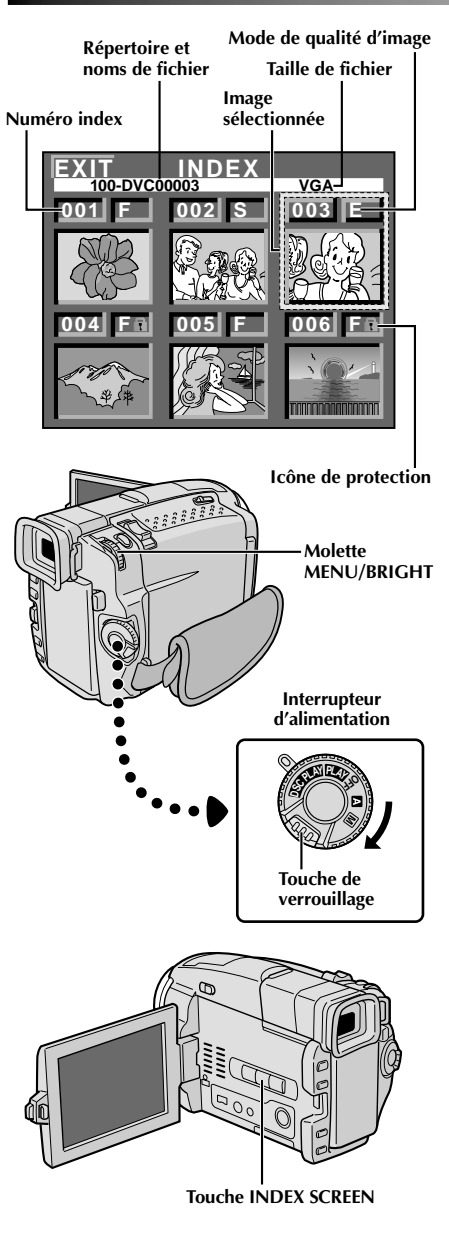

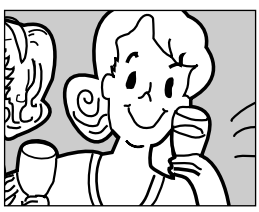

**Écran de lecture**

# **Écran INDEX**

Les photos que vous prenez peuvent être affichées ensemble avec leur information index. Commode pour vérifier les photos prises antérieurement, l'écran INDEX montre également le mode de qualité d'image, le répertoire et les noms de fichier aussi bien que des images qui sont protégées contre un effacement accidentel.

## **100-DVC00003: Répertoire et noms de fichier**

Montre que la vue sélectionnée est dans un répertoire appelé "100" et que son nom de fichier est "DVC00003". À chaque prise de vue, un nom de fichier est constitué en utilisant un numéro qui est plus grand d'une unité que le numéro le plus grand des numéros de fichier qui sont utilisés. Si le nom de fichier atteint DVC09999, un nouveau répertoire est créé et le nom de fichier commencera de nouveau à partir de DVC00001. Sur l'écran de lecture ( $\sqrt{p}$  p. 48), le répertoire et uniquement les quatre derniers chiffres du nom de fichier sont affichés.

### **VGA: Taille de fichier**

Affiche la taille du fichier de l'image enregistrée. Il y a deux modes disponibles: XGA et VGA ( $\vec{p}$  p. 15).

#### **001: Numéro index**

Les numéros index sont marqués à partir de 001. Par exemple, lorsque 10 images sont enregistrées (numéro index: 001 à 010), si trois images avec les numéros index 002, 004 et 006 sont effacées de la mémoire, les images restantes sont automatiquement déplacées pour remplir les trous dans l'ordre numérique.

Par conséquent, le nombre d'images restantes est 7, et les nouveaux numéros index iront de 001 à 007.

### **F/S/E: Mode de qualité d'image**

Affiche le mode de qualité d'image de l'image enregistrée. Il y a 3 modes disponibles: FINE, STANDARD et ECONOMY (dans l'ordre de la qualité) ( $\mathbb{F}$  p. 13).

#### **: Protection**

Lorsqu'une image est protégée contre son effacement accidentel, une marque de cadenas apparaît à côté de l'indicateur de mode de qualité d'image, et cette image ne peut pas être effacée.

#### **Image sélectionnée**

Une image est encadrée comme ceci quand elle est sélectionnée. Tourner **MENU/BRIGHT** pour déplacer le cadre vert sur l'image désirée.

# **Lecture indexée**

Vous pouvez visionner six images enregistrées en mémoire à la fois. Utiliser ce mode pour chercher une image que vous voulez visionner.

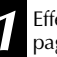

**1** Effectuer les étapes **1** et **2** de "Lecture normale" à la page 48.

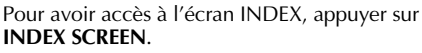

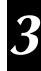

**3** Tourner **MENU/BRIGHT** pour déplacer le cadre sur l'image désirée et appuyer sur la molette. L'image sélectionnée dans l'écran INDEX est affichée.

# $50<sub>FR</sub>$

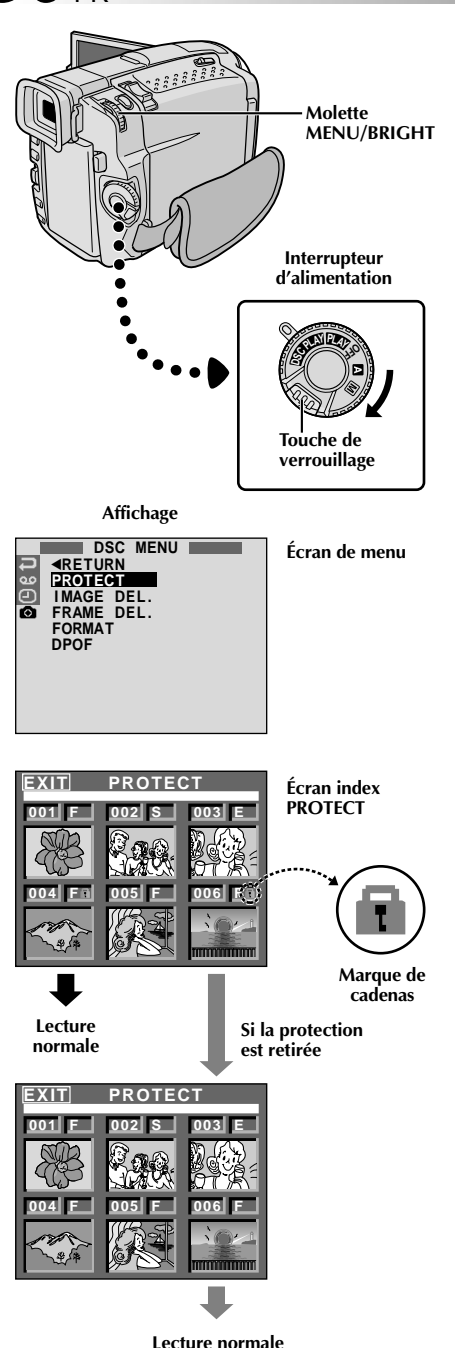

# **LECTURE Fonctions élaborées pour D.S.C.**

# **Protection des images**

Le mode de protection contribue à éviter l'effacement accidentel d'images. Lorsqu'une marque de cadenas est affichée à côté de l'indication du mode de qualité d'image, cette image ne peut pas être effacée.

1 Régler l'interrupteur d'alimentation sur " **DSC PLAY** "<br>tout en appuyant sur la touche de verrouillage. Ouvrir complètement le moniteur LCD ou tirer complètement sur le viseur.

•Une image enregistrée est affichée.

2 Appuyer sur MENU/BRIGHT. L'écran de menu<br>apparaît. Tourner la molette pour sélectionner " **1** et appuyer sur la molette. "DSC MENU" apparaît.

**3** Tourner **MENU/BRIGHT** pour sélectionner "PRO-TECT" et appuyer sur la molette. L'écran index PROTECT apparaît.

# **POUR PROTÉGER UNE IMAGE**

Avant de faire la suite, effectuer les étapes **1** à **3** ci-dessus.

**4** Tourner **MENU/BRIGHT** pour déplacer le cadre sur l'image désirée et appuyer sur la molette. Une marque de cadenas "fi" apparaît sur l'image sélectionnée.

Répéter cette procédure pour toutes les images que vous ne voulez pas effacer par accident.

**5** Tourner **MENU/BRIGHT** vers le haut pour<br> **5** sélectionner "EXIT" et appuyer sur la molette. L'écran de lecture normale apparaît.

# **REMARQUE:**

Lorsque la mémoire est initialisée ou corrompue, même les images protégées sont effacées. Si vous ne voulez pas perdre des images importantes, nous vous recommandons de les transférer vers un PC et de les sauvegarder.

# **POUR RETIRER LA PROTECTION**

Avant de faire la suite, effectuer les étapes **1** à **3** ci-dessus.

**4** Tourner **MENU/BRIGHT** pour déplacer le cadre sur l'image désirée et appuyer sur la molette. Une marque de cadenas " m<sup>'</sup> située au dessus de l'image

disparaît et l'image n'est plus protégée. Répéter cette procédure pour toutes les images pour lesquelles vous voulez retirer la protection.

**5** Tourner **MENU/BRIGHT** vers le haut pour<br>**5** sélectionner "EXIT" et appuyer sur la molette. L'écran de lecture normale apparaît.

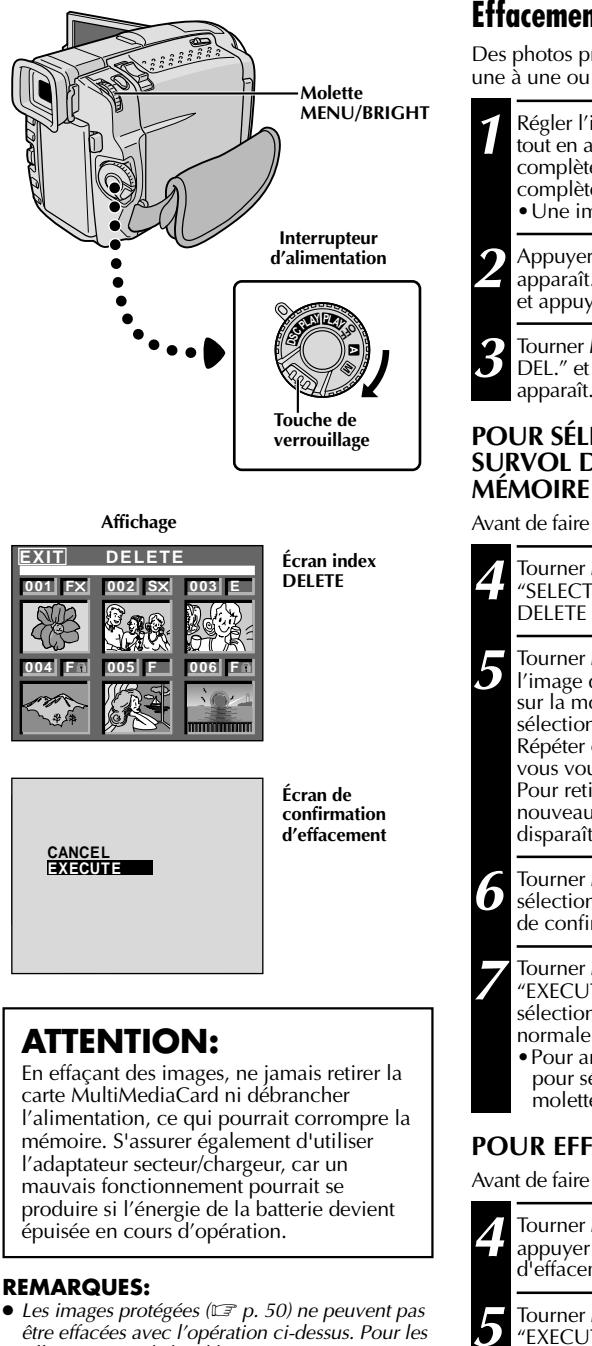

effacer, retirer d'abord la protection. ● Une fois que les images sont effacées, elles ne peuvent pas être récupérées. Bien vérifier les images avant leur effacement.

# **Effacement d'images**

Des photos prises précédemment peuvent être effacées une à une ou toutes en même temps.

- 1 Régler l'interrupteur d'alimentation sur " **DSC PLAY** "<br>tout en appuyant sur la touche de verrouillage. Ouvrir complètement le moniteur LCD ou tirer complètement sur le viseur. •Une image enregistrée est affichée.
- 2 Appuyer sur MENU/BRIGHT. L'écran de menu<br>apparaît. Tourner la molette pour sélectionner " **@** " et appuyer sur la molette. "DSC MENU" apparaît.

**3** Tourner **MENU/BRIGHT** pour sélectionner "IMAGE<br>DEL." et appuyer sur la molette. Le menu secondaire apparaît.

# **POUR SÉLECTIONNER UNE IMAGE PAR SURVOL DES IMAGES ENREGISTRÉES EN**

Avant de faire la suite, effectuer les étapes **1** à **3** ci-dessus.

**4** Tourner **MENU/BRIGHT** pour sélectionner<br>
"SELECTED" et appuyer sur la molette. L'écran index DELETE apparaît.

**5** Tourner **MENU/BRIGHT** pour déplacer le cadre sur<br>l'image désirée que vous voulez effacer et appuyer sur la molette. Un " X " apparaît au dessus de l'image sélectionnée.

Répéter cette procédure pour toutes les images que vous voulez effacer.

Pour retirer la sélection de l'image, appuyer de nouveau sur **MENU/BRIGHT**. La marque " X " disparaît.

**6** Tourner **MENU/BRIGHT** vers le haut pour<br>**6** sélectionner "EXIT" et appuyer sur la molette. L'écran de confirmation d'effacement apparaît.

- **7** Tourner **MENU/BRIGHT** pour sélectionner "EXECUTE" et appuyer sur la molette. Les images sélectionnées sont effacées et l'écran de lecture normale apparaît.
	- •Pour annuler l'effacement, tourner **MENU/BRIGHT** pour sélectionner "CANCEL" et appuyer sur la molette.

# **POUR EFFACER TOUTES LES IMAGES**

Avant de faire la suite, effectuer les étapes **1** à **3** ci-dessus.

**4** Tourner **MENU/BRIGHT** pour sélectionner "ALL" et appuyer sur la molette. L'écran de confirmation d'effacement apparaît.

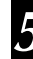

**5** Tourner **MENU/BRIGHT** pour sélectionner<br> **5** "EXECUTE" et appuyer sur la molette. Toutes les images sont effacées.

•Pour annuler l'effacement, tourner **MENU/BRIGHT** pour sélectionner "CANCEL" et appuyer sur la molette.

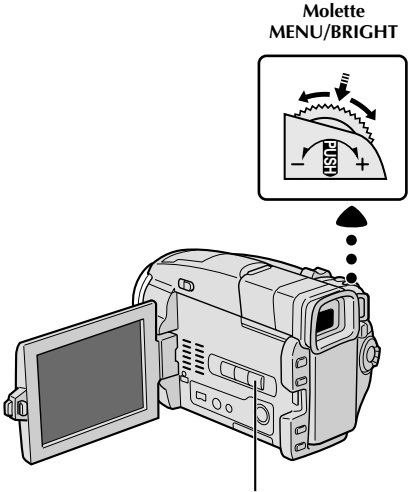

**Touche SNAP FRAME**

**Affichage**

| EXI<br>FRAME 5 | <b>INDEX</b>         |     |
|----------------|----------------------|-----|
| ٣I             | 002 <br>- 61         | 003 |
| of the wa      | ,,,,,,,,,,,,,,,,,,,, |     |
|                | 005                  | 006 |
|                |                      |     |
|                |                      |     |

**Écran index de cadre**

# **Incrustation d'un cadre**

Une sélection de cadres sont mémorisés dans le camescope. Un cadre peut être incrusté sur une image fixe.

**1** Lire une image enregistrée sur la carte MultiMediaCard.

**2** Appuyer sur **SNAP FRAME**. L'écran index de cadre apparaît.

**3** Tourner **MENU/BRIGHT** pour déplacer le cadre vert sur le cadre désiré et presser la molette. La sélection est terminée. Le cadre sélectionné est incrusté sur l'image fixe.

**Pour faire disparaître le cadre . . .**

.... appuyer sur **SNAP FRAME**.

- Un cadre créé sur un PC peut être transféré sur une carte MultiMediaCard en utilisant le logiciel fourni. Les cadres transférés sont affichés à partir du numéro index de cadre 010, et ils peuvent être utilisés ensemble avec les cadres de la mémoire du camescope. Pour des détails sur la création/le transfert des cadres, se référer aux instructions du logiciel.
- En fonction des images que vous lisez, le contour du cadre peut avoir du grain ou devenir vague.

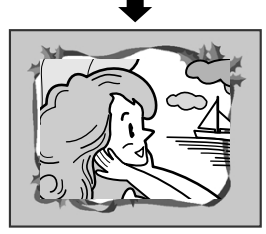

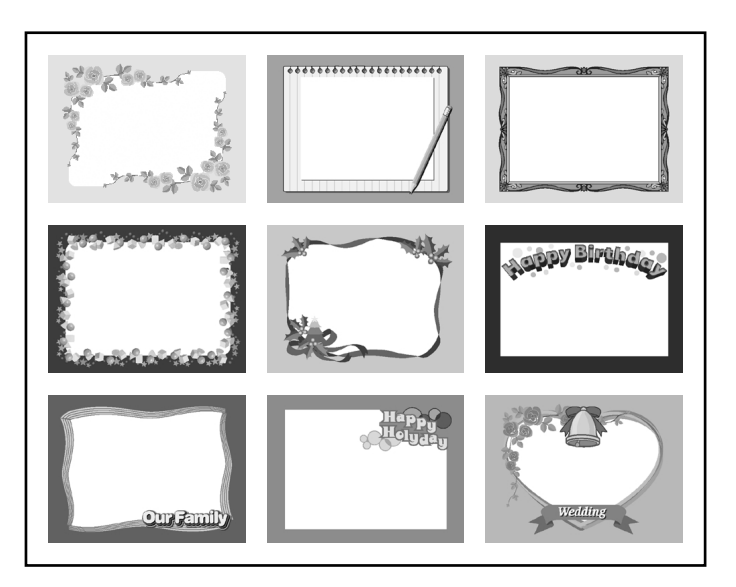

# FR*53*

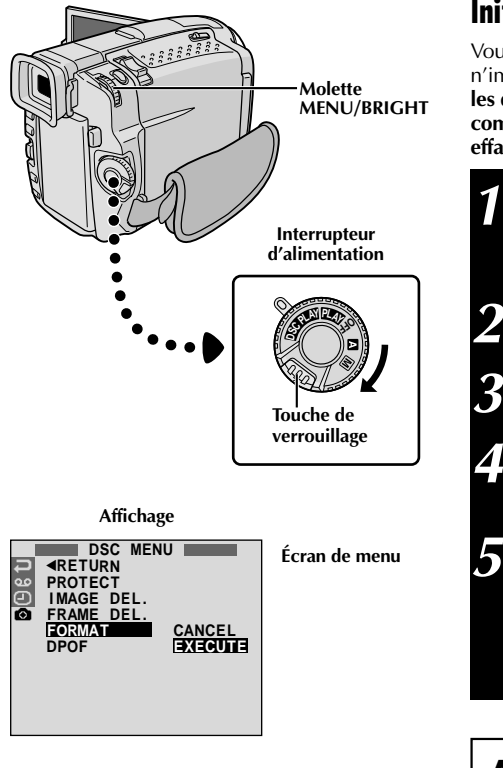

# **Initialisation d'une carte MultiMediaCard**

Vous pouvez initialiser une carte MultiMediaCard n'importe quand. **Après initialisation, toutes les images et les données enregistrées sur la carte MultiMediaCard, comprenant celles qui avaient été protégées, sont effacées.**

1 Régler l'interrupteur d'alimentation sur " DSC PLAY "<br>tout en appuyant sur la touche de verrouillage située sur l'interrupteur. Ouvrir complètement l'écran LCD ou tirer complètement sur le viseur.

**2** Appuyer sur **MENU/BRIGHT**. L'écran de menu apparaît.

**3** Tourner **MENU/BRIGHT** pour sélectionner " " et appuyer sur la molette. "DSC MENU" apparaît.

**4** Tourner **MENU/BRIGHT** pour sélectionner "FORMAT" et appuyer sur la molette. Le menu secondaire apparaît.

- **5** Tourner **MENU/BRIGHT** pour sélectionner "EXECUTE" et appuyer sur la molette. La carte MultiMediaCard est initialisée. Lorsque l'initialisation est terminée, "NO STORED IMAGE" apparaît. •Pour annuler l'initialisation, tourner **MENU/**
	- **BRIGHT** pour sélectionner "CANCEL" et presser la molette.

# **ATTENTION:**

Ne pas effectuer d'autres opérations (telle que couper l'alimentation du camescope) pendant l'initialisation. S'assurer également d'utiliser l'adaptateur secteur/chargeur fourni, car la carte MultiMediaCard pourrait être corrompue si l'énergie de la batterie devenait complètement épuisée pendant l'initialisation.

# $54$  FR

# **LECTURE Fonctions élaborées pour D.S.C. (suite)**

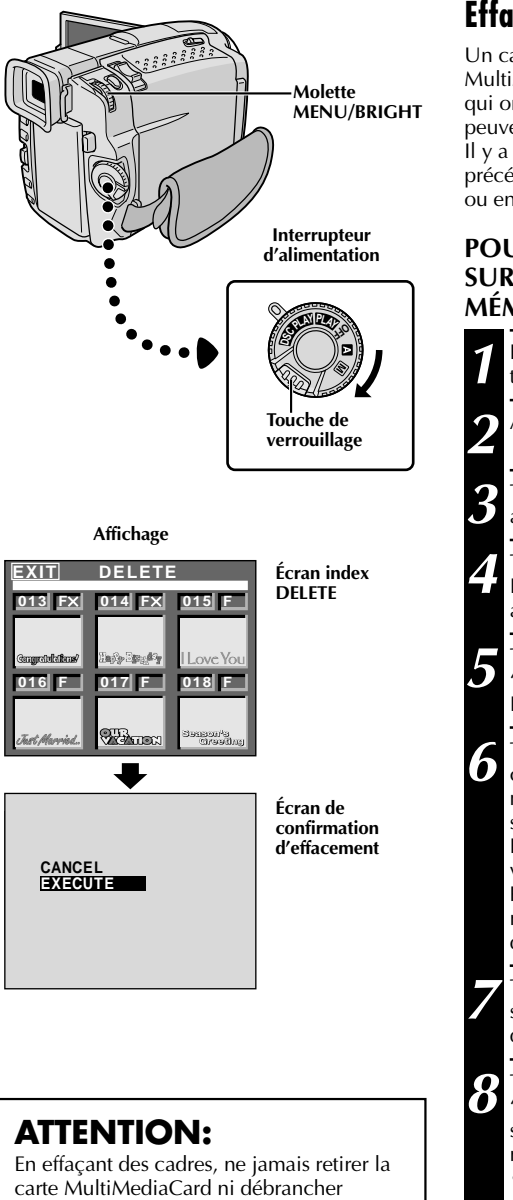

l'alimentation, ce qui pourrait corrompre la mémoire. S'assurer également d'utiliser l'adaptateur secteur/chargeur, car un mauvais fonctionnement pourrait se produire si l'énergie de la batterie devient

épuisée en cours d'opération.

# **Effacement de cadres**

Un cadre créé sur un PC peut être transféré sur une carte MultiMediaCard en utilisant le logiciel fourni. Les cadres qui ont été transférés sur une carte MultiMediaCard peuvent être effacés quand ils ne sont plus nécessaires. Il y a deux façons d'effacer des cadres créés précédemment: par survol sur les cadres individuellement ou en les effaçant tous en même temps.

## **POUR SÉLECTIONNER UN CADRE PAR SURVOL DES CADRES ENREGISTRÉS EN MÉMOIRE**

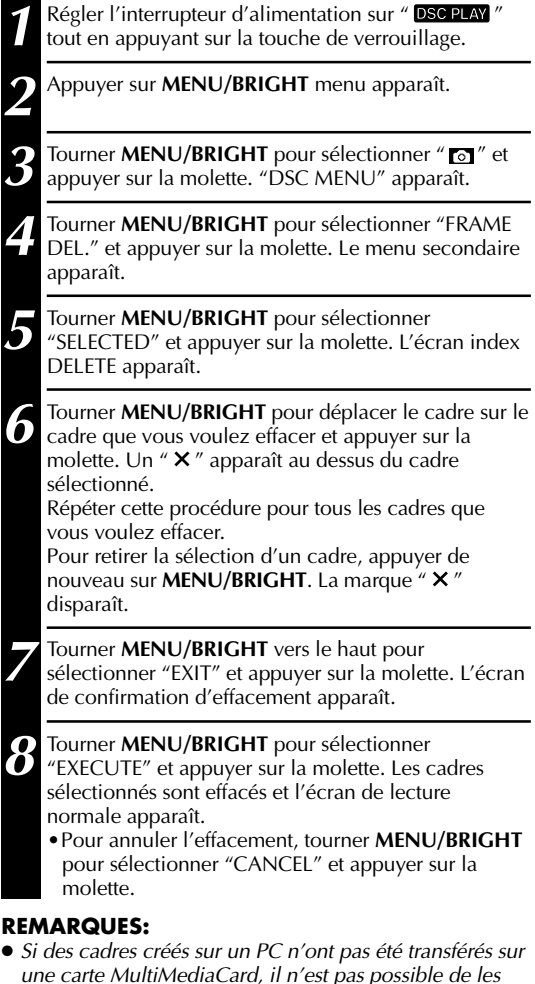

effacer en utilisant ces étapes. ● Les cadres dans la mémoire du camescope ne peuvent pas être effacés.

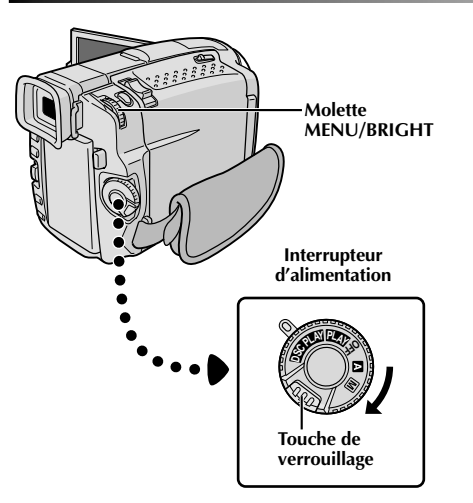

**POUR EFFACER TOUS LES CADRES**

**1** Effectuer les étapes **1** et **4** de la page 54.

**2** Tourner **MENU/BRIGHT** pour sélectionner "ALL" et appuyer sur la molette. L'écran de confirmation d'effacement apparaît.

**3** Tourner **MENU/BRIGHT** pour sélectionner

"EXECUTE" et appuyer sur la molette. Tous les cadres sont effacés.

•Pour annuler l'effacement, tourner **MENU/BRIGHT** pour sélectionner "CANCEL" et appuyer sur la molette.

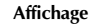

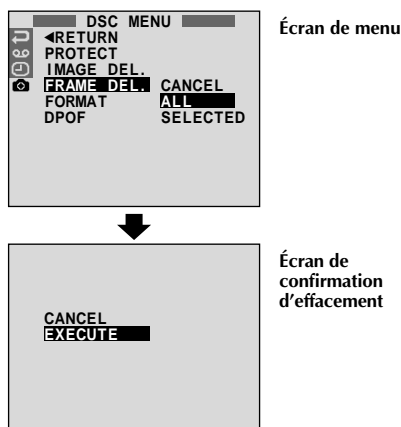

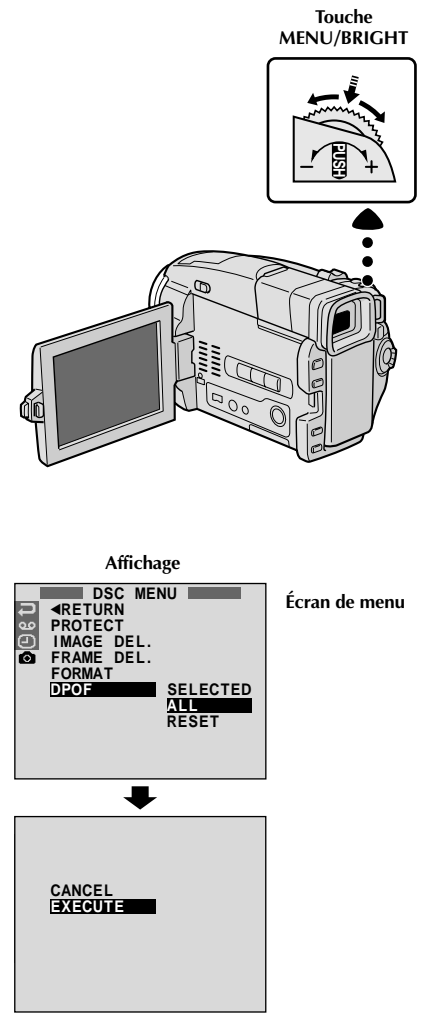

# **Réglage d'information d'impression (Réglage DPOF)**

Ce camescope est compatible avec le standard DPOF (Digital Print Order Format) pour supporter de futurs systèmes tels que l'impression automatique, qui enregistre des informations sur les images fixes que vous souhaitez imprimer (telles que le nombre de tirages à faire). Il y a deux réglages d'information d'impression disponibles: "Imprimer toutes les images fixes (un tirage pour chaque)" expliqué ci-dessous et "Imprimer en sélectionnant les images fixes et le nombre de tirages" ( $\mathbb{F}$  p. 57).

# **IMPRIMER TOUTES LES IMAGES FIXES (UN TIRAGE POUR CHAQUE)**

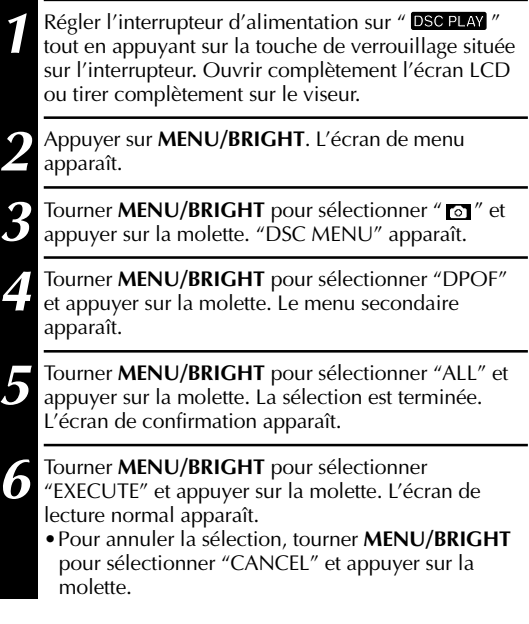

# **Pour remettre à zéro le réglage . . .**

.... sélectionner "RESET" à l'étape **5**. Le réglage est remis à 0 pour toutes les images fixes.

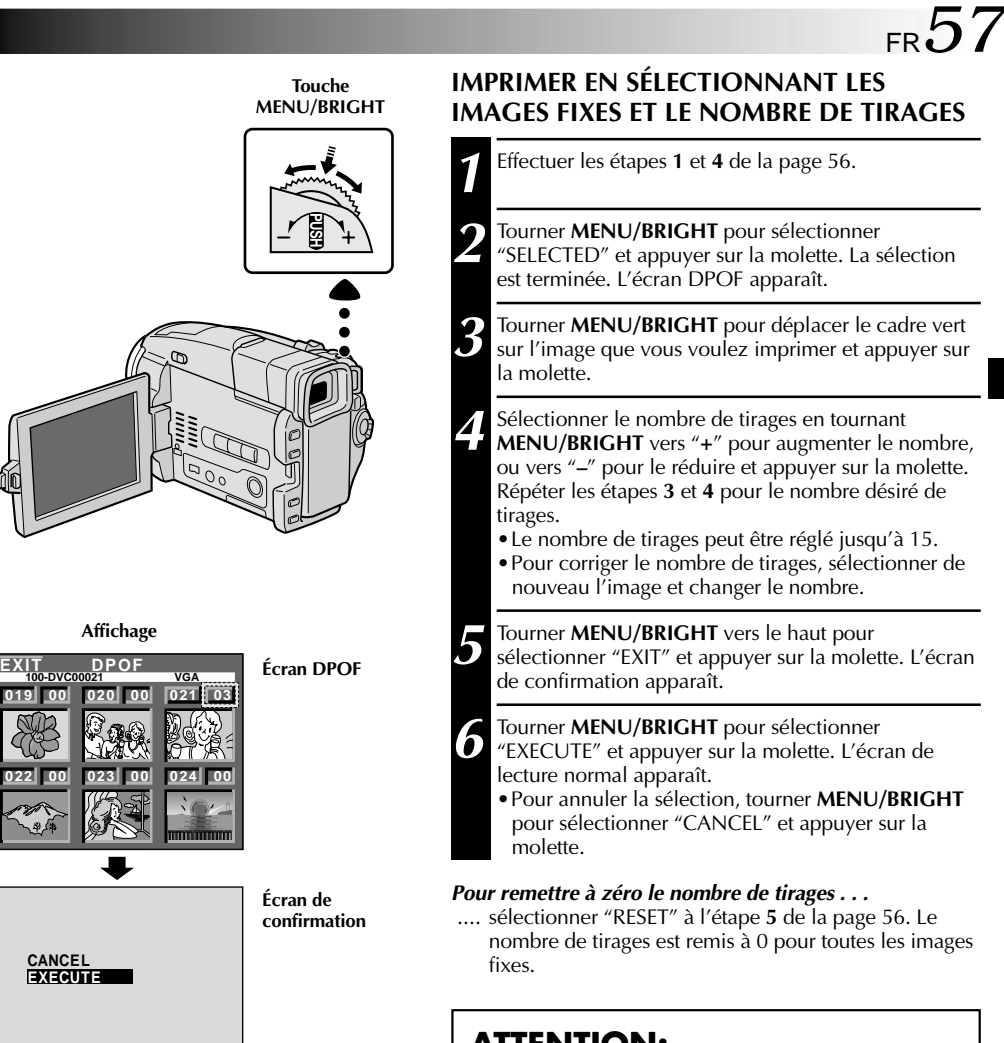

# **ATTENTION:**

En effectuant les opérations ci-dessus, ne jamais débrancher l'alimentation, ce qui pourrait corrompre la mémoire. Pour la sécurité, toutes les touches y compris l'interrupteur d'alimentation sont condamnées dans l'étape **5**.

#### **REMARQUES:**

Pour imprimer des images enregistrées sur une bande, les copier d'abord sur une carte MultiMediaCard ( $\mathbb{F}$  p. 67).

# *58* FR **RACCORDEMENTS Raccordements de base**

Il y a quelques types de raccordement de base. Pour faire les raccordements, se référer également aux modes d'emploi de votre magnétoscope et de votre téléviseur.

### **A. Raccordement à un téléviseur ou à un magnétoscope disposant d'une prise péritélévision compatible uniquement avec le signal vidéo ordinaire**

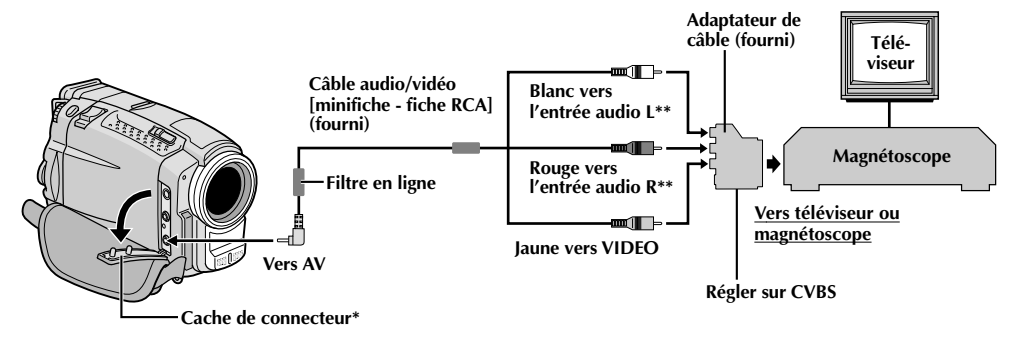

- **\*** Pour raccorder les câbles, ouvrir ce cache.
- Le câble audio n'est pas nécessaire pour regarder des images fixes avec l'interrupteur d'alimentation réglé sur " ".

# **B. Raccordement à un téléviseur ou à un magnétoscope disposant d'une prise péritélévision compatible avec le signal Y/C**

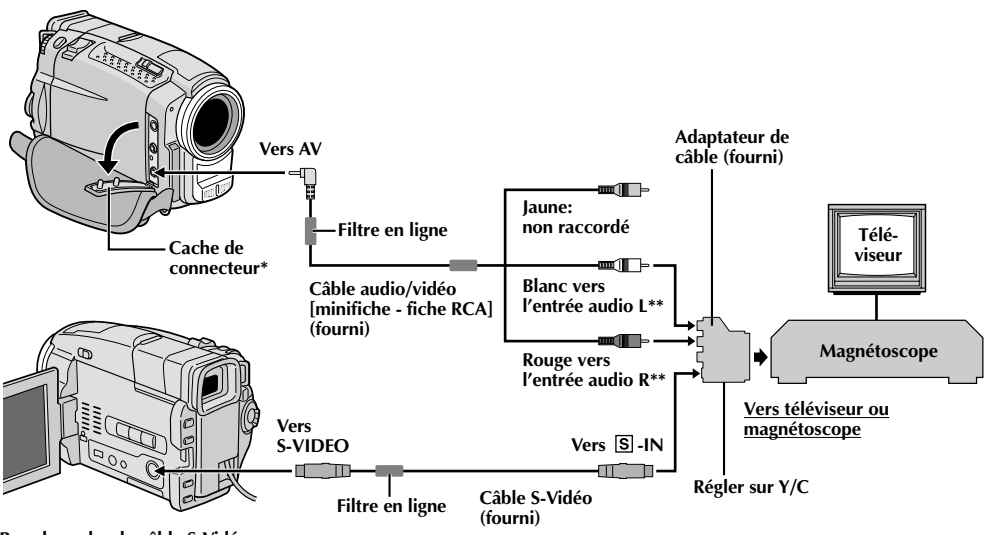

#### **Pour brancher le câble S-Vidéo, ouvrir l'écran LCD.**

- Pour raccorder les câbles, ouvrir ce cache.
- **\*\*** Le câble audio n'est pas nécessaire pour regarder des images fixes avec l'interrupteur d'alimentation réglé sur  $CHAY''$ .

### **C. Raccordement à un téléviseur ou à un magnétoscope disposant d'une entrée S-VIDEO et/ou de connecteurs d'entrée A/V (type RCA)**

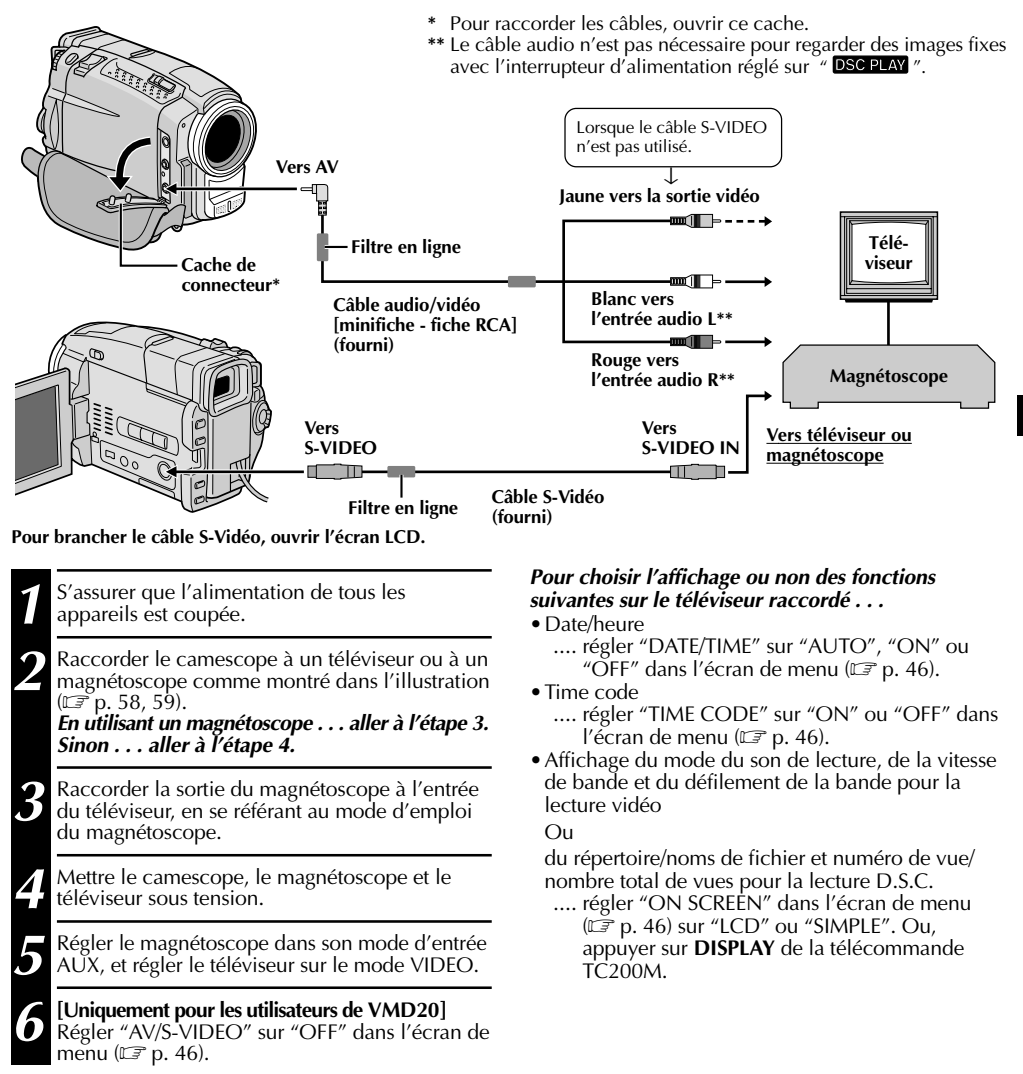

- **Il est recommandé d'utiliser l'adaptateur secteur/chargeur de batterie comme source d'alimentation au lieu de la batterie ( p. 7).**
- **En utilisant les câbles, s'assurer de bien raccorder l'extrémité du câble avec le filtre en ligne au camescope. Le filtre en ligne réduit les interférences.**
- Pour contrôler l'image et le son du camescope sans introduire de cassette ni de carte MultiMediaCard, régler l'interrupteur d'alimentation sur "**1**" ou "M", puis régler votre téléviseur sur le mode d'entrée approprié.
- S'assurer de régler le volume du son du téléviseur sur son niveau minimum pour éviter une pointe soudaine de son quand le camescope est mis en marche.
- Si vous avez un téléviseur ou des enceintes acoustiques qui ne sont pas spécialement blindés, ne pas placer les enceintes à côté du téléviseur, sinon des interférences se produiront dans l'image de lecture du camescope.
- Régler le sélecteur de sortie vidéo de l'adaptateur péritel comme requis:<br>Y/C : Pour un raccordement à un téléviseur ou à un magnétoscope qui
- Y/C : Pour un raccordement à un téléviseur ou à un magnétoscope qui accepte des signaux Y/C et utilise un câble S-Vidéo. CVBS : Pour un raccordement à un téléviseur ou à un magnétoscope qui n'accepte pas les signaux Y/C et utilise un câble audio/vidéo.

# *60* FR

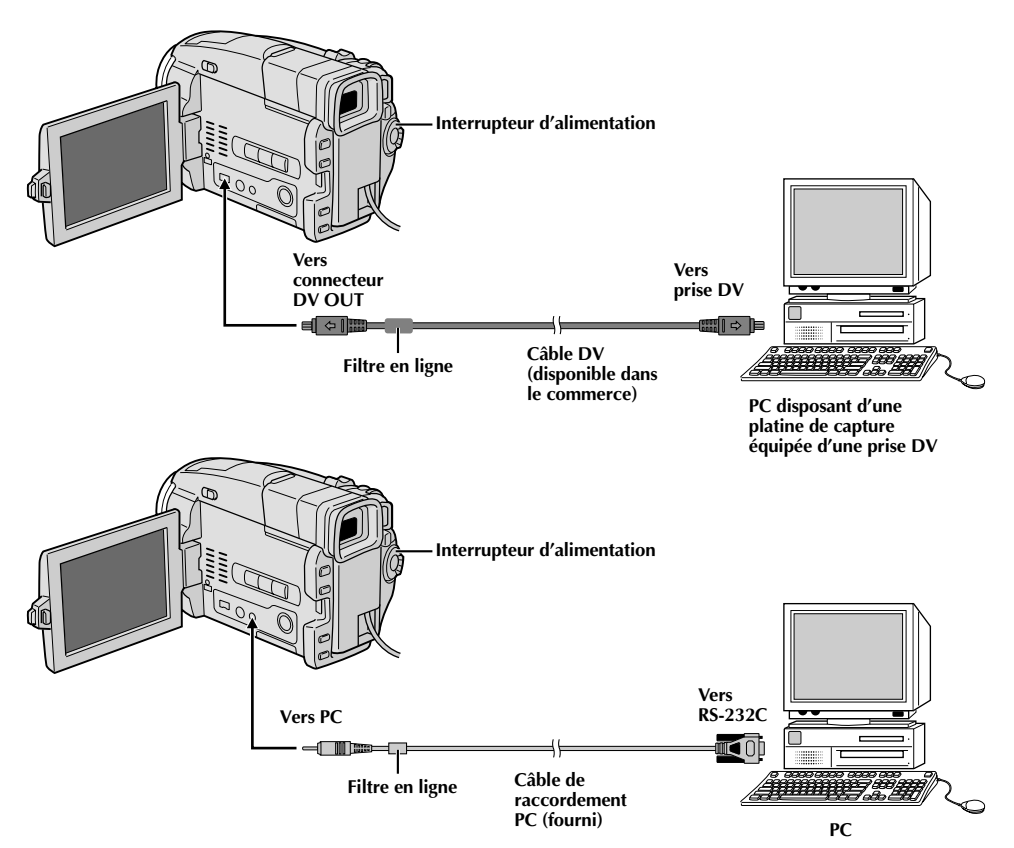

# **Raccordement à un ordinateur personnel**

Ce camescope peut transférer des images fixes vers un ordinateur personnel en utilisant le logiciel fourni en étant raccordé comme montré dans l'illustration. Il est également possible de transférer des images fixes vers un ordinateur personnel disposant d'une platine de capture équipée d'une prise DV.

**1** S'assurer que le camescope et le PC ont leur alimentation coupée.

**2** Raccorder le camescope au PC en utilisant le câble approprié comme montré dans l'illustration.

3 Régler l'interrupteur d'alimentation du<br>3 camescope sur " **ELAN**" tout en appuyant sur la touche de verrouillage et mettre en marche le PC.

- **Il est recommandé d'utiliser l'adaptateur secteur/ chargeur de batterie comme source d'alimentation au lieu de la batterie (** $\mathbb{F}$  **p. 7).**
- **Ne jamais raccorder en même temps au camescope le câble de raccordement PC et le câble DV. Raccorder uniquement au camescope le câble que vous avez l'intention d'utiliser.**
- L'information de date/heure ne peut pas être saisie dans l'ordinateur personnel.
- Se référer aux modes d'emploi du logiciel fourni.
- Se référer également au mode d'emploi du fabricant pour la platine de capture équipée d'une prise DV.
- **En utilisant un câble DV, s'assurer qu'il a un filtre en ligne fixé. Le filtre en ligne réduit les interférences.**

# $62<sub>FR</sub>$  copies

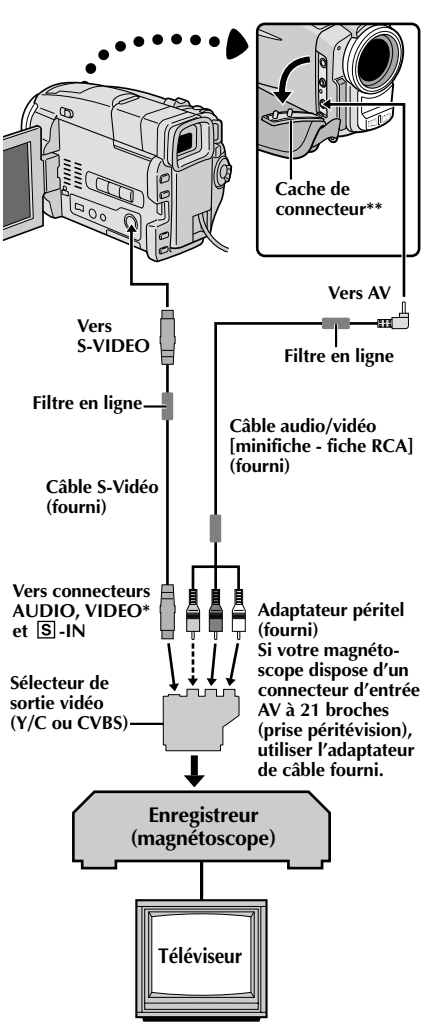

- **\*** Raccorder quand un câble S-Vidéo n'est pas utilisé.
- **\*\*** Pour raccorder les câbles, ouvrir ce cache.

# **Copie d'images/sons enregistrés sur une bande vers une autre bande**

# **[Pour utiliser ce camescope comme lecteur]**

**1** S'assurer que l'alimentation de tous les appareils est coupée, puis raccorder le camescope et le magnétoscope comme montré dans l'illustration. Se référer également aux pages 58 et 59.

2 Placer l'interrupteur d'alimentation du camescope sur<br>
"**ELAY**" tout en appuyant sur la touche de verrouillage située sur l'interrupteur, mettre en marche le magnétoscope, et introduire les cassettes appropriées dans le camescope et dans le magnétoscope.

**3 [Uniquement pour les utilisateurs de VMD20]** Régler "AV/S-VIDEO" sur "OFF" dans l'écran de menu ( $\mathbb{F}$  p. 46).

**4** Mettre le magnétoscope en mode AUX et en mode de pause d'enregistrement.

Passer le camescope en mode de lecture pour trouver<br>un point juste avant le point d'entrée de montage. Une fois atteint, appuyer sur  $\blacktriangleright$ /II sur le camescope.

Appuyer sur ►/II sur le camescope et passer le magnétoscope en mode d'enregistrement.

7 Passer le magnétoscope en mode de pause<br>d'enregistrement et appuyer sur **>/II** sur le camescope.

**8** Reprendre les étapes **<sup>5</sup>** <sup>à</sup> **<sup>7</sup>** pour continuer le montage, puis arrêter le magnétoscope et le camescope quand c'est fini.

**Avant de commencer la copie, s'assurer que les indications n'apparaissent pas sur le téléviseur raccordé. Si elles apparaissent, elles seront enregistrées sur la nouvelle cassette.**

**Pour choisir l'affichage ou non des fonctions suivantes sur le téléviseur raccordé . . .**

- •Date/heure
- .... régler "DATE/TIME" sur "AUTO", "ON" ou "OFF" dans l'écran de menu ( $\mathbb{F}$  p. 46).<br>• Time code
- - .... régler "TIME CODE" sur "ON" ou "OFF" dans<br>l'écran de menu (EF p. 46).
- l'écran de menu ( p. 46). •Affichages du mode de son de lecture, de la vitesse de bande et du défilement de la bande
	- .... régler "ON SCREEN" dans l'écran de menu  $(\mathbb{E} \times \mathbb{R})$  sur "LCD" ou "SIMPLE". Ou, appuyer sur **DISPLAY** de la télécommande TC200M.

- **En utilisant les câbles fournis, s'assurer de bien raccorder l'extrémité du câble avec le filtre en ligne au**
- **camescope. Le filtre en ligne réduit les interférences.** Régler le sélecteur de sortie vidéo de l'adaptateur péritel comme requis:
- Y/C : Pour un raccordement à un téléviseur ou à un magnétoscope qui accepte des signaux Y/C et utilise un câble S-Vidéo.
- CVBS: Pour un raccordement à un téléviseur ou à un magnétoscope qui n'accepte pas les signaux Y/C et utilise un câble audio/vidéo.
- Vous pouvez utiliser la lecture avec zoom ( $\mathbb{F}$  p. 70) ou les effets spéciaux en lecture ( $\mathbb{F}$  p. 71) à l'étape 6.<br>• Il est recommandé d'utiliser l'adaptateur secteur/chargeur de batterie comme source d'alimenta
- **lieu de la batterie (** $\mathbb{F}$  **p. 7).**

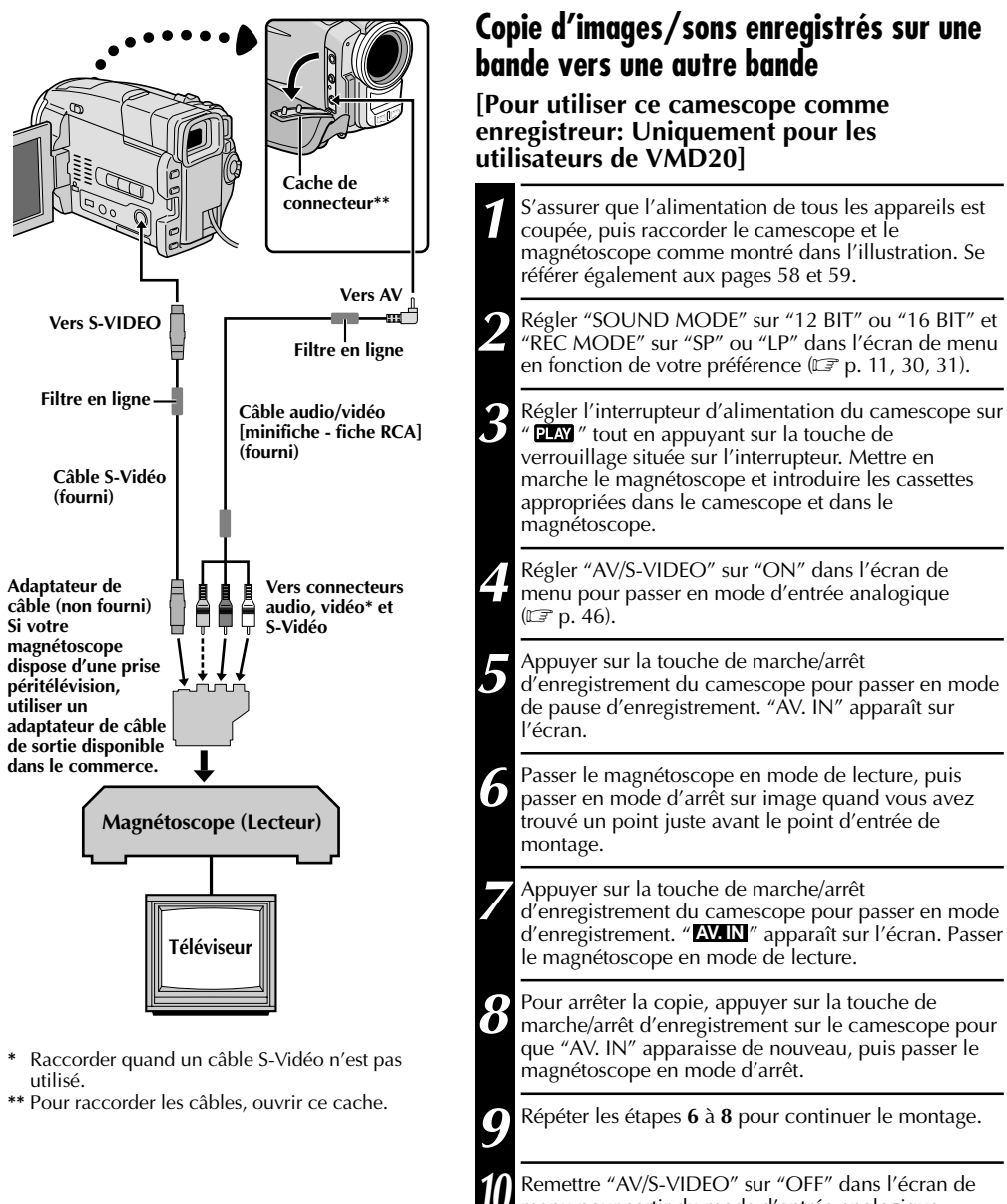

menu pour sortir du mode d'entrée analogique  $(\mathbb{C}\mathbb{F}$  p. 46).

- **Utiliser les câbles fournis en s'assurant de raccorder les extrémités avec un filtre en ligne au camescope. Le filtre en ligne réduit les interférences.**
- **Pour l'utilisation d'un adaptateur de câble de sortie (disponible dans le commerce), se référer à ses instructions.**
- **Il est recommandé d'utiliser l'adaptateur secteur/chargeur comme source d'alimentation au lieu de la** *batterie* ( $\mathbb{F}$  p. 7).
- Des signaux analogiques peuvent être convertis en signaux numériques avec cette procédure.
- Il est également possible de copier à partir d'un autre camescope.

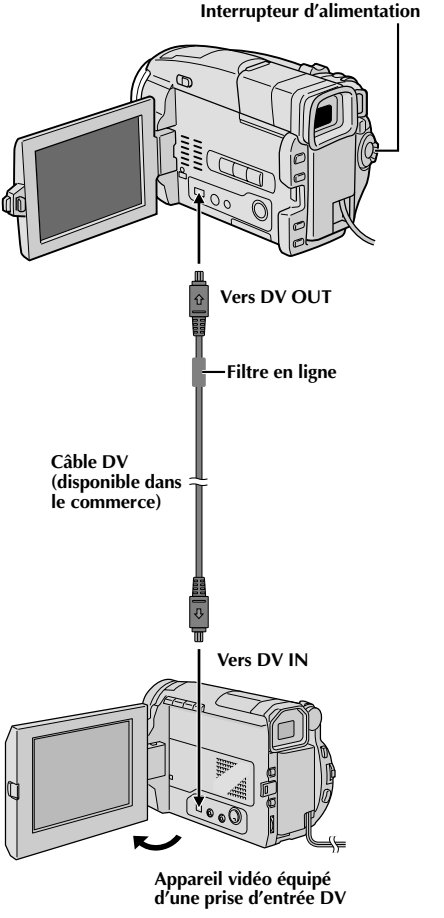

# **Copie numérique d'images/sons enregistrés entre bandes**

Il est également possible de copier des scènes enregistrées du camescope vers un autre appareil vidéo équipé d'une prise DV. Comme un signal numérique est envoyé, il y a peu, voire pas de dégradation de l'image ou du son.

# **[Pour utiliser ce camescope comme lecteur]**

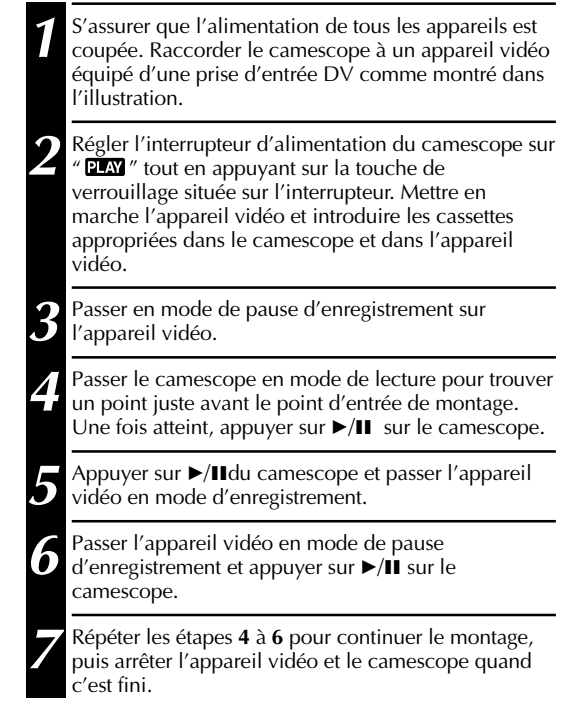

- **Il est recommandé d'utiliser l'adaptateur secteur/chargeur comme source d'alimentation au lieu de la batterie ( p. 7).**
- Si la télécommande est utilisée quand à la fois le lecteur et l'enregistreur sont des appareils THOMSON, les deux appareils effectueront la même opération. Pour éviter que ceci n'arrive, appuyer sur les touches des appareils.
- Pour la copie numérique, ce camescope ne peut être raccordé qu'à un seul appareil à la fois.
- Si une section vierge ou une image distordue est lue sur le lecteur pendant la copie, la copie peut s'arrêter pour qu'une image anormale ne soit pas copiée.
- Bien que le câble DV soit raccordé correctement, quelquefois l'image peut ne pas apparaître dans l'étape **<sup>4</sup>**. Si ceci se produit, couper l'alimentation et faire de nouveau les raccordements.
- Si la lecture avec zoom ( $\mathbb{F}$  p. 70), des effets spéciaux en lecture ( $\mathbb{F}$  p. 71) ou le mode photo sont tentés pendant la lecture, uniquement l'image de lecture originale enregistrée sur la bande est sortie de la prise DV OUT.
- **En utilisant un câble DV, s'assurer qu'il a un filtre en ligne fixé. Le filtre en ligne réduit les interférences.**

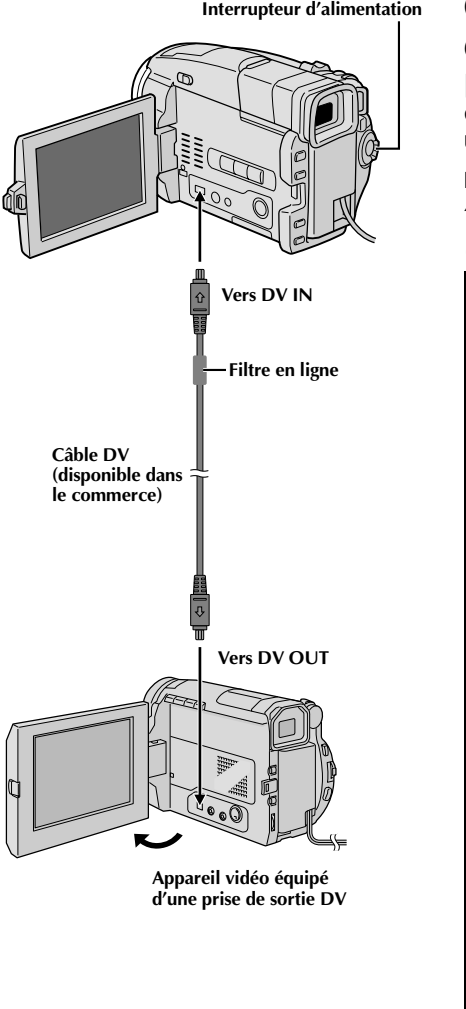

# **Copie numérique d'images/sons enregistrés entre bandes**

### **[Pour utiliser ce camescope comme enregistreur: Uniquement pour les utilisateurs de VMD20]**

## **REMARQUE:**

Avant de passer aux étapes suivantes, bien s'assurer que "AV/S-VIDEO" est réglé sur "OFF" dans l'écran de menu  $(\mathbb{C}\mathbb{F} p. 46).$ 

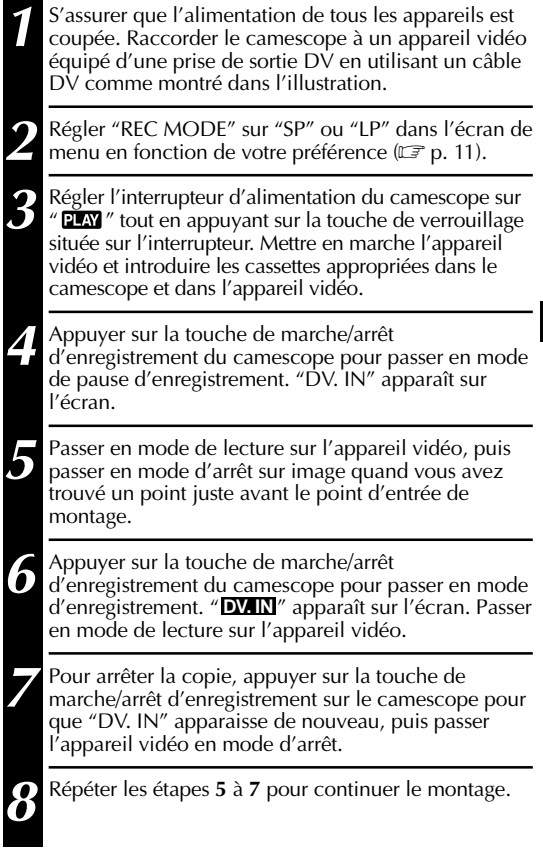

- **Il est recommandé d'utiliser l'adaptateur secteur/chargeur comme source d'alimentation au lieu de la batterie ( p. 7).**
- Si la télécommande est utilisée quand à la fois le lecteur et l'enregistreur sont des appareils THOMSON, les deux appareils effectueront la même opération. Pour éviter que ceci n'arrive, appuyer sur les touches des appareils.
- Pour la copie numérique, ce camescope ne peut être raccordé qu'à un seul appareil à la fois.
- Si une section vierge ou une image distordue est lue sur le lecteur pendant la copie, la copie peut s'arrêter pour qu'une image anormale ne soit pas copiée.
- Bien que un câble DV soit raccordé correctement, quelquefois l'image peut ne pas apparaître dans l'étape 5. Si ceci se produit, couper l'alimentation et faire de nouveau les raccordements.
- **En utilisant un câble DV, s'assurer qu'il a un filtre en ligne fixé. Le filtre en ligne réduit les interférences.**
- La copie numérique est effectuée dans le mode son enregistré sur la bande originale, quel que soit le réglage courant "SOUND MODE" ( $\mathbb{F}$  p. 31).
- Pendant la copie numérique, aucun signal n'est sorti des connecteurs audio ou vidéo.

# $66$ FR

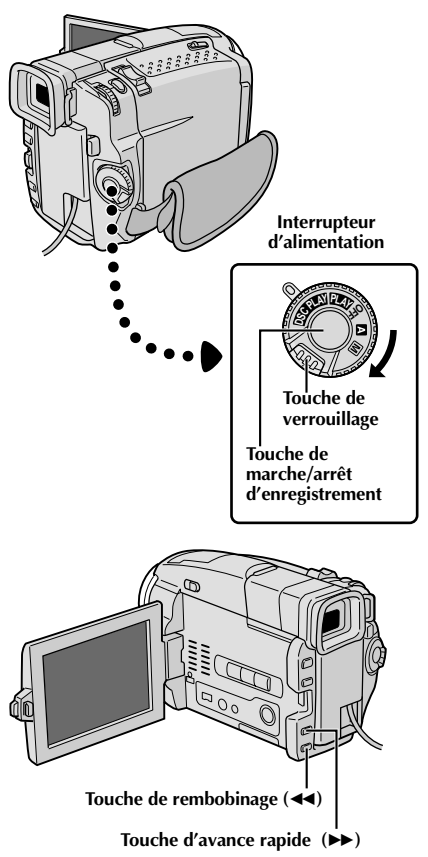

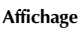

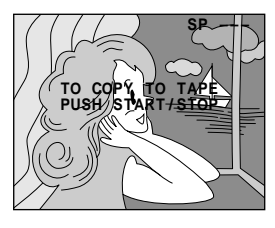

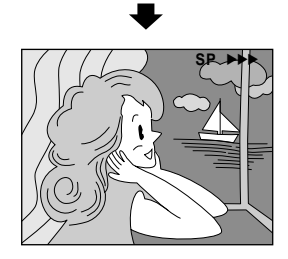

# **Copie d'images enregistrées sur une carte MultiMediaCard vers une bande**

Des images peuvent être copiées d'une carte MultiMediaCard vers une bande.

**1** Charger une carte MultiMediaCard ( $\mathbb{F}$  p. 12) et une cassette ( $\mathbb{F}$  p. 10).

2 Régler l'interrupteur d'alimentation sur " **PLAY** " tout le papuyant sur la touche de verrouillage située sur l'interrupteur. Ouvrir complètement l'écran LCD ou tirer complètement le viseur.

**3**<sup>2</sup> Lire la bande pour localiser le point où vous voulez copier une image fixe. Arrêter la lecture au point désiré.

4 Régler l'interrupteur d'alimentation sur " DSC PLAY "<br>1 tout en appuyant sur la touche de verrouillage située sur l'interrupteur. Pour sélectionner une image fixe à copier, effectuer la lecture indexée  $(\mathbb{F}^p$  p. 49), la lecture automatique  $(\Box \, \Box \, p. 48)$  ou appuyer sur  $\blacktriangleleft$  ou  $\rightarrow$  pour sélectionner l'image que vous voulez.

**5** Pour passer en attente de copie, appuyer sur la<br>**5** touche de marche/arrêt d'enregistrement. Le message "TO COPY TO TAPE PUSH START/STOP" apparaît.

**6** Alors que le message est affiché, appuyer sur la<br>**6** touche de marche/arrêt d'enregistrement. L'image fixe sélectionnée est enregistrée sur la bande pendant 6 secondes environ.

•Les indicateurs "SP" ou "LP", et de défilement de la bande disparaissent lorsque la copie est terminée.

#### **REMARQUES:**

- Si la touche de marche/arrêt d'enregistrement est pressée dans l'étape **5** alors que la languette de protection contre l'effacement est réglée sur "SAVE", le message "COPYING FAILED" est affiché.
- L'image XGA est copiée sur la bande à 720 x 640 pixels.
- Vous pouvez incruster un cadre sur l'image fixe sélectionnée à copier ( $\mathbb{F}$  p. 52) et le copier sur une bande.

Après l'étape **<sup>4</sup>**, incruster un cadre sur l'image fixe et passer à l'étape **<sup>5</sup>**.

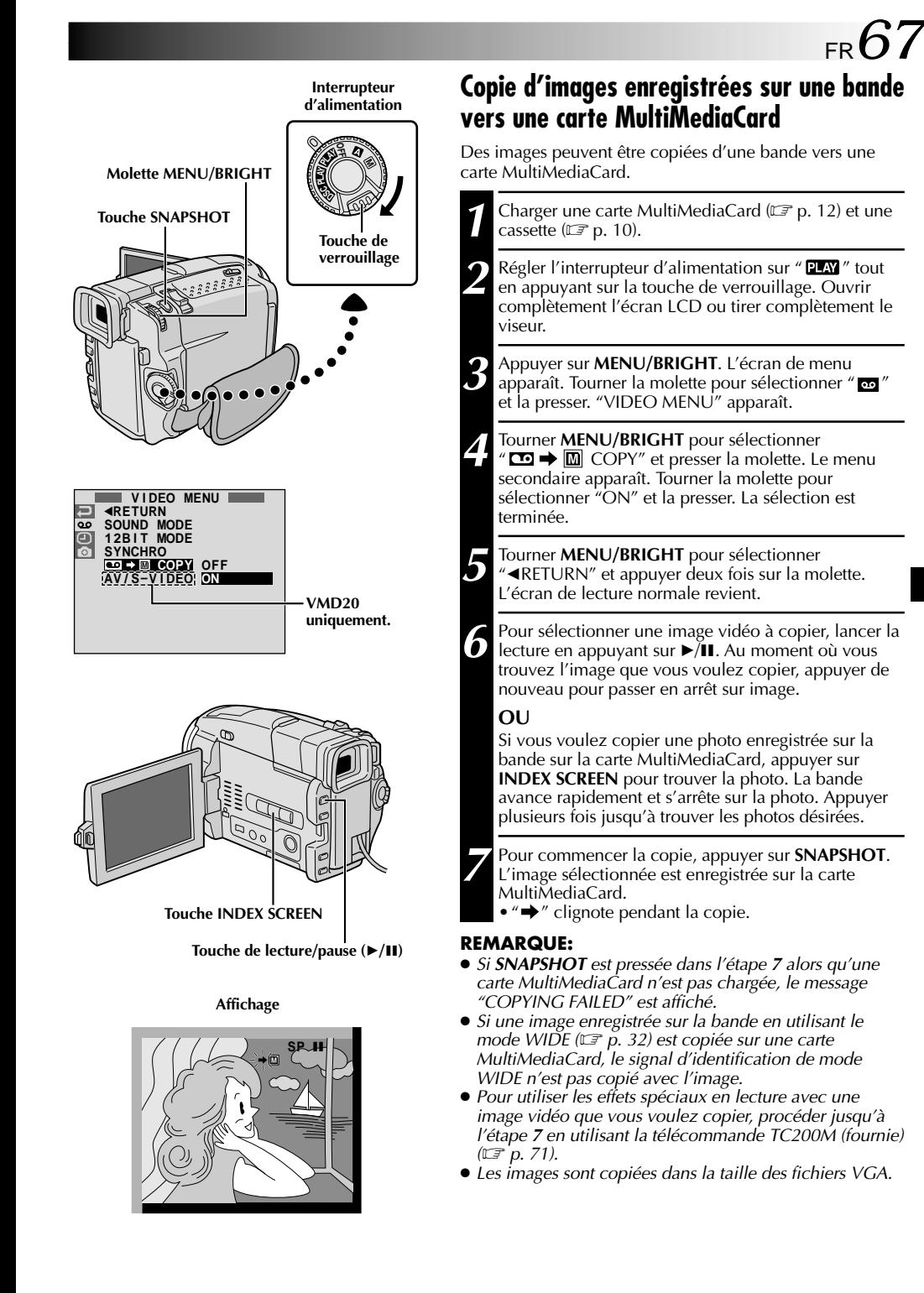

# *68* FR

# **UTILISATION DE LA TÉLÉCOMMANDE**

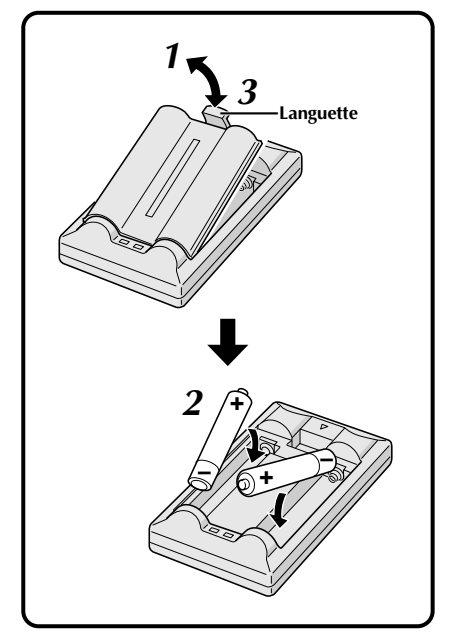

La télécommande toute fonction peut commander à distance ce camescope ainsi que les opérations de base (lecture, arrêt, pause, avance rapide et rebobinage) de votre magnétoscope. Cette télécommande rend possibles des fonctions de lecture complémentaires.

# **Mise en place des piles**

La télécommande utilise deux piles de taille "R03 (AAA)". Voir "Précautions générales sur les piles" ( $\mathbb{F}$  p. 93).

**1** Retirer le couvercle du compartiment des piles tout en poussant la languette vers le haut comme illustré.

**2** Introduire deux piles de taille "R03 (AAA)" dans le bon sens.

**3** Remettre le couvercle du compartiment des piles.

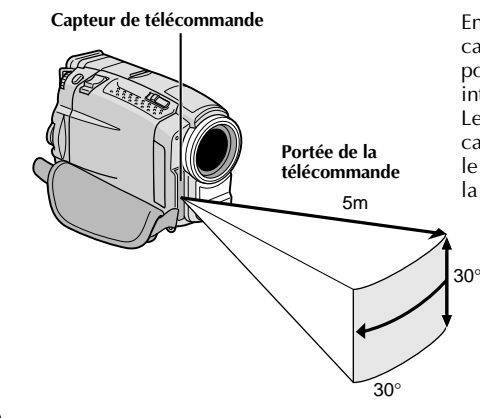

En utilisant la télécommande, bien la diriger vers le capteur de télécommande. L'illustration montre la portée de la télécommande pour l'utilisation en intérieur.

Le rayon transmis peut ne pas être efficace ou peut causer des mauvais fonctionnements en extérieur ou si le capteur de télécommande est directement exposé à la lumière du soleil ou à des éclairages puissants.

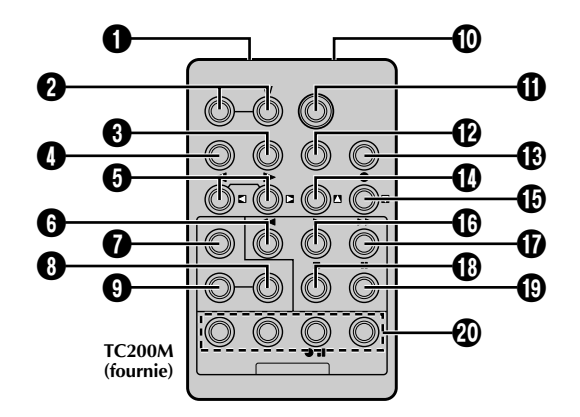

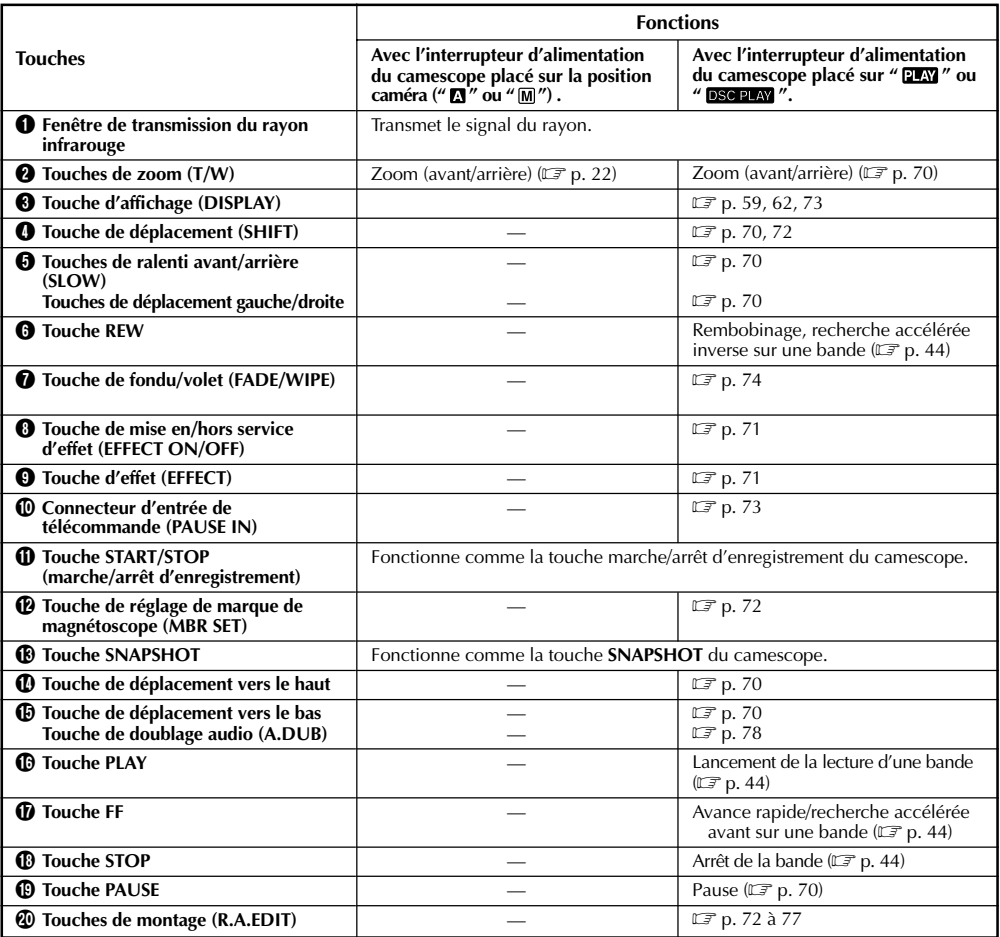

# *70* FR **UTILISATION DE LA TÉLÉCOMMANDE (suite)**

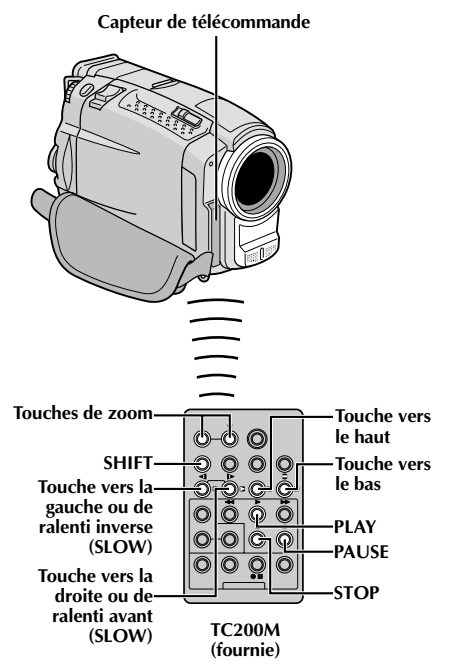

**Lecture normale Appuyez sur T**

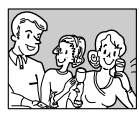

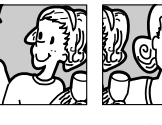

**Pour déplacer l'image, appuyer sur (droite) tout en tenant SHIFT pressée.**

# **CARACTÉRISTIQUE: Lecture au ralenti**

#### **OBJECTIF:**

Offrir la recherche au ralenti dans un sens ou l'autre.

#### **OPÉRATION:**

- **1)** Pour passer de la lecture normale au ralenti, appuyer sur **SLOW** ( $\triangleleft$  ou  $\triangleright$ ) pendant plus de 2 secondes environ. Après 1 minute environ en ralenti inverse ou 2 minutes environ en ralenti avant, la lecture normale reprend.
- Pour arrêter la lecture au ralenti, appuyer sur **PLAY** (►).

#### **REMARQUES:**

- Vous pouvez également passer en lecture au ralenti à partir de l'arrêt sur image en appuyant sur **SLOW** pendant plus de 2 secondes environ.
- Pendant la lecture au ralenti, à cause du traitement numérique de l'image, l'image peut prendre un effet de mosaïque.
- Après une pression maintenue sur **SLOW** (◀ ou ▶), l'image fixe peut être affichée pendant quelques secondes, puis l'écran peut devenir bleu pendant quelques secondes. Ce <sup>n</sup>'est pas un mauvais fonctionnement.
- Il peut y avoir une légère marge entre le point de début de la lecture au ralenti que vous avez choisi et le point de début réel pour la lecture au ralenti.
- Pendant la lecture au ralenti, il y aura des perturbations en vidéo, l'image peut sembler instable, notamment avec les plans fixes. Ce n'est pas un mauvais fonctionnement.
- Pendant la lecture au ralenti, appuyer sur **PAUSE** (6) pour faire une pause de lecture.

## **CARACTÉRISTIQUE: Lecture image par image**

#### **OBJECTIF:**

Offrir la recherche image par image.

#### **OPÉRATION:**

**1)** Pour passer de la lecture normale à image par image, appuyer plusieurs fois sur **SLOW** (4) pour le sens avant ou sur **SLOW** (►) pour le sens inverse. À chaque pression, l'image est avancée.

#### **REMARQUE:**

Vous pouvez également passer en lecture image par image à partir de l'arrêt sur image en appuyant plusieurs fois sur  $\hat{\mathbf{S}}$ **LOW** (41 ou 1>).

# **CARACTÉRISTIQUE: Lecture avec zoom**

#### **OBJECTIF:**

Agrandir l'image enregistrée jusqu'à 10x quand vous le souhaitez pendant la lecture.

#### **OPÉRATION:**

- 1) Appuyer sur **PLAY** ( $\blacktriangleright$ ) pour trouver la séquence intéressante.
- **2)** Appuyer sur les touches de zoom (**T/W**) sur la télécommande. S'assurer que la télécommande est pointée vers le capteur de télécommande du camescope. Appuyer sur **T** pour rapprocher le sujet.
- **3)** Vous pouvez déplacer l'image sur l'écran pour trouver une partie particulière de l'image. Tout en tenant **SHIFT** enfoncée, appuyez sur **(gauche)**, **(droite)**, **(haut)** et **(bas)**.
- Pour arrêter le zoom, appuyer en continu sur **W** jusqu'à ce que l'image redevienne normale. Ou, appuyer sur **STOP** ( $\blacksquare$ ) puis sur **PLAY** ( $\blacktriangleright$ ).

- Le zoom peut également être utilisé pendant la lecture au ralenti et l'arrêt sur image.
- À cause du traitement numérique de l'image, la qualité de l'image peut souffrir.
- La lecture avec zoom ne peut pas être utilisée sur des images qui ont été enregistrées avec l'interrupteur d'alimentation réglé sur "PS".
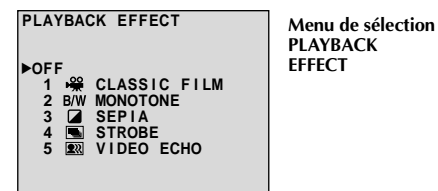

#### **Capteur de télécommande**

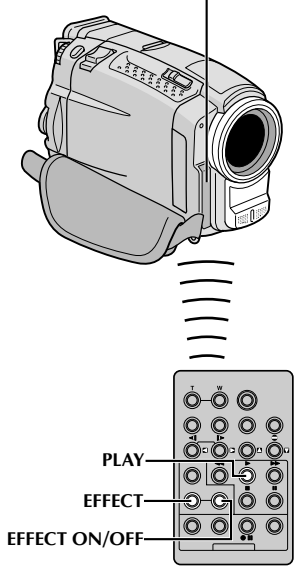

**TC200M (fournie)**

### **CARACTÉRISTIQUE: Effets spéciaux en lecture**

### **OBJECTIF:**

Vous permettre d'ajouter des effets créatifs à l'image de lecture.

### **OPÉRATION:**

- 1) Pour commencer la lecture, appuyer sur **PLAY** ( $\blacktriangleright$ ).
- **2)** Pointer la télécommande vers le capteur de télécommande du camescope et appuyer sur **EFFECT**. Le menu de sélection PLAYBACK EFFECT apparaît.
- **3)** Déplacer la barre lumineuse sur l'effet désiré en appuyant sur **EFFECT**. La fonction sélectionnée est activée et au bout de 2 secondes, le menu disparaît.
- Pour désactiver l'effet sélectionné, appuyez sur **EFFECT ON/OFF** de la télécommande. Une nouvelle pression réactive l'effet sélectionné.
- Pour changer l'effet sélectionné, reprendre à partir de l'étape **2** ci-dessus.

### **REMARQUES:**

- Lorsque certains effets spéciaux en lecture sont utilisés, les modes Photo "Album 4" et "Album 9"  $(\Box \nabla p. 19)$  ne sont pas disponibles.
- Les effets qui peuvent être utilisés pendant la lecture sont Classic Film, Monotone, Sepia, Strobe et écho vidéo. Ces effets fonctionnent de la même façon pour la lecture que pour l'enregistrement. Voir page 41 pour des informations détaillées.

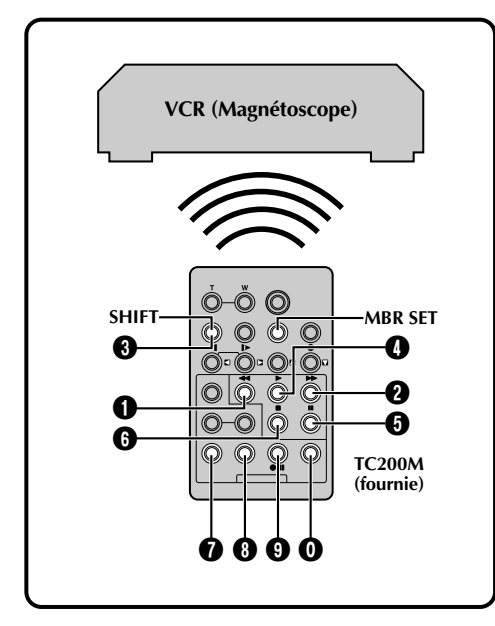

### **LISTE DES CODES MAGNÉTOSCOPE**

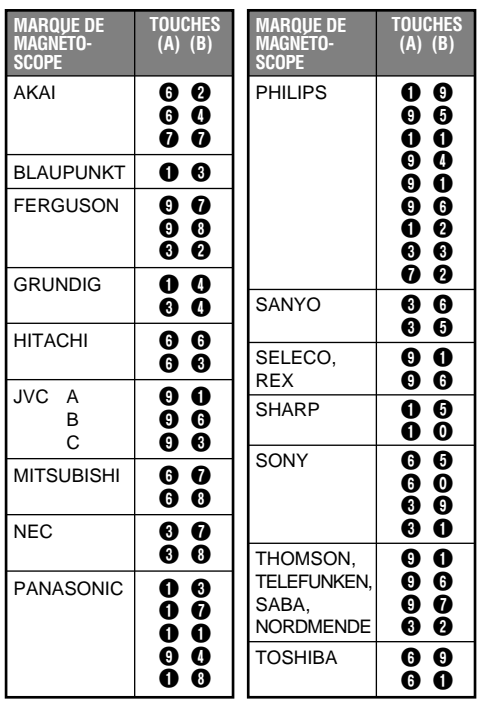

## **Montage par mémorisation de séquences**

Créez des films montés facilement en utilisant votre camescope comme lecteur source. Vous pouvez sélectionner jusqu'à 8 séquences pour le montage automatique dans l'ordre que vous voulez. Le montage par mémorisation de séquences est plus facile à effectuer si la télécommande multimarque TC200M est réglée pour correspondre à la marque de votre magnétoscope (voir la liste des codes magnétoscope), mais peut également être effectué en commandant manuellement le magnétoscope. Avant utilisation, s'assurer que les piles sont mises en place dans la télécommande TC200M ( $\mathbb{F}$  p. 68).

### **RÉGLER LE CODE DE TÉLÉCOMMANDE DE MAGNÉTOSCOPE**

**1** Couper l'alimentation du magnétoscope et pointer la télécommande vers la fenêtre de réception infrarouge du magnétoscope. Puis, en se reportant à la liste des codes magnétoscope, tout en appuyant sur **MBR SET**, appuyer sur la touche correspondant à la colonne (A) puis sur celle correspondant à la colonne (B). Le code est réglé automatiquement une fois que vous relâchez **MBR SET**, et l'alimentation du magnétoscope est mise.

**2** S'assurer que l'alimentation du magnétoscope est en marche. Puis, tout en appuyant sur **SHIFT**, appuyer sur la touche de la télécommande correspondant à la fonction que vous voulez commander. Les fonctions que la télécommande peut commander sont PLAY, STOP, PAUSE, FF, REW et VCR REC STBY (vous n'avez pas besoin d'appuyer sur **SHIFT** pour cette dernière).

**Vous êtes alors prêt pour essayer de faire du montage par mémorisation de séquences.**

### **IMPORTANT**

**Bien que la télécommande multimarque soit compatible avec les magnétoscopes THOMSON ainsi qu'avec de nombreux modèles d'autres fabricants, elle peut ne pas fonctionner avec votre magnétoscope ou offrir des fonctions limitées.**

### **REMARQUES:**

- Si l'alimentation du magnétoscope n'est pas mise dans l'étape **<sup>1</sup>**, essayer un autre code de la liste des codes magnétoscope.
- Certains modèles de magnétoscope ne se mettent pas en marche automatiquement. Dans ce cas, mettre en marche l'alimentation manuellement et essayer l'étape **<sup>2</sup>**.
- Si la télécommande ne peut pas commander le magnétoscope, utiliser les commandes sur le magnétoscope.
- Lorsque les piles de la télécommande sont complètement usées, le code de la marque du magnétoscope que vous avez réglé sera effacé. Dans ce cas, changer les piles usées par des nouvelles pour refaire le réglage de la marque du magnétoscope.

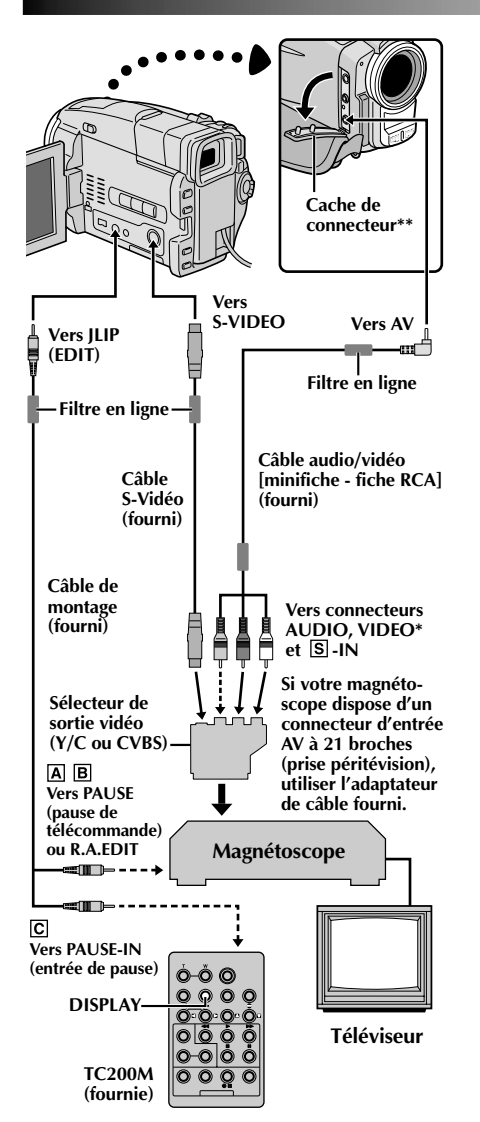

- **\*** Raccorder quand un câble S-Vidéo n'est pas utilisé.
- **\*\*** Pour raccorder des câbles, ouvrir ce cache.

### **ATTENTION POUR LE CÂBLE DE MONTAGE**

- •Faire attention de ne pas le confondre avec le câble JLIP  $(\square \triangledown p. 4)$ .
- •Bien s'assurer de raccorder l'extrémité avec le filtre en ligne (fiche qui a trois bagues autour de la broche) au camescope.

### **FAIRE LES RACCORDEMENTS**

Se référer également aux pages 58 et 59.

- **1** Pour raccorder à: **Un magnétoscope THOMSON disposant d'une borne de télécommande**
	- ... raccorder le câble de montage à la borne de télécommande PAUSE.
	- **Un magnétoscope THOMSON ne disposant pas de borne de télécommande, mais disposant d'un connecteur R.A.EDIT**

#### **Un autre magnétoscope**

... raccorder le câble de montage au connecteur d'entrée de pause de la télécommande TC200M.

2 Introduire une cassette enregistrée dans le camescope et<br>régler l'interrupteur d'alimentation sur " **PLAY** " tout en appuyant sur la touche de verrouillage située sur l'interrupteur.

**3** Mettre en marche le magnétoscope, introduire une<br>cassette enregistrable et passer en mode AUX (se référer au manuel d'instructions du magnétoscope).

### **REMARQUES:**

● Vérifiez qu'aucune indication n'apparaît sur l'écran du téléviseur avant l'indication de montage par mémorisation de séquence, car ces indications seront enregistrées sur la bande neuve.

#### **Pour choisir l'affichage ou non des fonctions suivantes sur le téléviseur raccordé . . .**

- Date/heure
	- ..... régler "DATE/TIME" sur "AUTO", "ON" ou "OFF" dans l'écran de menu  $(\square$  p. 46).
- Time code ..... régler "TIME CODE" sur "ON" ou "OFF" dans l'écran de menu ( $\mathbb{F}$  p. 46).
- Affichage du mode du son de lecture , de la vitesse de bande et du défilement de la bande
	- ..... régler "ON SCREEN" dans l'écran de menu
		- $(\overrightarrow{2})$  p. 46) sur "LCD" ou "SIMPLE". Ou, appuyer sur **DISPLAY** de la télécommande TC200M.
- Pour les utilisateurs de VMD20: Régler "AV/S-VIDEO" sur "OFF" dans l'écran de menu ( $\sqrt{p}$  p. 46).
- **Utiliser les câbles fournis en s'assurant de raccorder les extrémités avec un filtre en ligne au camescope. Le filtre en ligne réduit les interférences.**
- Régler le sélecteur de sortie vidéo de l'adaptateur péritel comme requis:<br>Y/C Pour un
	- Y/C : Pour un raccordement à un téléviseur ou à un magnétoscope qui accepte des signaux Y/C et utilise un câble S-Vidéo.
	- CVBS : Pour un raccordement à un téléviseur ou à un magnétoscope qui n'accepte pas les signaux Y/C et utilise un câble audio/vidéo.
- En faisant du montage sur un magnétoscope disposant d'un connecteur d'entrée DV, le câble DV peut être raccordé au lieu des câbles S-Vidéo et Audio/Vidéo.

<sup>...</sup> raccorder le câble de montage au connecteur R.A.EDIT.

 $74$  FR

# **UTILISATION DE LA TÉLÉCOMMANDE (suite)**

**Programme**

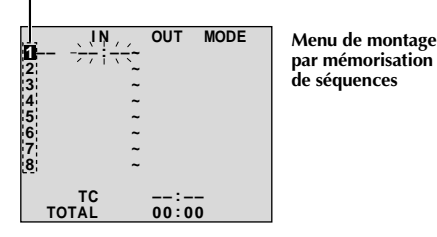

**Capteur de télécommande**

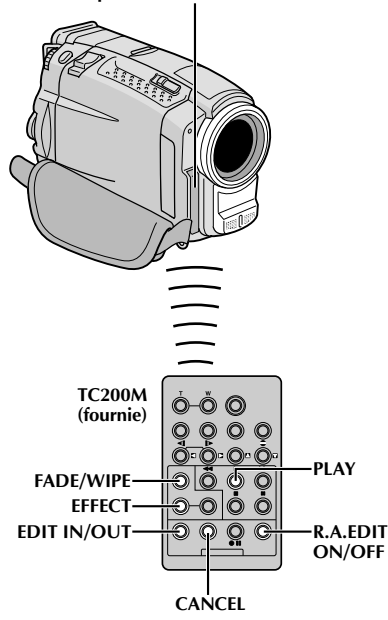

**SÉLECTIONNER LES SÉQUENCES 4** Pointer la télécommande vers le capteur de<br>**1** télécommande du camescope. Appuyez sur **PLAY** ( $\blacktriangleright$ ) puis sur **R.A.EDIT ON/OFF** de la télécommande. Le menu de montage par mémorisation de séquences apparaît. **5** Si vous utilisez un fondu/volet au début de la séquence, appuyez sur **FADE/WIPE** de la télécommande. •Passez en revue tous les effets en appuyant de façon répétée et arrêtez quand l'effet souhaité apparaît. •Vous ne pouvez pas utiliser le volet/fondu enchaîné d'images au début du programme 1. **6** Au début de la séquence, appuyez sur **EDIT IN/OUT** de la télécommande. La position du point d'entrée de montage apparaît sur le menu de montage par mémorisation de séquences. **7** A la fin de la séquence, appuyez sur **EDIT IN/OUT**. La position du point de sortie de montage apparaît sur le menu de montage par mémorisation de séquences. **8** Si vous utilisez un fondu/volet à la fin de la séquence, appuyez sur **FADE/WIPE**. •Passez en revue les différents effets en appuyant de façon répétée sur la touche, et arrêtez quand l'effet recherché apparaît. •Si vous sélectionnez un effet de fondu/volet pour le point de sortie de montage, l'effet est automatiquement utilisé aussi pour le point d'entrée suivant. •Vous ne pouvez pas utiliser un effet de volet/fondu enchaîné d'image à la fin de la dernière séquence. •Quand vous utilisez les effets de fondu/volet, le temps du fondu est compris dans le temps total (ceci ne s'applique pas pour le volet/fondu enchaîné d'images).**<sup>11</sup> 9** Si vous utilisez des effets spéciaux en lecture, appuyez sur **EFFECT** ( $\sqrt{p}$  p. 71). **10** Refaites les opérations **6** à **9** pour mémoriser des séquences supplémentaires. •Pour changer des points de montage enregistrés, appuyez sur **CANCEL** de la télécommande. Les points enregistrés disparaissent, un à un, à compter du plus récent. •Si vous n'utilisez pas le fondu/volet ni le programme AE avec effets spéciaux, reprendre uniquement les étapes **6** et **7**. **REMARQUES:**

- Quand vous choisissez une scène, désignez des points d'entrée et de sortie de montage qui soient suffisamment éloignés les uns des autres.
- Si la recherche d'un point d'entrée de montage prend plus de 5 minutes, le mode d'attente d'enregistrement du magnétoscope est annulé et le montage n'a pas lieu.
- S'il y a des espaces vierges avant le point d'entrée de montage ou après le point de sortie montage, un écran bleu risque d'être enregistré sur la cassette.
- Comme le time code n'est précis qu'à la seconde près, le temps total peut ne pas correspondre exactement au temps total du programme.
- Lorsque le camescope est mis hors tension, tous les points de montage enregistrés (points d'entrée et de sortie) sont effacés.
- Si vous sélectionnez le mode sépia ou monotone à partir du programme AE avec effets spéciaux, vous ne pouvez pas utiliser la fonction de fondu enchaîné ou fondu noir et blanc. Dans ce cas, l'indicateur correspondant se met à clignoter. Une fois que le point d'entrée de montage est enregistré, l'effet est désactivé. Pour combiner ces effets, utilisez Sepia ou Monotone pendant l'enregistrement, puis utilisez la fonction Dissolve ou Black & White Fader pendant le montage par mémorisation de séquences.
- Il n'est pas possible d'utiliser les effets de fondu/volet ni le programme AE avec effets spéciaux pendant le montage par mémorisation de séquences en utilisant un câble DV.

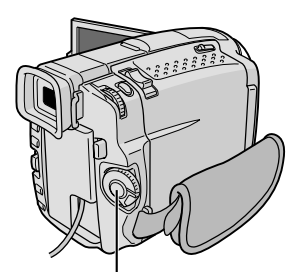

**Touche de marche/arrêt d'enregistrement**

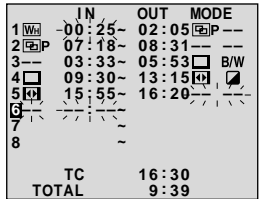

**Menu de montage par mémorisation de séquences**

**Capteur de télécommande**

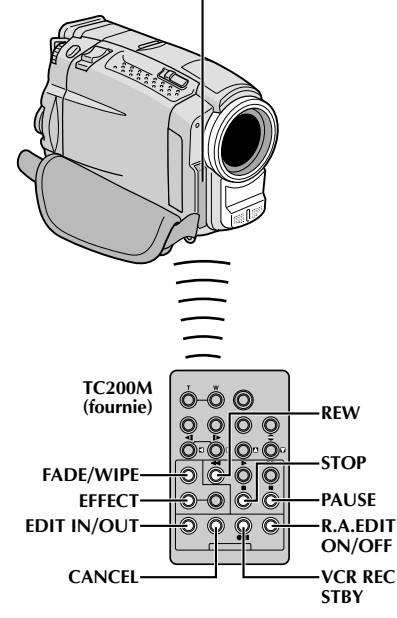

### **MONTAGE AUTOMATIQUE VERS UN MAGNÉTOSCOPE**

**11** Rembobiner la bande dans le camescope au début de la séquence que vous voulez monter et appuyer sur **PAUSE** (II).

- **12** Dirigez la télécommande vers la façade du magnétoscope et appuyez sur VCR REC STBY (OII), ou mettez directement le magnétoscope dans le mode de pause d'enregistrement.
- **13** Appuyer sur la touche de marche/arrêt

d'enregistrement sur le camescope. Le montage est effectué, tel que vous l'avez programmé, jusqu'à la fin de la dernière séquence enregistrée.

- •Une pression sur **START/STOP** de la télécommande ne lance pas le montage.
- •Quand la copie est terminée, le camescope se met en mode de pause et le magnétoscope en mode de pause d'enregistrement.
- •Si vous n'avez pas désigné de point pour la fin de la copie, la cassette sera enregistrée entièrement jusqu'à la fin automatiquement.
- •Si vous commandez le camescope pendant le montage automatique, le magnétoscope passera en mode de pause d'enregistrement et le montage automatique s'arrêtera.

**14** Passer en mode d'arrêt pour le camescope et le magnétoscope.

Pour faire disparaître l'affichage du compteur de montage R.A., appuyer sur **R.A.EDIT ON/OFF** de la télécommande.

### **REMARQUES:**

- Appuyer sur **R.A.EDIT ON/OFF** de la télécommande efface tous les réglages enregistrés pendant le montage par mémorisation de séquences.
- Quand le câble de montage est raccordé à la prise Pause de la télécommande pendant la copie, bien s'assurer que la télécommande est dirigée vers le capteur du magnétoscope et qu'aucun objet ne gêne le passage des rayons infrarouges.
- Le montage par mémorisation de séquences peut ne pas fonctionner correctement en utilisant une bande comprenant divers time codes dupliqués ( $\mathbb{F}$  p. 23).

# $76$ <sub>FR</sub>

# **UON DE LA TÉLÉCOMMANDE (suite)**

### **Programme 1**

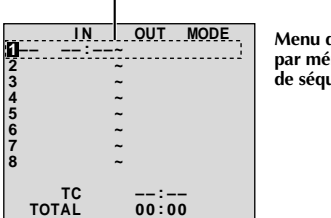

**Menu de montage par mémorisation de séquences**

## **Pour un montage encore plus précis**

Certains magnétoscopes passent plus rapidement du mode de pause d'enregistrement au mode d'enregistrement que d'autres. Même si vous déclenchez le magnétoscope en même temps que le camescope, vous risquez de perdre quelques images, ou au contraire trouver des scènes que vous ne vouliez pas. Pour obtenir un montage net et exact, synchronisez le camescope avec le magnétoscope.

### **COMPARAISON DU DÉCALAGE ENTRE LE MAGNÉTOSCOPE ET LE CAMESCOPE**

**Téléviseur VCR (Magnétoscope) Capteur de télécommande TC200M (fournie)**  $\circledcirc$ -0 IÒ. **R.A.EDIT ON/OFF**

**1** Lire la bande dans le camescope, puis pointer la télécommande vers le capteur de télécommande du camescope et appuyer sur **R.A.EDIT ON/OFF**.

Le menu de montage par mémorisation de séquences apparaît. **2** Effectuer le montage par mémorisation de séquences

pour le programme 1 seulement. Pour contrôler la synchronisation du camescope et du magnétoscope, sélectionnez le début d'une transition de séquence comme point d'entrée de montage.

- **3** Lire la séquence copiée.
	- •Si des images de la séquence, avant la transition que vous avez choisie comme point de montage, sont enregistrées, c'est que le magnétoscope entre trop rapidement dans le mode d'enregistrement.
	- •Si la séquence que vous essayez de copier a déjà commencé, c'est que le magnétoscope est lent pour lancer l'enregistrement.

**Molette MENU/BRIGHT**

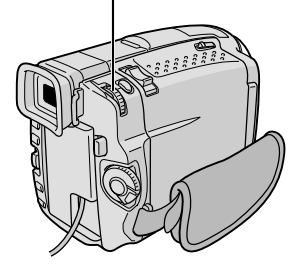

**Affichage**

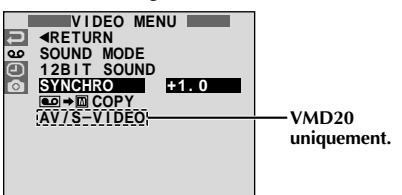

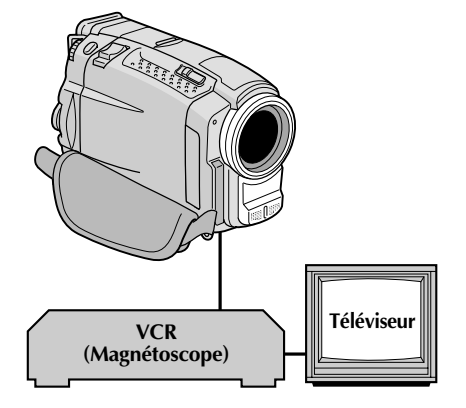

### **AJUSTEMENT DU DÉCALAGE ENTRE LE MAGNÉTOSCOPE ET LE CAMESCOPE**

**4** Pointer la télécommande vers le capteur de télécommande du camescope et appuyer sur **R.A. EDIT ON/OFF** pour faire disparaître le menu de montage par mémorisation de séquences, puis appuyer sur **MENU/BRIGHT**. L'écran de menu apparaît.

**5** Tourner MENU/BRIGHT pour sélectionner " **co** " et appuyer sur la molette. Le menu "VIDEO MENU" apparaît. Puis, la tourner pour "SYNCHRO" et appuyer sur la molette. La valeur pour "SYNCHRO" est illuminée.

**6** En partant des comparaisons effectuées ( $\mathbb{F}$  p. 76), vous pouvez alors augmenter la vitesse du magnétoscope en tournant **MENU/BRIGHT** vers "+". Vous pouvez aussi ralentir la vitesse du magnétoscope en tournant **MENU/BRIGHT** vers "–". La plage de réglage est de –1,3 à +1,3 seconde, par incréments de 0,1 seconde. Appuyer sur **MENU/BRIGHT** pour finir le réglage.

**7** Tourner **MENU/BRIGHT** pour sélectionner "RETURN" et appuyer deux fois sur la molette. Effectuer alors le montage par mémorisation de séquences en commençant à partir de l'étape **4** à la page 74.

### **REMARQUES:**

- Avant d'effectuer un montage par mémorisation de séquences réel, faire un montage d'essai pour vérifier que la valeur que vous avez entrée est appropriée ou non, et faire des corrections en conséquence.
- Avec certains magnétoscopes, la différence ne peut pas être entièrement corrigée.

 $78$  FR

# ION DE LA TÉLÉCOMMANDE (suite)

#### **Affichage**

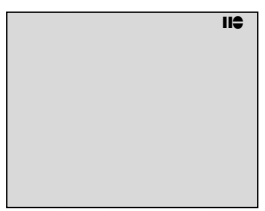

**Mode d'attente de doublage audio**

**Interrupteur d'alimentation**

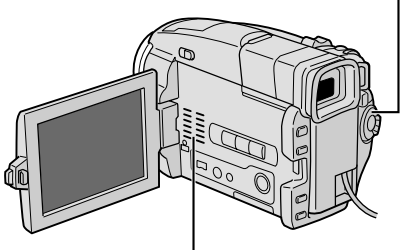

**Haut-parleur**

**Connecteur d'entrée de microphone externe (MIC)\***

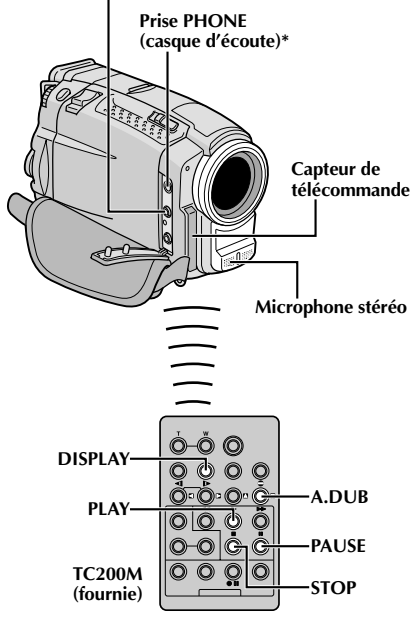

**\* Situé sous le cache**

# **Doublage audio**

La piste audio peut être modifiée uniquement si elle est enregistrée dans le mode 12 bit  $(\square \neq p. 31)$ .

### **REMARQUES:**

- Le doublage audio n'est pas possible sur une bande enregistrée en mode 16 bit, sur une bande enregistrée dans le mode LP ou sur une partie vierge de la bande.
- Pour effectuer le doublage audio tout en regardant la télévision, faire les raccordements ( $\mathbb{F}$  p. 58, 59).

**1** Lire la cassette pour localiser le point où le montage doit commencer, puis appuyez sur **PAUSE** (II).

2 Tout en tenant **A.DUB** ( $\bigodot$ ) enfoncée sur la<br>télécommande, appuyez sur **PAUSE** (II). "II $\bigodot$ " apparaît.

**3** Appuyez sur **PLAY** (4), puis commencez à parler. Parlez dans le microphone.

•Pour faire une pause dans le doublage, appuyer sur **PAUSE** (II).

**4** Pour terminer le doublage audio, appuyer sur **PAUSE** (6), puis sur **STOP** (5).

### **Pour entendre le son doublé pendant la lecture . . .**

.... régler "12 BIT MODE" sur "SOUND 2" ou "MIX" dans l'écran de menu  $(\mathbb{F} \mathbb{F} p. 46, 47)$ .

### **REMARQUES:**

- Le doublage audio est également possible en utilisant un microphone en option raccordé au connecteur MIC.
- Le son n'est pas entendu du haut-parleur pendant le doublage audio. Pour entendre le son, brancher un casque d'écoute en option sur la prise PHONE (casque d'écoute).
- **En utilisant un microphone ou un casque en option, bien <sup>s</sup>'assurer de le raccorder au câble Audio fourni avec un filtre en ligne fixé pour réduire les interférences ( p. 5).**
- Alors qu'un microphone en option est raccordé, il n'est pas possible d'utiliser le microphone intégré.
- Lors du montage sur une bande qui a été enregistrée en mode 12 bit, la nouvelle piste son n'est pas enregistrée sur la même plage que l'ancienne.
- Si vous copiez une piste son sur un espace vierge de la bande, le son peut présenter des coupures. Veillez à ne faire des montages que sur les parties enregistrées.
- Si un hurlement ou une distorsion acoustique se produit pendant la lecture sur le téléviseur, éloigner le microphone du camescope du téléviseur ou baisser le volume du téléviseur.
- Si vous passez du mode 12 bit à 16 bit en cours d'enregistrement, puis utilisez la bande pour le doublage audio, la copie ne sera pas possible à partir de l'enregistrement en mode 16 bit.
- Pendant le doublage audio, si la bande passe sur des scènes enregistrées dans le mode LP, sur des scènes enregistrées en mode 16 bit ou une partie vierge, le doublage audio s'arrête
- et "ERROR! REFER MANUAL" apparaît. Pour les utilisateurs de VMD20: Pour effectuer un doublage audio avec un appareil vidéo raccordé au connecteur AV du camescope, régler d'abord "AV/S-VIDEO" sur "ON" dans l'écran de menu  $(\Box \, \bar{\mathbb{F}} p. 46)$ . Vous pouvez entendre le son de l'appareil vidéo en utilisant un casque en option.

# **GUIDE DE DÉPANNAGE**

Si, après avoir suivi les étapes dans le tableau ci-dessous, le problème persiste, veuillez consulter le revendeur THOMSON le plus proche.

Le camescope est un appareil commandé par micro-processeur. Du bruit et des interférences externes (d'un téléviseur, d'une radio, etc.) peuvent l'empêcher de fonctionner correctement. Dans ce cas, débrancher d'abord sa source d'alimentation (batterie, adaptateur secteur/chargeur, etc.) et attendre quelques minutes, puis la rebrancher et procéder comme d'habitude depuis le début.

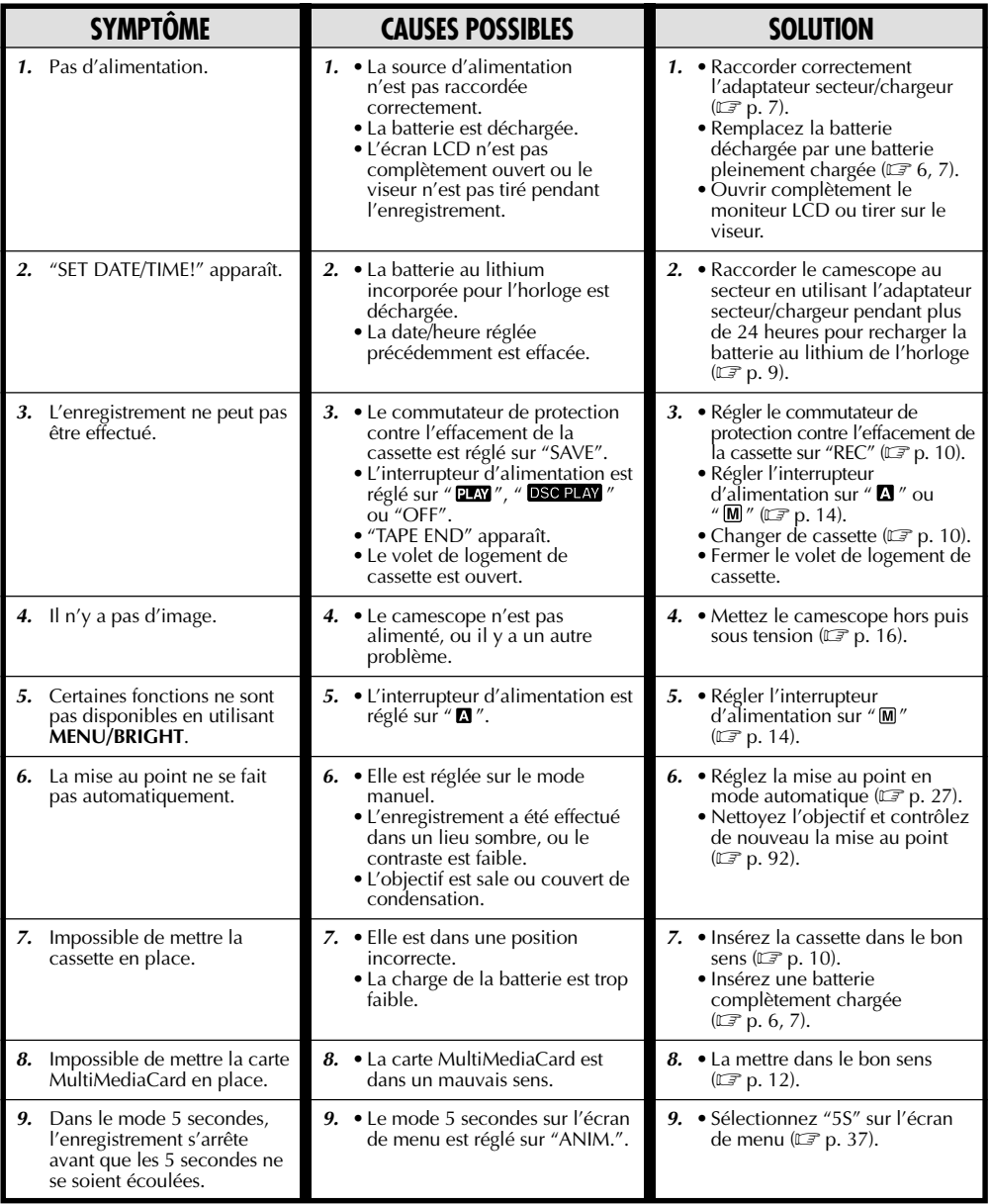

# **GUIDE DE DÉPANNAGE (suite)**

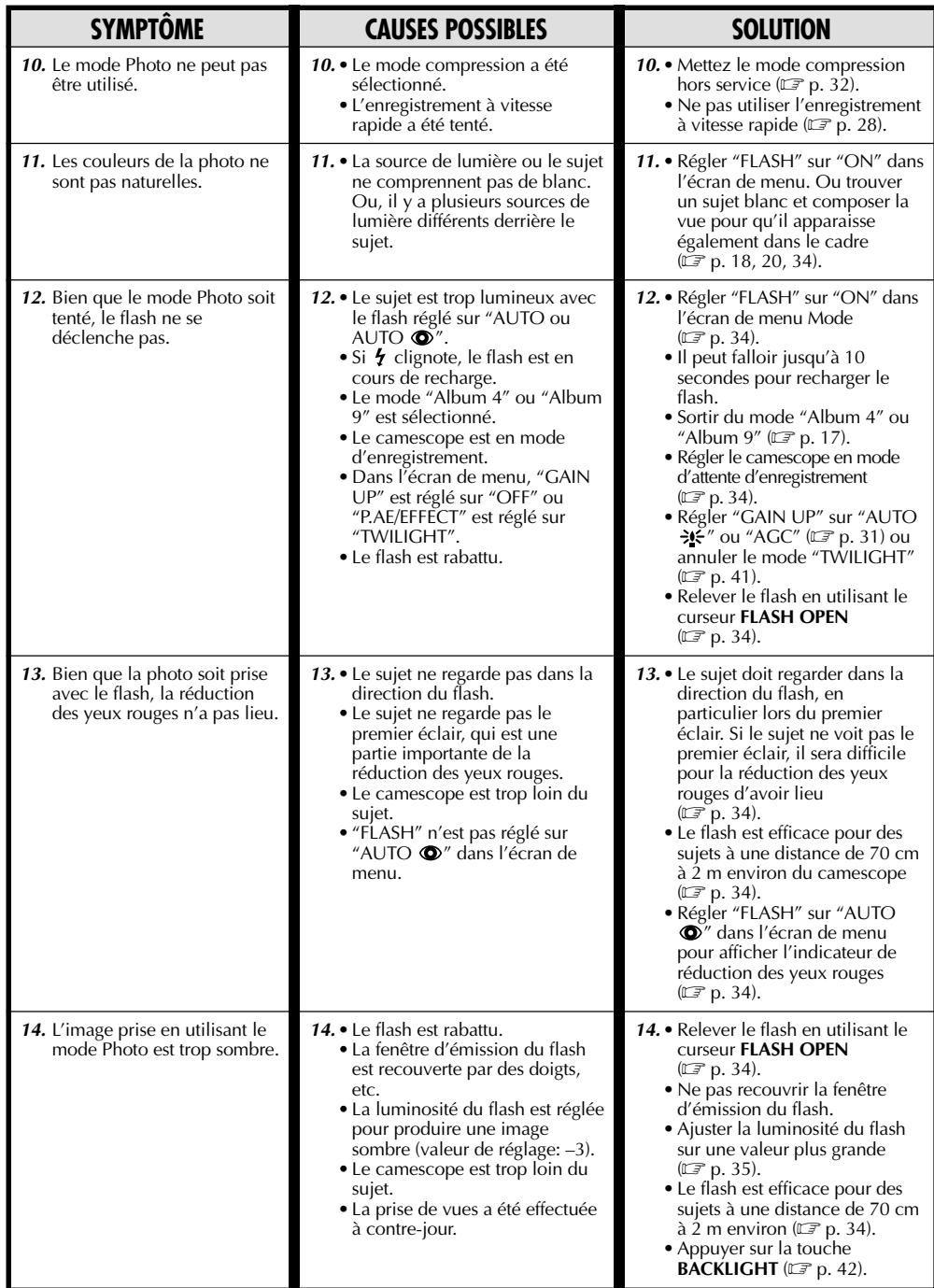

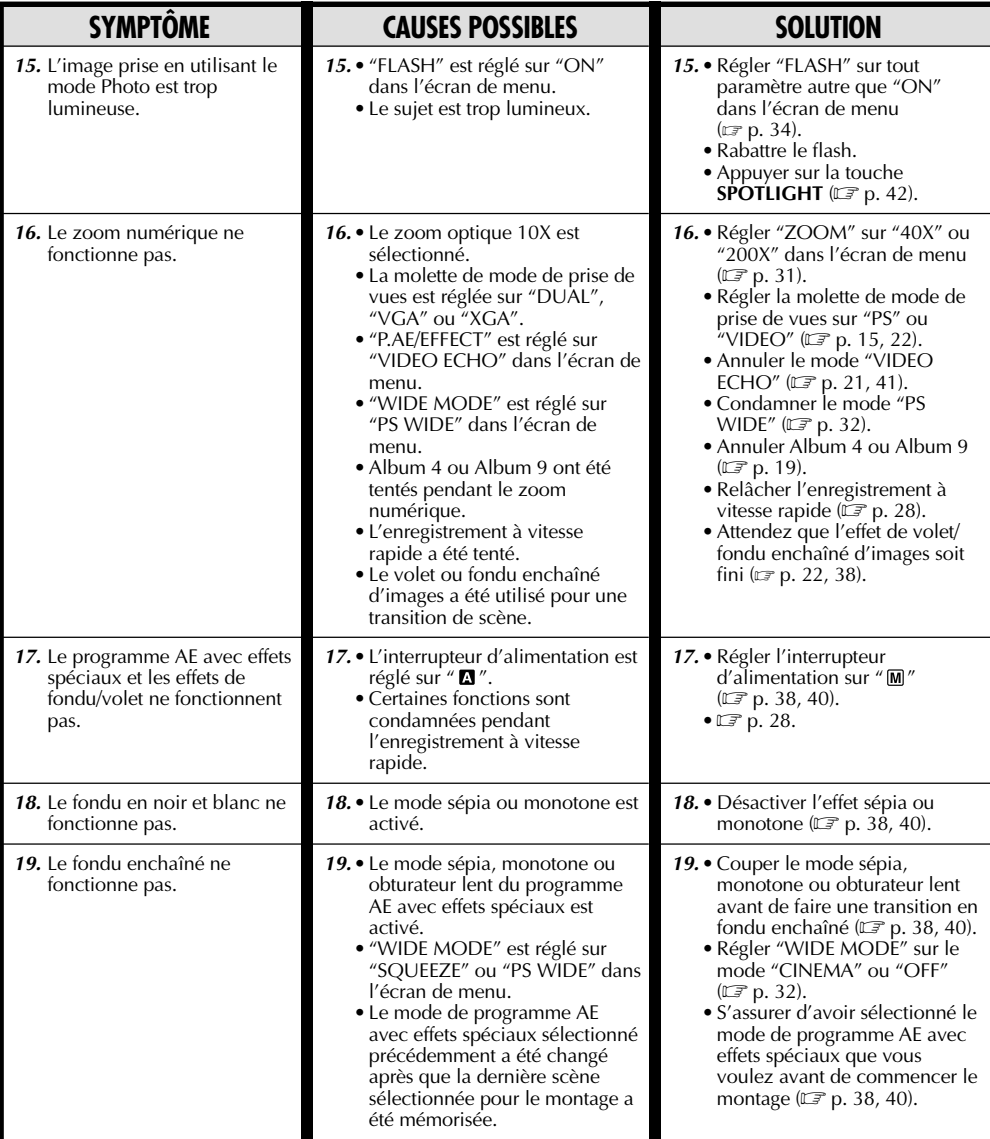

**VOIR PAGE SUIVANTE**

# **GUIDE DE DÉPANNAGE (suite)**

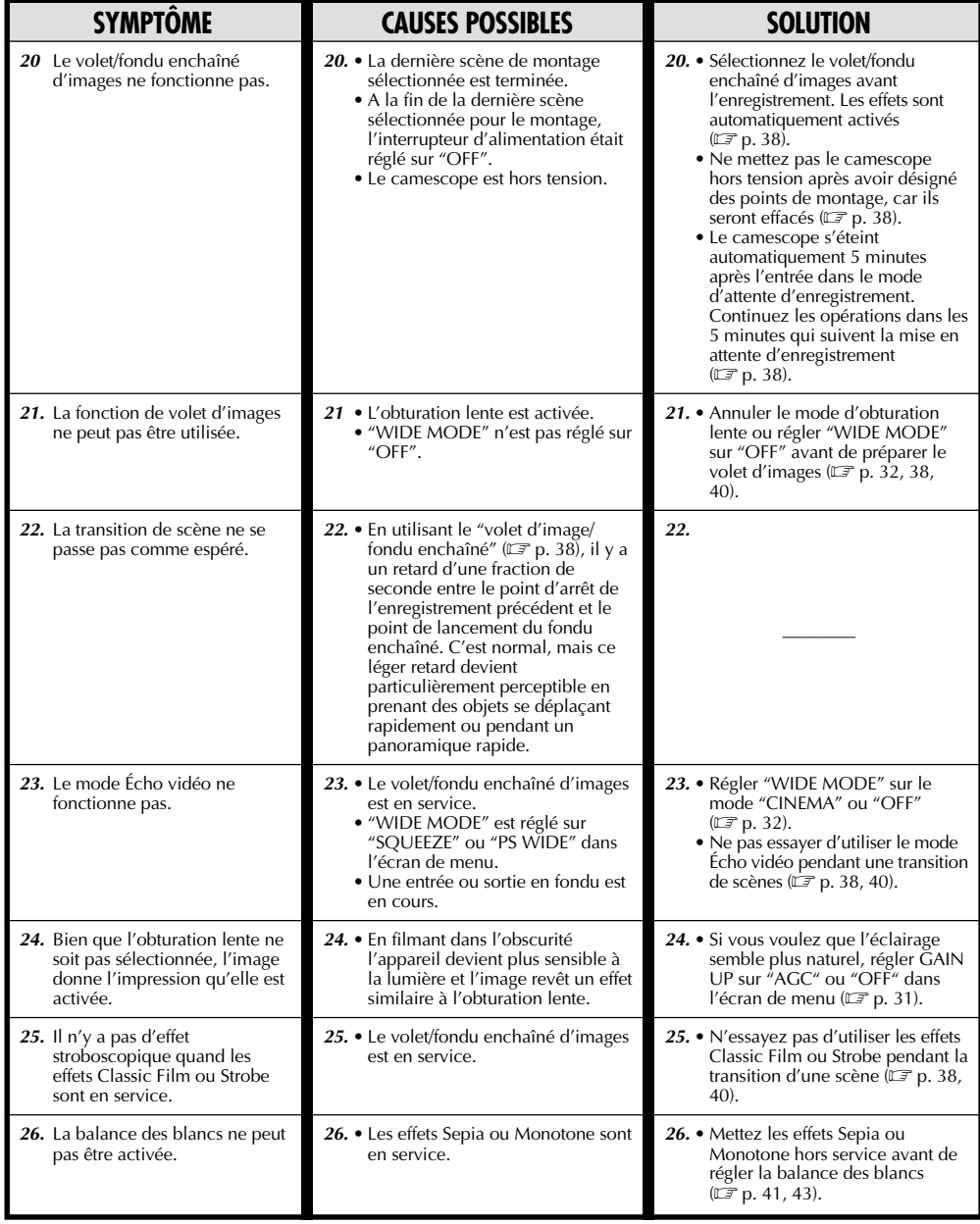

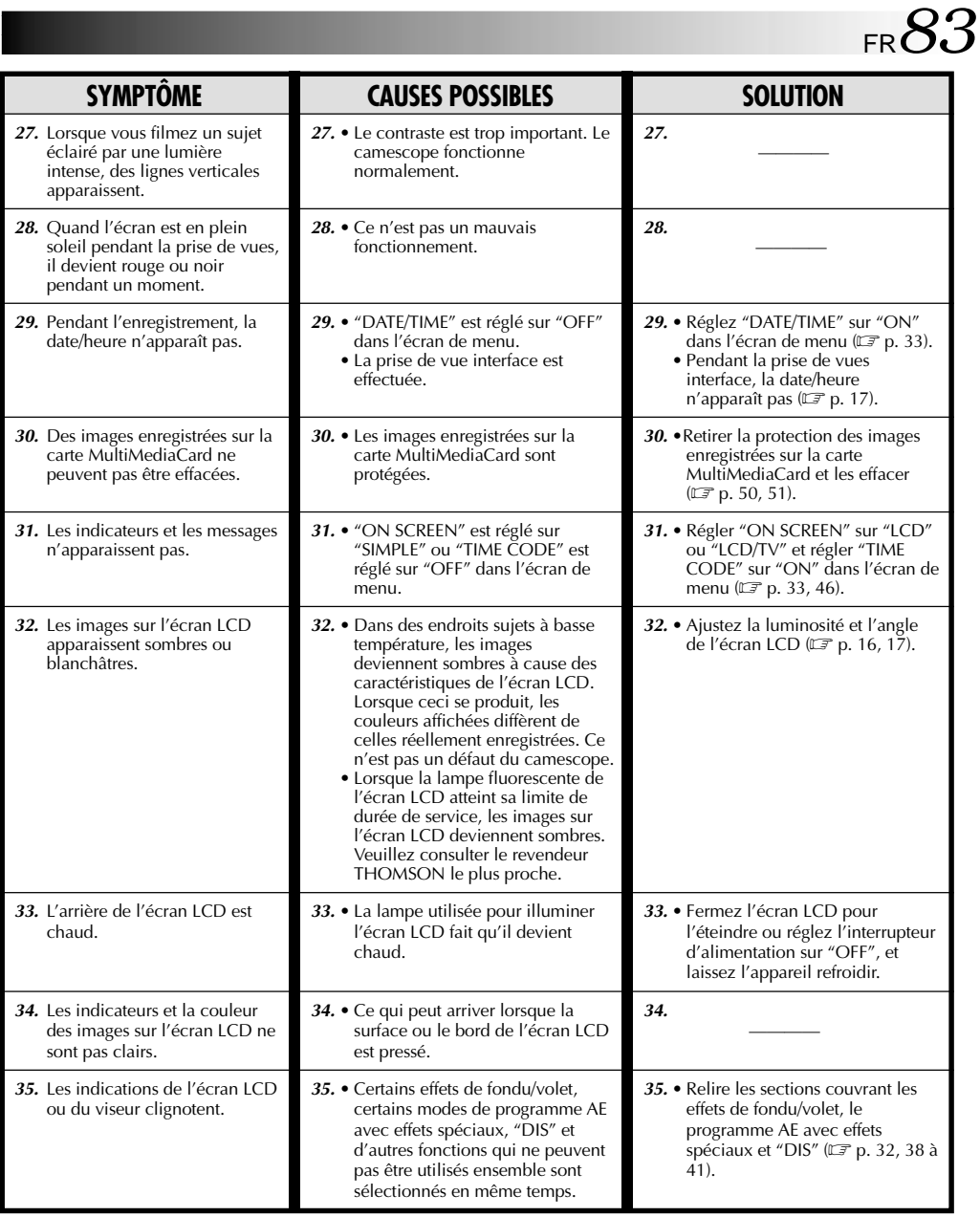

**VOIR PAGE SUIVANTE**

# *84* FR **GUIDE DE DÉPANNAGE (suite)**

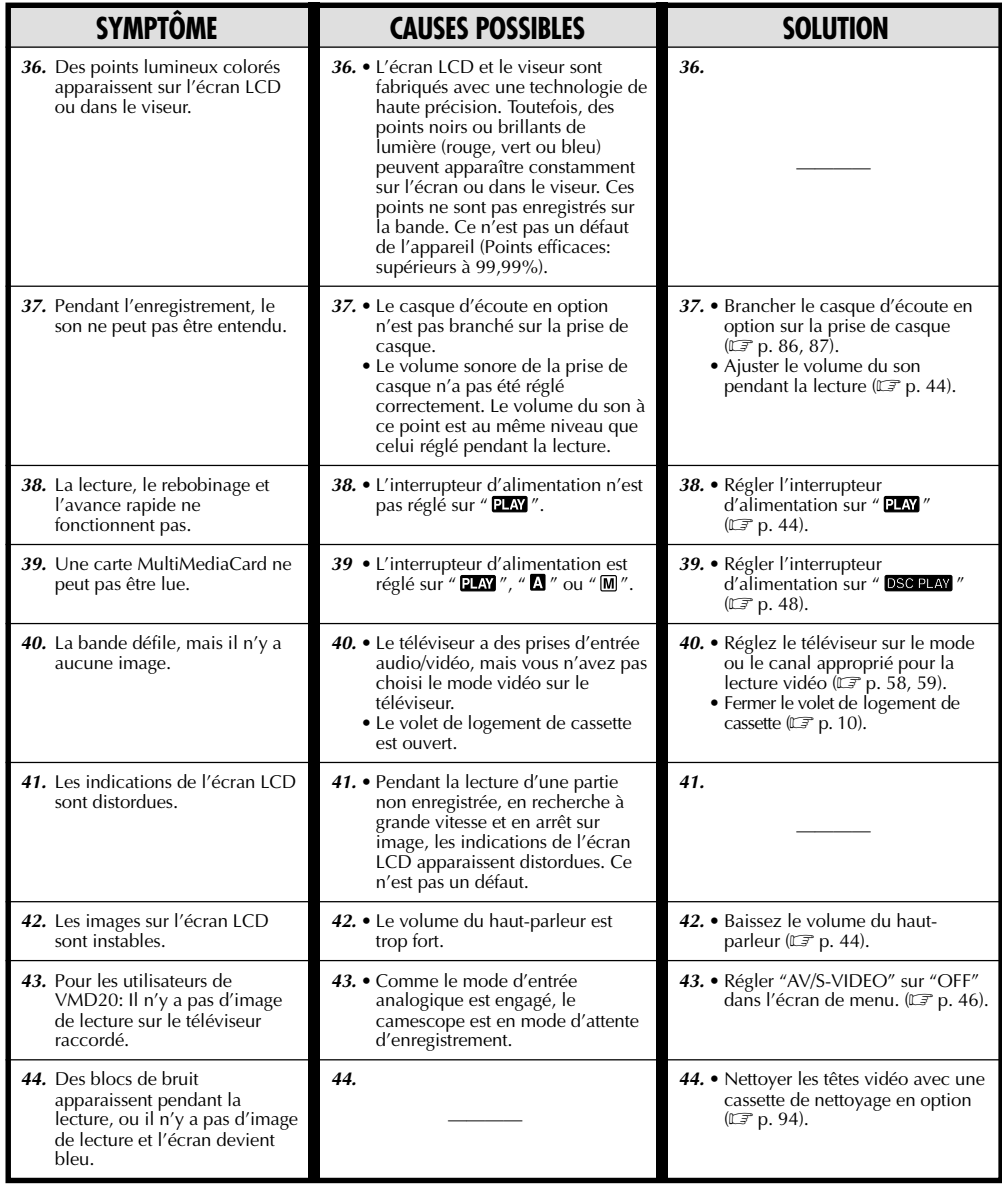

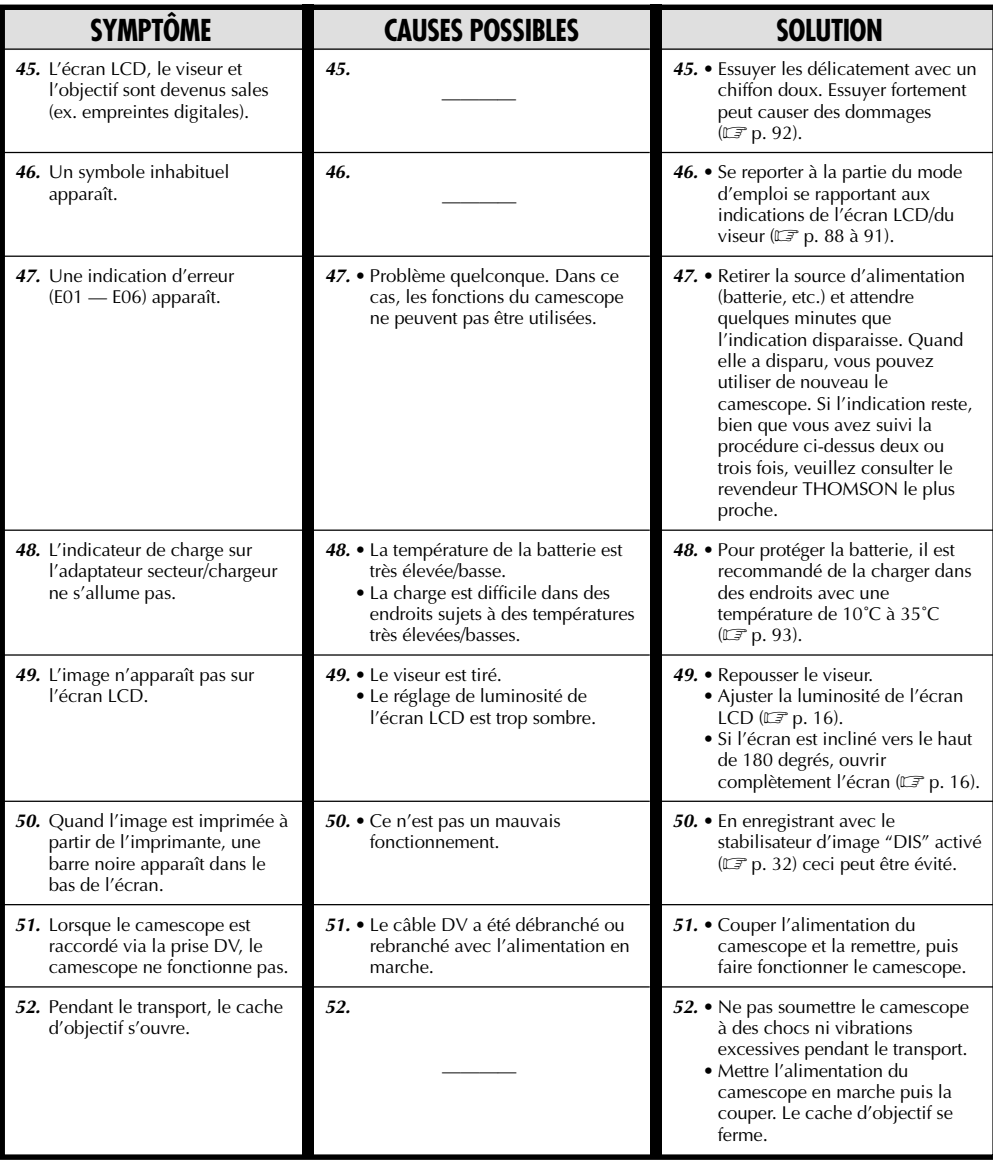

# **INDEX Commandes, connecteurs et indicateurs**

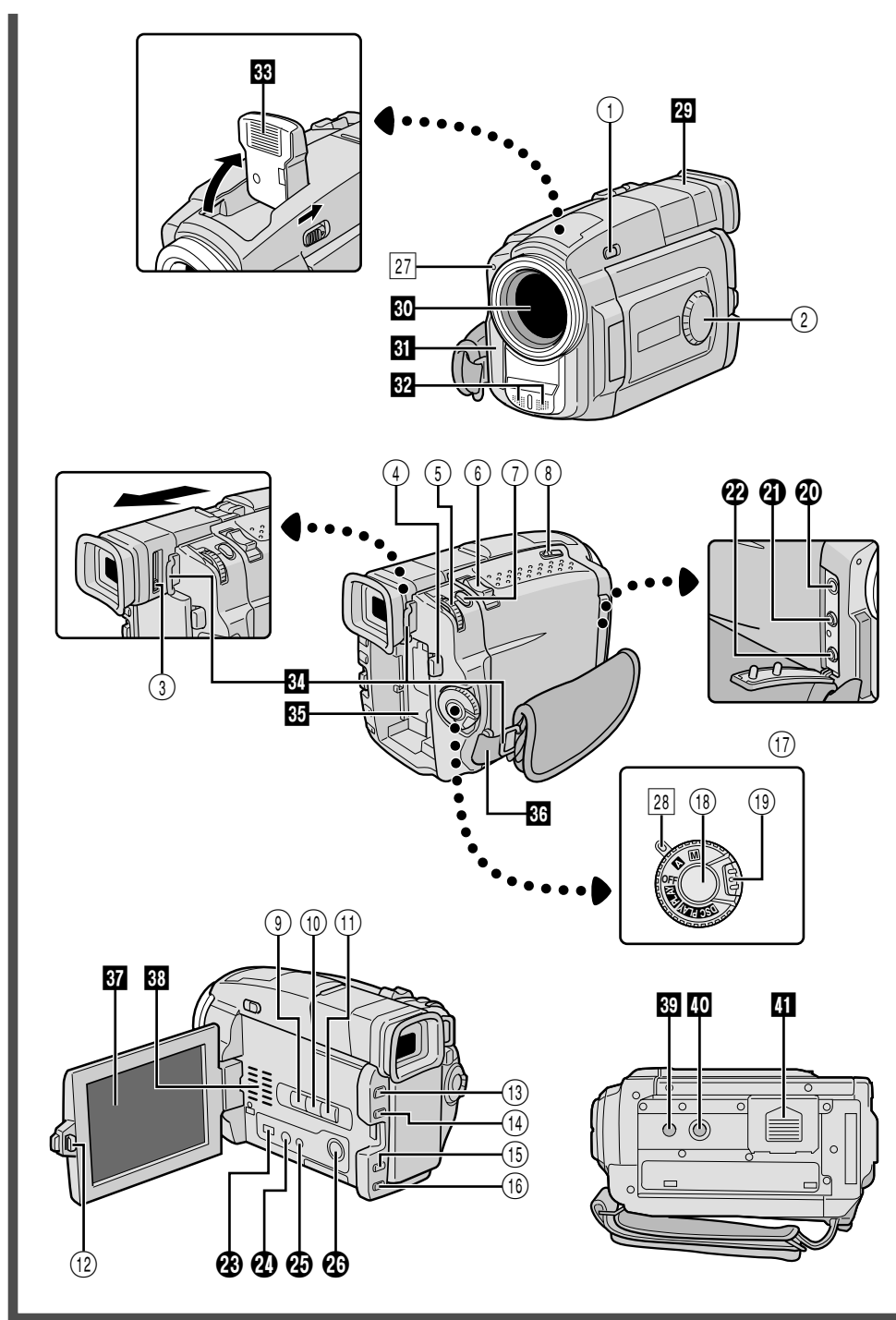

### **Commandes**

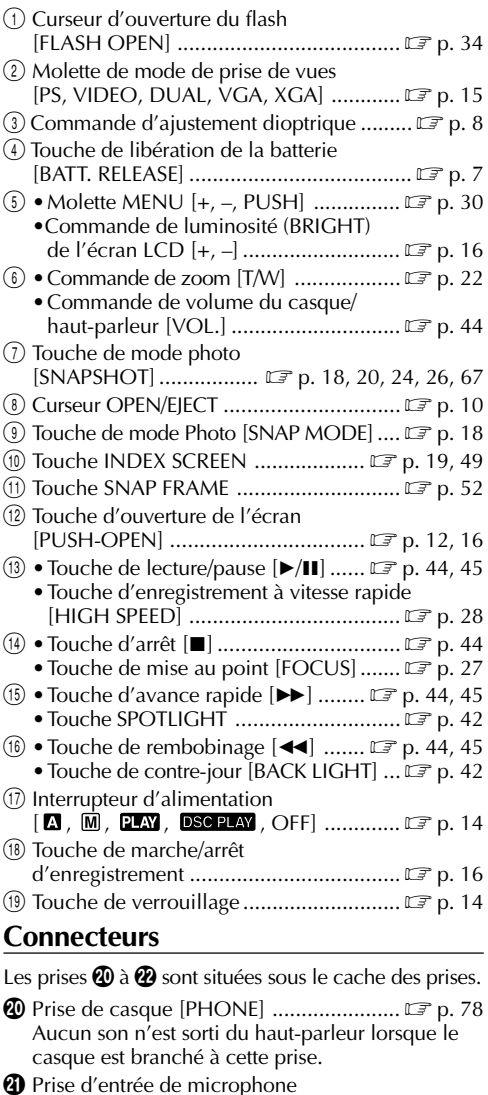

stéréo externe ........................................ p. 78

VMD10 [AV] .................  $\mathbb{F}$  p. 58, 59, 62, 63, 73

**2** Connecteur d'entrée/sortie Audio/Vidéo :

Connecteur de sortie Audio/Vidéo:

VMD20

<sup>2</sup> Connecteur vidéo numérique [DV IN/OUT: VMD20, DV OUT: VMD10] (i.link\*) ................................ p. 60, 61, 64, 65

Pour brancher les câbles aux connecteurs  $\mathcal{R}$  à  $\mathcal{R}$ ,

suivants, ouvrir l'écran LCD.

\* i.link se réfère aux spécifications industrielles IEEE1394-1995 et leurs extensions. Le logo est utilisé pour les produits se conformant au standard i.Link.

**2** Prise J [JLIP (Joint Level Interface Protocol)]/ Prise de montage [EDIT] ........................ p. 73 •Raccorder le câble de montage en effectuant du

montage par mémorisation de séquences . •Raccorder à un camescope ou magnétoscope

compatible JLIP pour le commander à partir de l'ordinateur en utilisant le logiciel fourni.

- t Prise PC [DIGITAL STILL] ....................... p. 60
- <sup>4</sup> Connecteur d'entrée/sortie S-Vidéo: VMD20 Connecteur de sortie S-Vidéo: VMD10 [S-VIDEO] ..................... p. 58, 59, 62, 63, 73

### **Indicateurs**

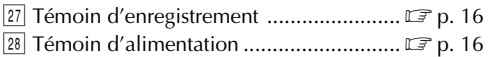

### **Autres parties**

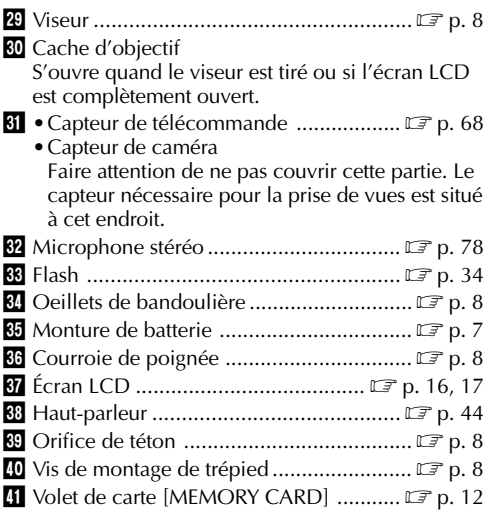

# **Indications de l'écran LCD/du viseur pendant l'enregistrement vidéo uniquement**

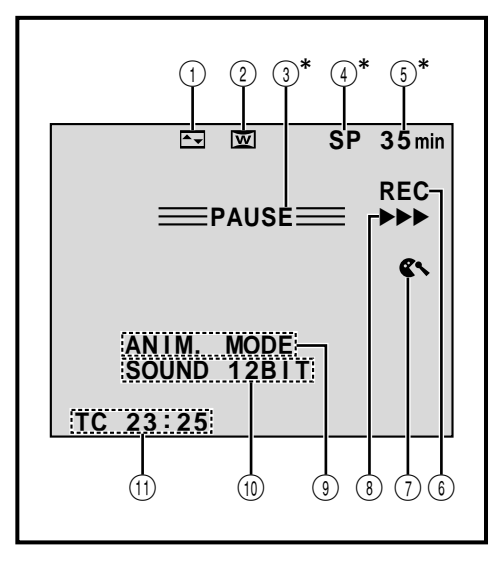

**\***Régler "ON SCREEN" sur "SIMPLE" dans l'écran de menu vous permet de retirer les indications marquées d'une astérisque (\*) de l'écran ( $\mathbb{F}$  p. 33, 46).

### **No. Fonction** 1 **Affiche l'effet de fondu/volet sélectionné. ( p. 38, 39) 2** Apparaît en mode de compression,<br>cinéma ou PS WIDE. ( $\mathbb{Z}$  p. 32) **cinéma ou PS WIDE. ( p. 32)** 3**\* Apparaît en mode d'attente d'enregistrement. ( p. 16)** 4**\* Affiche le mode d'enregistrement (SP ou LP). ( p. 11)** 5**\* Affiche la durée de bande restante. ( p. 16) (6)** Apparaît pendant l'enregistrement. ( $\mathbb{F}$  p. 16) 7 **Apparaît lorsque le mode coupe-vent est engagé pour réduire le bruit généré par le vent. ( p. 33) 8 | Apparaît alors que la bande défile.** ( $\mathbb{F}$  p. 16) 9 •**HIGH SPEED: Apparaît pendant quelques secondes lorsque le mode d'enregistrement à vitesse rapide est sélectionné.** ( $\mathbb{F}$  p. 28) •**5S MODE/ANIM MODE: Affiche le mode d'enregistrement 5 secondes ou le mode d'enregistrement d'animation. ( p. 32, 37)** 0 **Affiche le mode de son pendant 5 secondes environ après la mise sous tension du<br>camescope.** ( $\mathbb{CP}$  p. 31)  $\frac{1}{2}$ **camescope.** ! **Affiche le time code. ( p. 23, 33)**

# **Indications de l'écran LCD/du viseur pendant l'enregistrement D.S.C. uniquement**

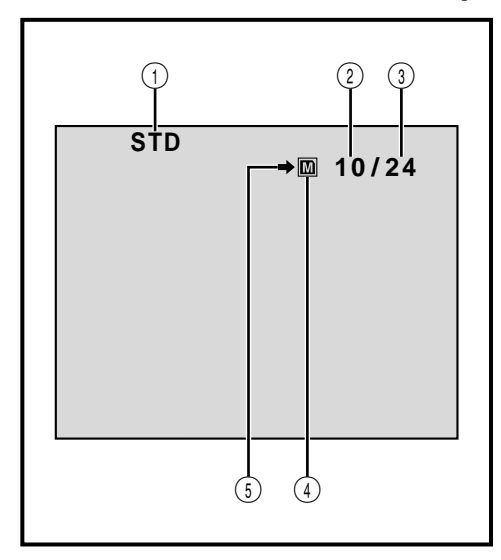

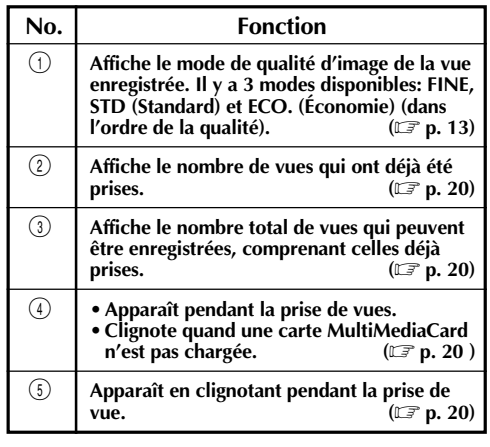

 $\begin{pmatrix} 1 \\ 5 \end{pmatrix}$  (4) Ces indications apparaissent également pendant le mode DUAL.

# **88** FR **INDEX** Indications

# **Indications de l'écran LCD/du viseur pendant l'enregistrement vidéo et D.S.C.**

 $F_{FR}$  $S_{2}$ 

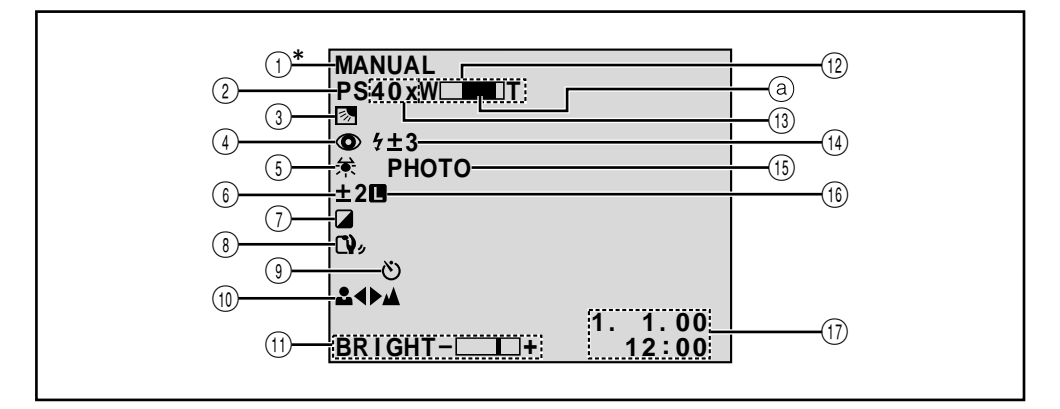

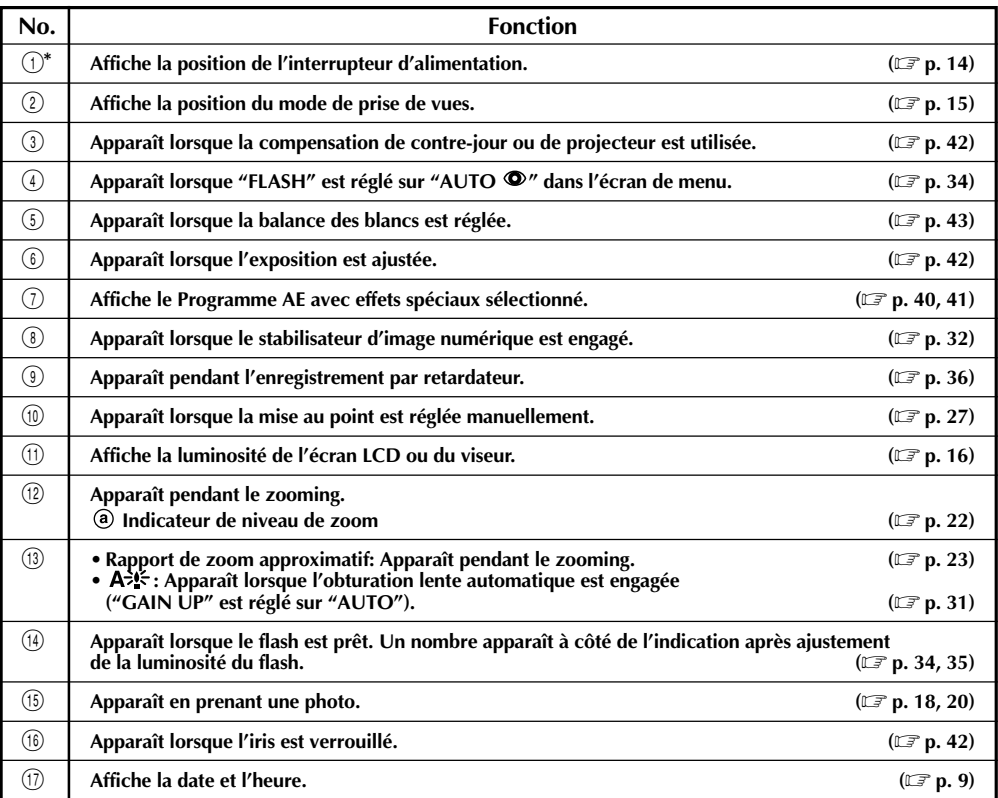

**\***Régler "ON SCREEN" sur "SIMPLE" dans l'écran de menu vous permet de retirer les indications marquées d'une astérisque (\*) de l'écran ( $\mathbb{F}$  p. 33, 46).

# **INDEX Indications (suite)**

# **Indications de l'écran LCD/du viseur pendant la lecture vidéo**

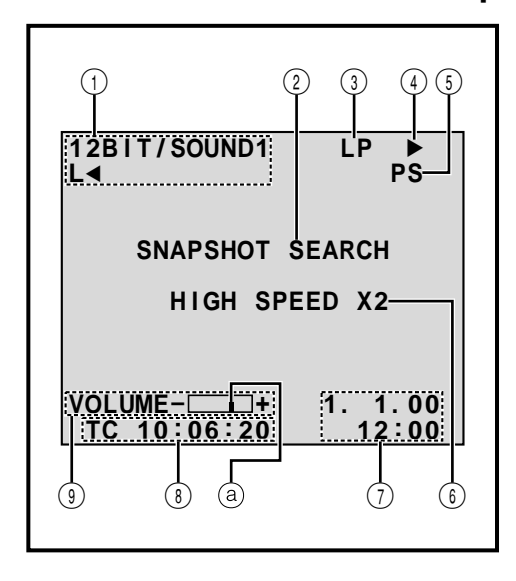

 $90<sub>FR</sub>$ 

# **Indications de l'écran LCD/du viseur pendant la lecture D.S.C.**

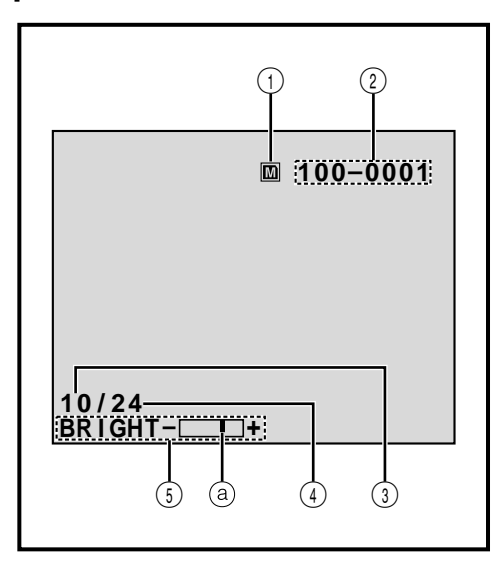

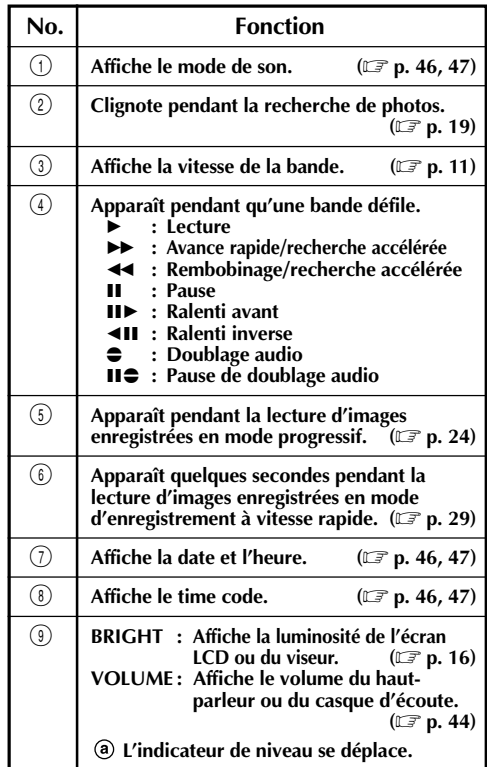

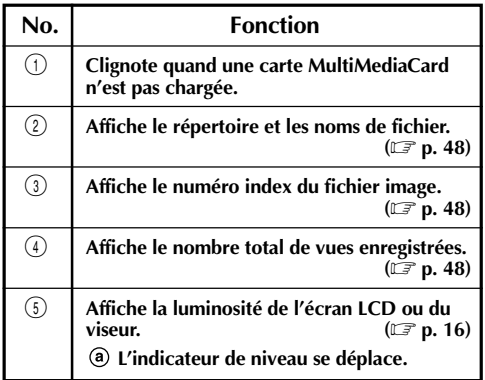

# **Indications d'avertissement**

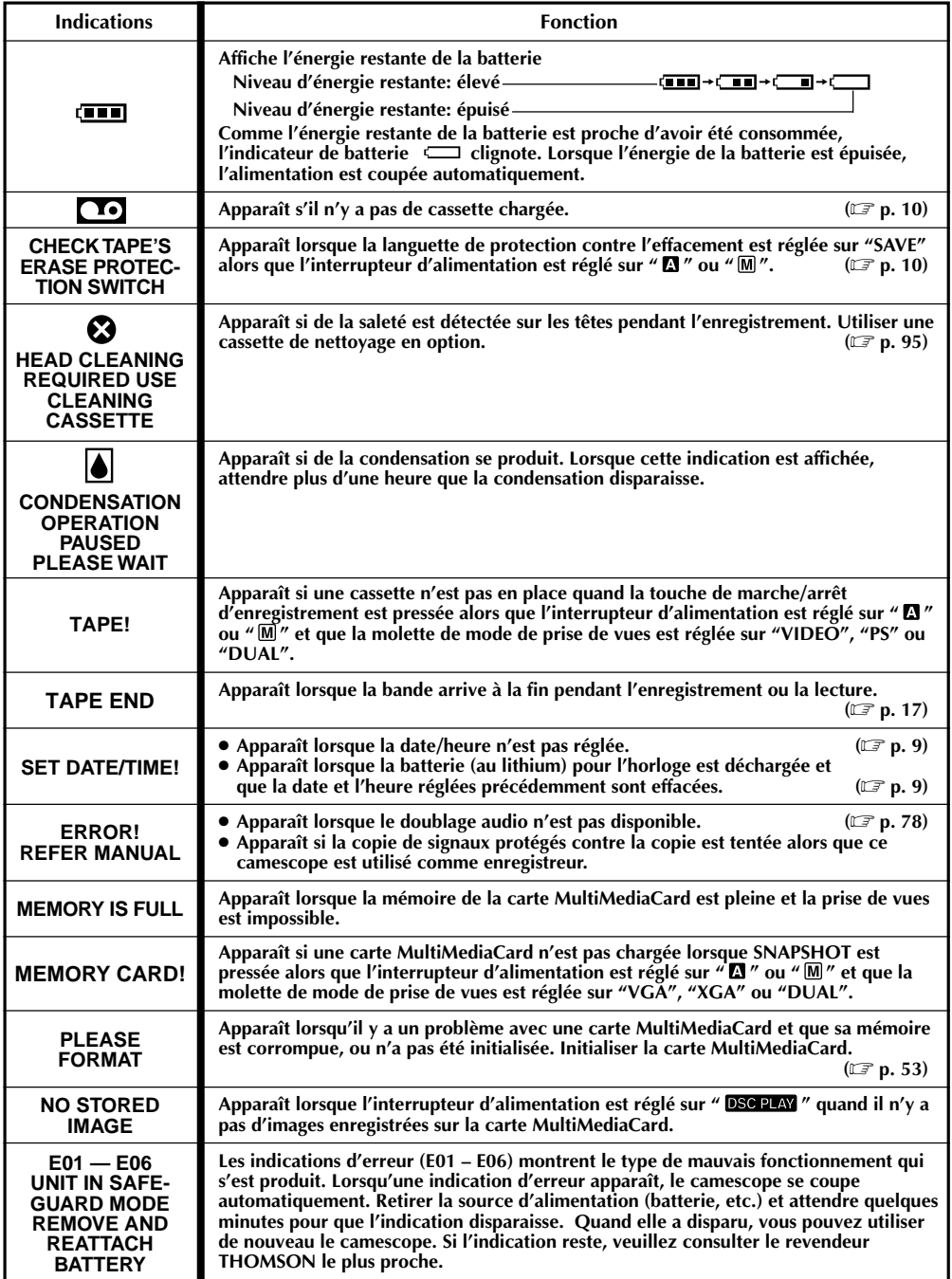

# $92<sub>FR</sub>$

# **ENTRETIEN CLIEN**

# **Après utilisation**

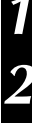

**1** Couper l'alimentation du camescope.

**2** Faire coulisser **OPEN/EJECT** dans le sens de la flèche puis basculer le volet de logement de cassette ouvert jusqu'à son blocage. Le logement s'ouvre automatiquement. Retirer la cassette.

**3** Appuyer sur "PUSH HERE" pour fermer le logement.

•Quand le logement est fermé, il s'abaisse automatiquement. Attendre qu'il soit complètement abaissé avant de fermer le volet.

**4** Presser et maintenir **BATT. RELEASE** et retirer la batterie.

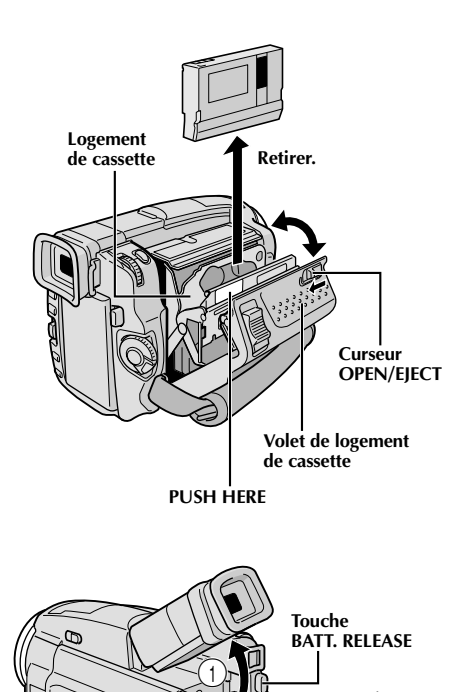

 $\mathcal{Q}$ 

 $\odot$ 

# **Nettoyage du camescope**

- **1** Essuyer doucement avec un chiffon doux pour nettoyer l'extérieur. Placer un chiffon dans une solution de savon doux diluée et bien le tordre pour essuyer des parties très sales. Puis essuyer de nouveau avec un chiffon sec. **2** Appuyer sur **PUSH OPEN** et ouvrir l'écran LCD. Essuyer délicatement avec un chiffon doux. Faire attention de ne pas endommager l'écran. Fermer l'écran LCD. **3** Pour nettoyer l'objectif, souffler avec une brosse soufflante, puis essuyer délicatement avec du papier de nettoyage d'objectif. **4** Pour nettoyer le viseur, le relever en position verticale. Lever délicatement la languette en plastique sur le dessous du viseur, et ouvrir le
- **5** Introduire une brosse soufflante ou un chiffon<br> **5** doux dans l'espace au dessous du viseur et nettoyer l'intérieur du viseur avec **2**.

**6** Fermer le cache. Rabattre le viseur en position horizontale et le rentrer.

### **REMARQUES:**

 $c^2$ cache  $\bullet$ 

- ●N'utilisez pas des agents de nettoyage puissants comme la benzine ou l'alcool.
- Le nettoyage doit être effectué seulement après avoir retirer la batterie et débrancher toute autre source d'alimentation.
- ●De la moisissure peut se former si l'objectif est laissé sale.
- Pour utiliser un produit de nettoyage ou un chiffon traité chimiquement, se référer aux précautions d'emploi de chaque produit.

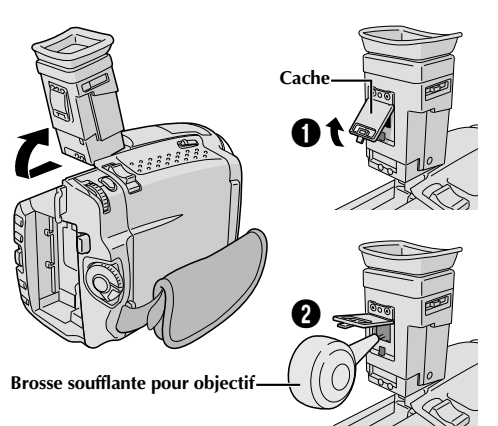

# Précautions générales sur les piles

Si la télécommande ne fonctionne pas même en étant utilisée correctement, les piles sont épuisées. Les remplacer par des nouvelles.

**N'utiliser que les piles suivantes:** taille R03 (AAA) x 2 Veuillez respecter les règles suivantes pour l'utilisation des piles. Si elles ne sont pas utilisées correctement, elles peuvent couler ou exploser.

- **1.** Pour changer les piles, se référer à la page 68.
- **2. Ne pas** utiliser des piles de taille différente de celle spécifiée.
- **3.** Bien installer les piles dans le bon sens.
- **4. Ne pas** utiliser de piles rechargeables.
- **5. Ne pas** exposer les piles à une chaleur excessive, elles pourraient couler ou exploser.
- **6. Ne pas** jeter les piles au feu.
- **7.** Retirer les piles de l'appareil s'il doit être rangé pendant une longue période pour éviter une fuite des piles qui pourrait causer de mauvais fonctionnements.

### **Batteries**

La batterie fournie est une batterie au lithium-ion. Avant d'utiliser la batterie fournie ou une batterie en option, bien lire les précautions suivantes:

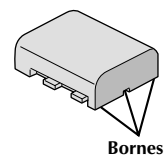

### **1. Pour éviter des accidents**

- .... **Ne pas** brûler.
- .... **Ne pas** court-circuiter les bornes.
- .... **Ne pas** modifier ni démonter.
- .... **Ne pas** exposer la batterie à des températures excédant 60˚C, ce qui pourrait surchauffer la batterie, la faire exploser ou prendre feu.
- .... N'utiliser que les chargeurs spécifiés.
- **2. Pour éviter des endommagements et prolonger la durée de vie . . .**
	- .... **ne pas** infliger de choc inutile.
	- .... charger dans un endroit où la température est dans les tolérances indiquées ci-dessous. C'est une batterie à réaction chimique, des températures plus basses entravent la réaction chimique, alors que des températures plus élevées peuvent faire obstacle à une recharge complète.
	- .... entreposer dans un endroit frais et sec. Une longue exposition à de hautes températures fera augmenter la décharge naturelle et raccourcira la durée de vie.
	- .... si vous rangez la batterie pendant une longue durée il est recommandé de la charger et de la décharger complètement tous les 6 mois.
	- .... retirer du chargeur ou de l'appareil qu'elle alimente lorsque vous ne vous en servez pas; certains appareils consomment du courant même s'ils sont mis hors circuit.

### **REMARQUES:**

● Il est normal que la batterie devienne chaude après recharge, ou après utilisation.

### **Gammes de température:**

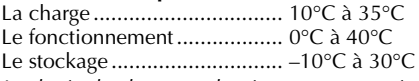

- La durée de charge est basée sur une température ambiante de 20°C.
- Plus la température est basse, plus longue est la durée de recharge.

# **PRÉCAUTIONS À OBSERVER (suite)**

# Cassettes

*94* FR

Pour utiliser et ranger correctement vos cassettes, bien lire les précautions suivantes:

### **1. Pendant l'utilisation . . .**

- .... bien s'assurer que la cassette porte la marque Mini DV.
- .... bien savoir que l'enregistrement sur des cassettes préenregistrées efface automatiquement les signaux vidéo et audio enregistrés précédemment.
- .... bien s'assurer que la cassette est positionnée correctement en l'introduisant.
- .... ne pas mettre en place et retirer la cassette plusieurs fois de suite sans faire défiler la bande. Ce qui détend la bande et peut causer des dommages.
- .... ne pas ouvrir le volet avant de la cassette. Ce qui expose la bande aux empreintes digitales et à la poussière.

### **2. Ranger les cassettes . . .**

- .... loin des radiateurs ou d'autres sources de chaleur. .... en dehors des rayons du soleil.
- .... où elles ne seront pas sujettes à des chocs ou vibrations inutiles.
- .... où elles ne seront pas exposées à des champs magnétiques puissants (près des moteurs, des transformateurs ou des aimants).
- .... verticalement, dans leurs boîtes d'origine.

# Cartes MultiMediaCard

Pour utiliser et ranger correctement vos cartes MultiMediaCard, bien lire les précautions suivantes:

### **1. Pendant l'utilisation . . .**

- .... bien s'assurer que la carte MultiMediaCard porte la marque MultiMediaCard.
- .... bien s'assurer que la carte MultiMediaCard est positionnée correctement en l'introduisant.
- **2. Alors que la carte MultiMediaCard est en accès (pendant l'enregistrement, la lecture, l'effacement, l'initialisation, etc.) . . .**
	- .... ne jamais éjecter la carte MultiMediaCard ni couper l'alimentation du camescope.
- **3. Ranger les cartes MultiMediaCard . . .**
	- .... loin des radiateurs ou d'autres sources de chaleur.
	- .... en dehors des rayons du soleil.
	- .... où elles ne seront pas sujettes à des chocs ou vibrations inutiles.
	- .... où elles ne seront pas exposées à des champs magnétiques puissants (près des moteurs, des transformateurs ou des aimants).

# Écran LCD

- **1. Pour éviter des dommages à l'écran LCD, NE PAS . . .**
	- .... le presser fortement ou appliquer des chocs.
	- .... placer le camescope avec l'écran LCD en dessous.
- **2. Pour prolonger sa durée de service . . .** .... éviter de le frotter avec un chiffon grossier.
- **3. Ne pas ignorer le phénomène suivant pour l'utilisation de l'écran LCD. Ce ne sont pas des mauvais fonctionnements:**
	- •En utilisant le camescope, la surface autour de l'écran LCD et/ou l'arrière de l'écran LCD peuvent chauffer.
	- •Si vous laissez l'alimentation en marche pendant longtemps, la surface autour de l'écran LCD devient chaude.

# Appareil principal

### **1. Pour votre sécurité, NE PAS . . .**

- .... ouvrir le coffret du camescope.
- .... démonter ou modifier l'appareil.
- .... court-circuiter les bornes de la batterie. Toujours la laisser éloignée des objets métalliques quand elle n'est pas utilisée.
- .... laisser pénétrer de liquides inflammables, de l'eau ou des objets métalliques dans l'appareil.
- .... retirer la batterie ou débrancher la source d'alimentation alors que l'alimentation est en marche.
- .... laisser la batterie montée quand le camescope n'est pas utilisé.
- **2. Eviter d'utiliser l'appareil . . .**
	- .... dans des endroits sujets à de l'humidité ou de la poussière excessives.
	- .... dans des endroits sujets à la suie ou à la vapeur, par exemple près d'un appareil de cuisson.
	- .... dans des endroits soumis à des chocs ou vibrations excessifs.
	- .... près d'un téléviseur.
	- .... près d'appareils générant des champs magnétiques ou électriques puissants (haut-parleurs, antennes de diffusion, etc.)
	- .... dans des endroits soumis à des températures très élevées (plus de 40˚C) ou très basses (inférieures à 0˚C).

### **3. NE PAS laisser l'appareil . . .**

- .... dans des endroits à plus de 50˚C.
- .... dans des endroits où l'humidité est très faible (au-dessous de 35%) ou très forte (plus de 80%).
- .... en plein soleil.
- .... dans une voiture fermée en été.
- .... près d'un radiateur.

### **4. Pour protéger l'appareil, NE PAS . . .**

- .... lui permettre de devenir mouillé.
- .... faire tomber l'appareil ou le cogner contre des objets durs.
- .... lui infliger des chocs ou des vibrations excessives pendant le transport.
- .... laisser l'objectif dirigé vers des objets extrêmement lumineux pendant longtemps.
- .... exposer l'objectif en plein soleil.
- .... le transporter en le tenant par l'écran LCD ou le viseur.
- .... le balancer inutilement en utilisant la bandoulière ou la poignée.
- **5. Lorsque les têtes sont sales, les problèmes suivants peuvent apparaître:**

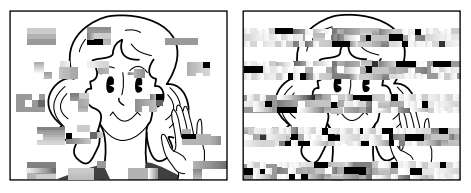

- •Aucune image pendant la lecture.
- •Parasites visibles pendant la lecture.
- •Pendant l'enregistrement, l'indicateur d'avertissement d'encrassement des têtes "<sup>2</sup> apparaît.

Dans ces cas, utilisez une cassette de nettoyage en option. Insérez-la dans le camescope et faire défiler la bande. Si vous utilisez la cassette plusieurs fois de suite, les têtes vidéo risquent d'être endommagées. Après une lecture pendant 20 secondes environ, le camescope s'arrête automatiquement. Se reporter également aux instructions de la cassette de nettoyage. Si, après le nettoyage, les problèmes restent les mêmes, consultez votre revendeur THOMSON. Les pièces mécaniques mobiles utilisées pour déplacer les têtes vidéo et la bande ont tendance à devenir sales et à s'user avec le temps. Pour maintenir tout le temps une image claire, des contrôles périodiques sont recommandés après avoir utiliser l'appareil pendant 1000 heures environ. Pour des contrôles périodiques, veuillez consulter le revendeur THOMSON le plus proche.

# Comment manipuler un CD-ROM

- •Faire attention de ne pas salir ni rayer la surface réfléchissante (le verso de la surface imprimée). Ne rien écrire ni coller sur une face ou l'autre. Si le CD-ROM devient sale, l'essuyer doucement avec un chiffon doux du centre vers l'extérieur en décrivant un mouvement circulaire.
- •Ne pas utiliser de produits de nettoyage pour disques conventionnels ni de nettoyants pulvérisés.
- •Ne pas cintrer le CD-ROM ni toucher sa surface réfléchissante.
- •Ne pas ranger votre CD-ROM dans un endroit poussiéreux, chaud ou humide. Ne pas le laisser en plein soleil.

### **Condensation d'humidité . . .**

- Vous avez sans doute observé qu'en versant un liquide froid dans un verre, des gouttes d'eau vont se former à l'extérieur du verre. Le même phénomène se produit sur le tambour de têtes d'un camescope quand il est déplacé d'un endroit froid vers un endroit chaud, après avoir chauffé une pièce qui était froide, sous des conditions d'humidité extrême ou dans un endroit où l'air est refroidi par un climatiseur.
- De l'humidité sur le tambour de têtes peut endommager sérieusement la bande vidéo et provoquer des dommages internes au camescope lui même.

### **Mauvais fonctionnement sérieux**

En cas de mauvais fonctionnement, arrêter d'utiliser l'appareil immédiatement et consulter votre revendeur THOMSON local.

Le camescope est un appareil commandé par micro-processeur. Du bruit et des interférences externes (d'un téléviseur, d'une radio, etc.) peuvent l'empêcher de fonctionner correctement. Dans ce cas, débrancher d'abord la source d'alimentation (batterie, adaptateur secteur/chargeur, etc.) et attendre quelques minutes puis le rebrancher et procéder comme d'habitude depuis le début.

# **96** FR **LEXIQUE**

# **A**

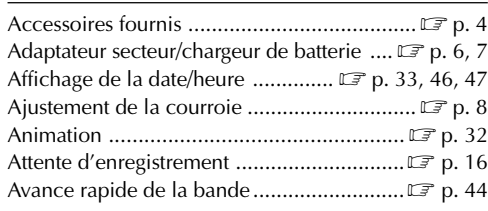

## **B**

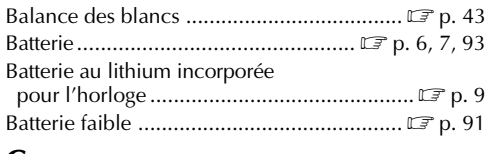

### **C**

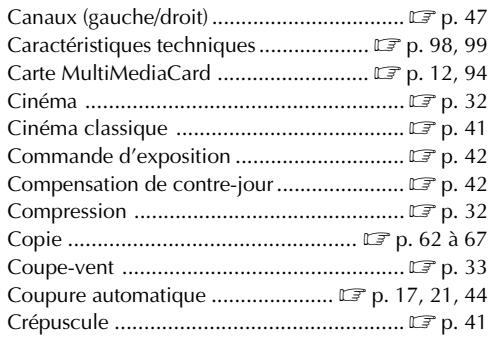

# **D**

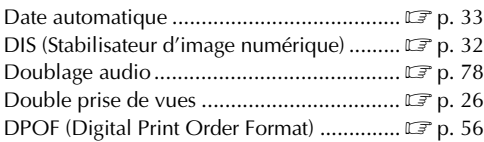

## **E**

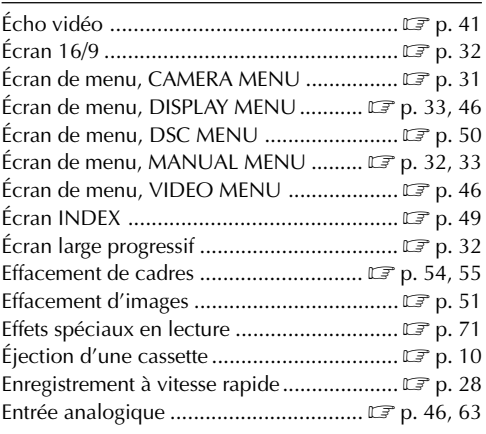

### **F**

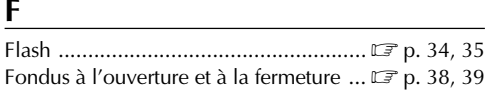

## **G**

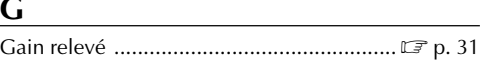

### **I**

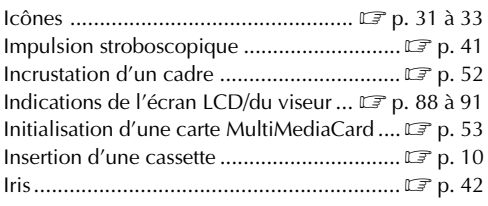

### **L**

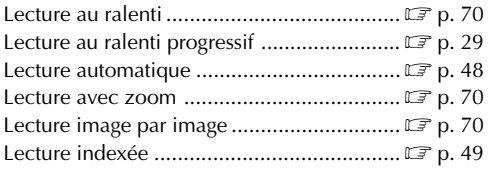

<u> 1980 - Johann Barnett, fransk politik (</u>

# **M**

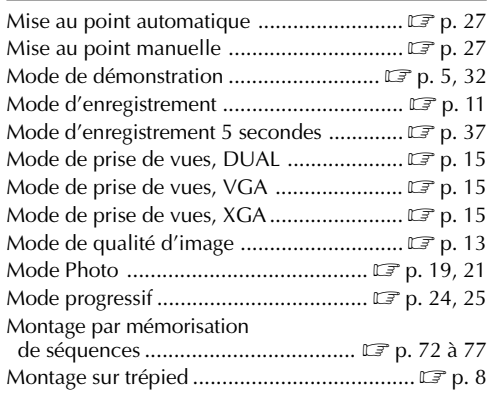

# **N**

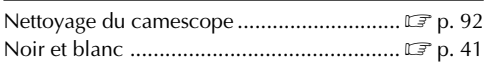

# **O**

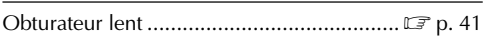

# **P**

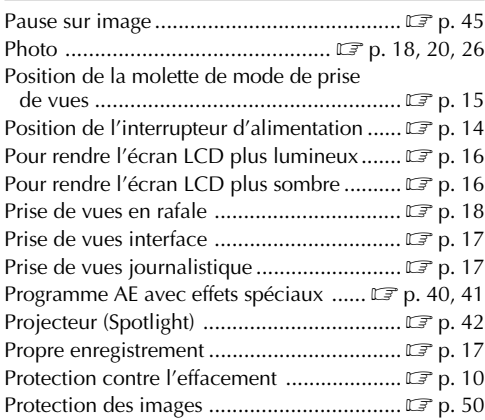

# **R**

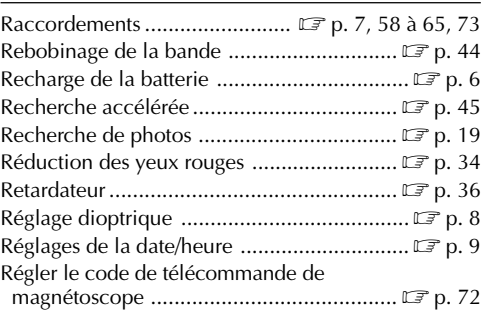

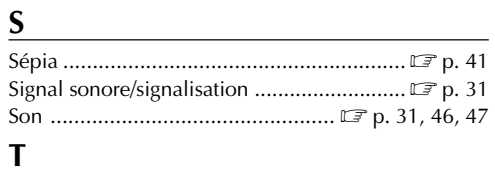

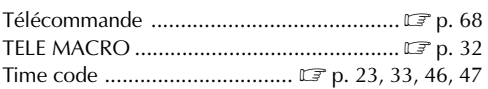

# **V**

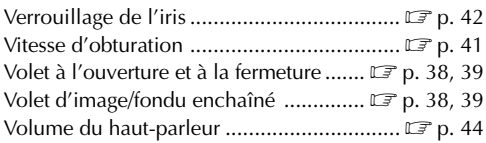

# **Z**

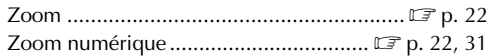

# **Camescope**

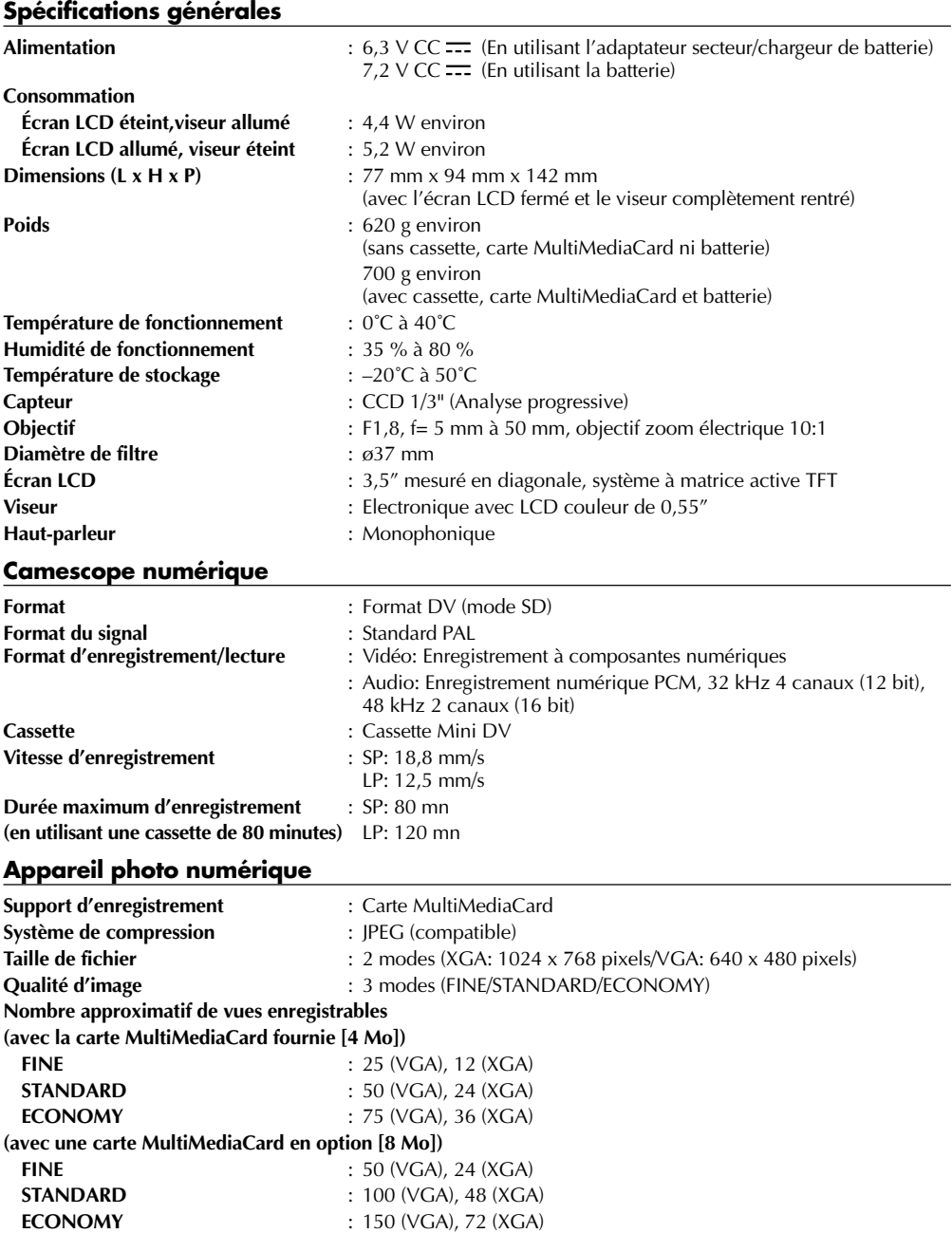

### **Connecteurs**

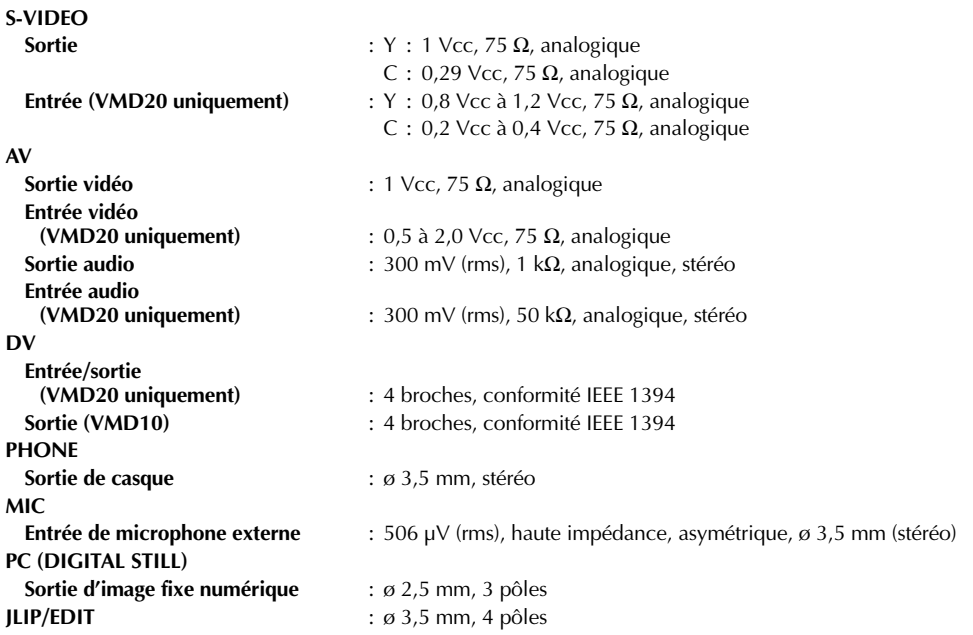

# **Adaptateur secteur/chargeur de batterie AC2000**

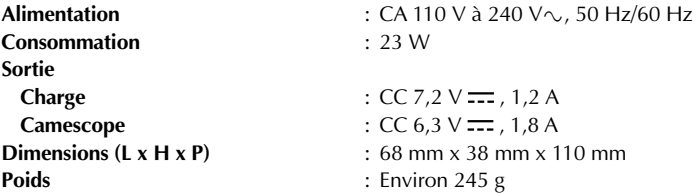

**Les caractéristiques indiquées sont pour le mode SP sauf indication contraire. Erreurs et omissions possibles. Présentation et caractéristiques modifiables sans préavis.**

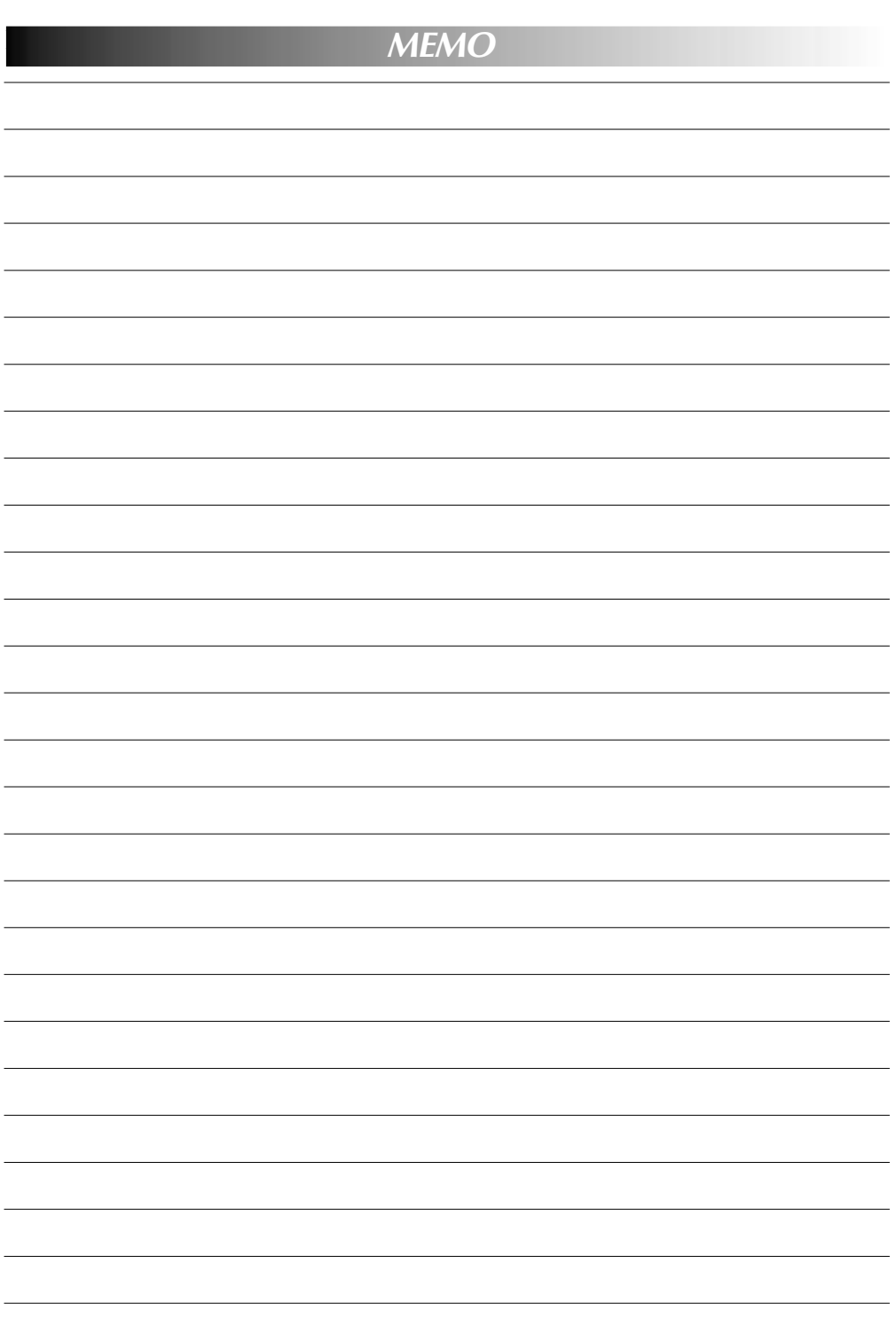

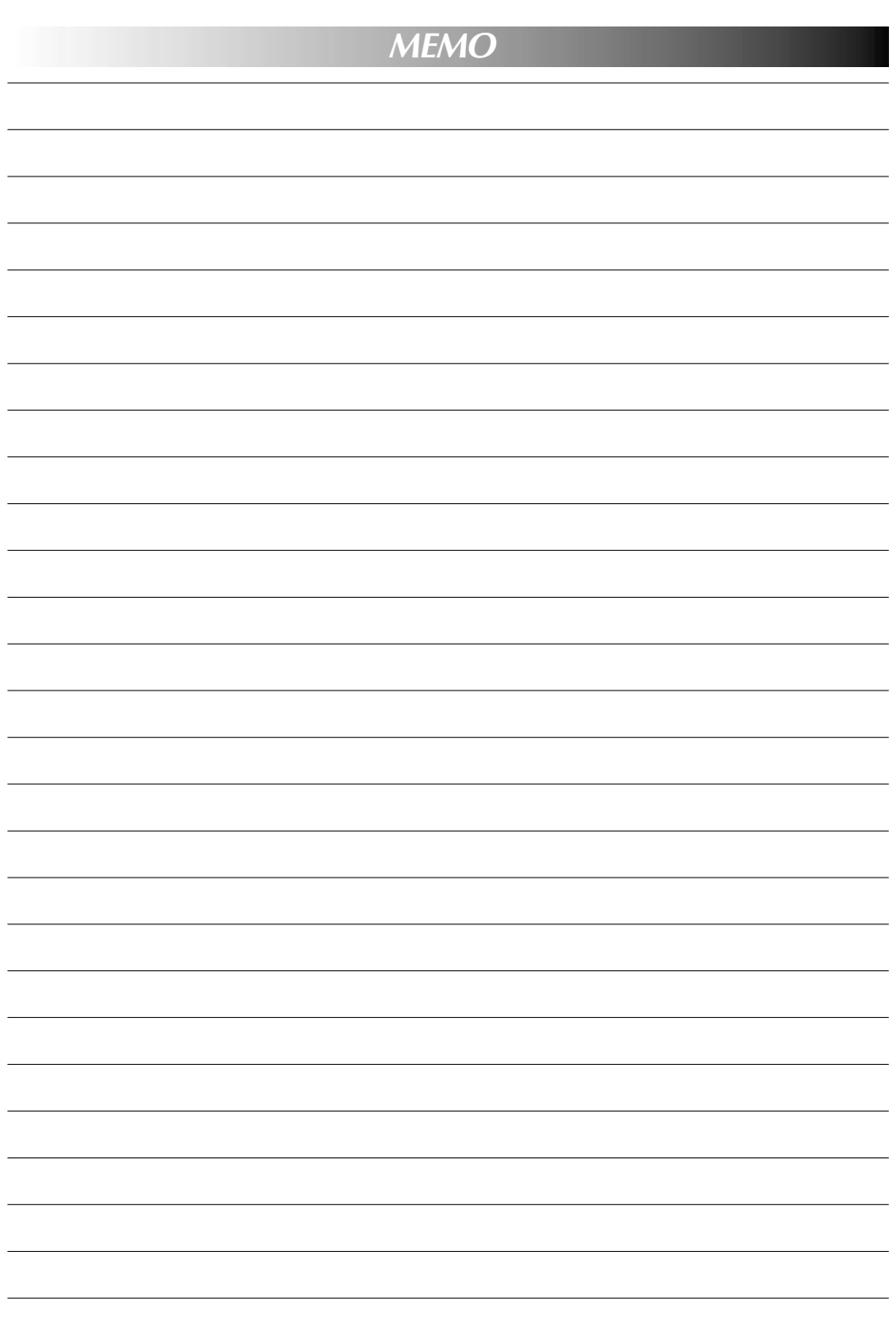

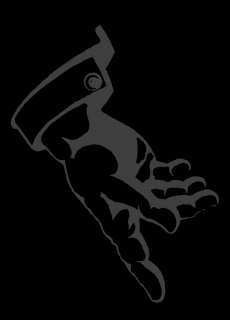

Thomson 1 n o m s o n<br>
M u I t i m e d i a<br>
46, Quai A Le Gallo<br>
92648 Boulogne<br>
Cedex - FRANCE<br>
RCS Nanterre<br>
B 322 019 464

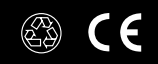

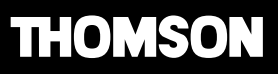

35105150<br>LYT0567-003A

©copyright THOMSON multimedia 2000